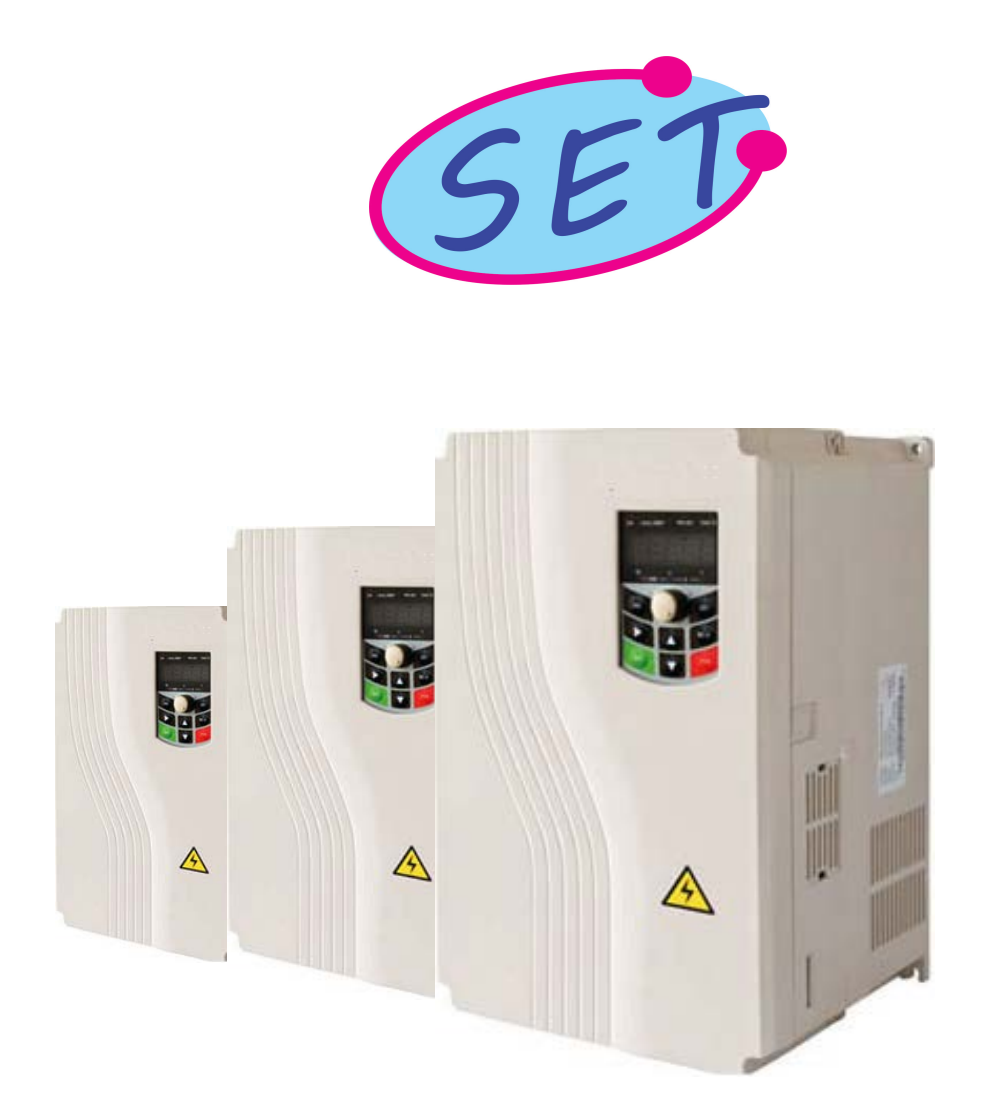

# **AC Drive User Manual**

**Model : SET-300A**

# SANKET ELECTROTECH

**Providing Solution Worldwide**

# **Contents**

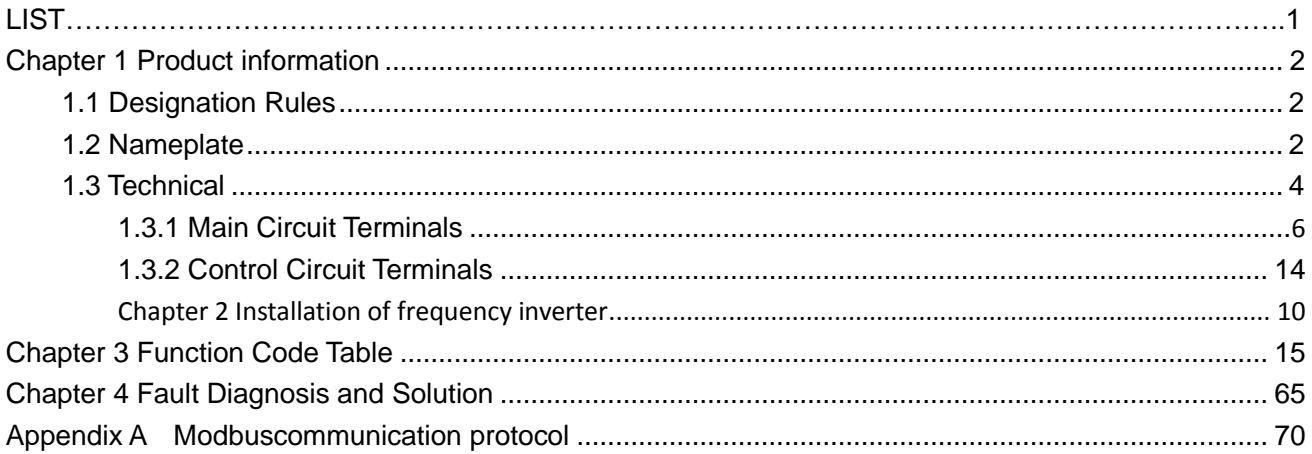

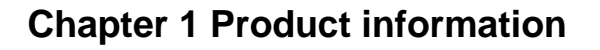

## **1.1 Designation Rules**

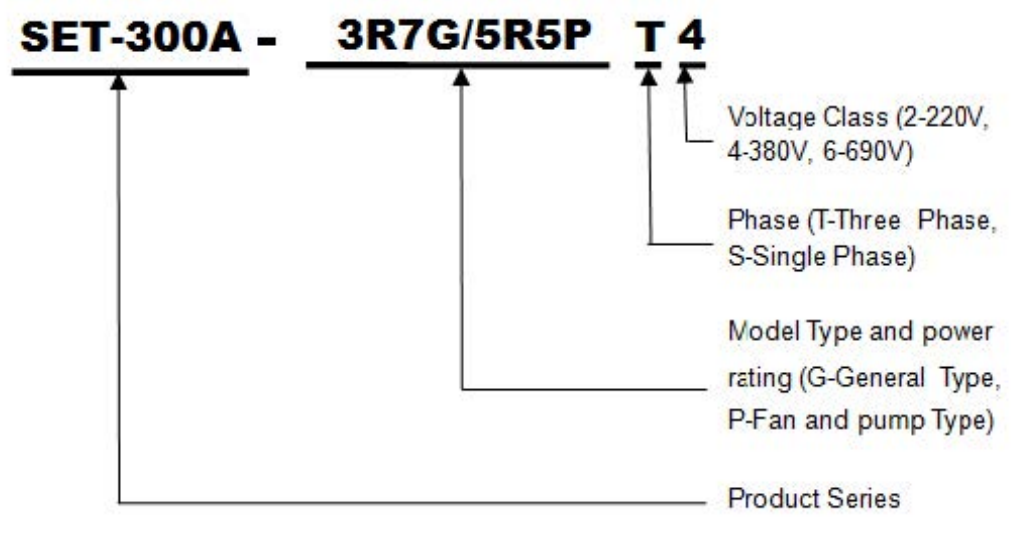

Figure 1-1 Designation Rules

### **1.2 Nameplate**

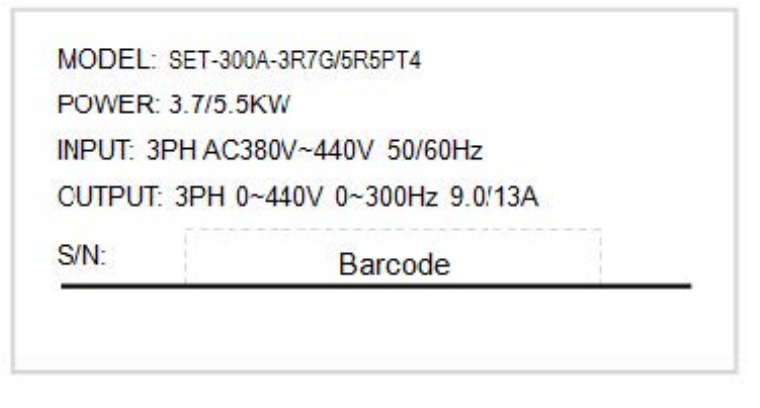

Figure 1-2 Nameplate

## **1.3 SET-300A Series Frequency Inverter**

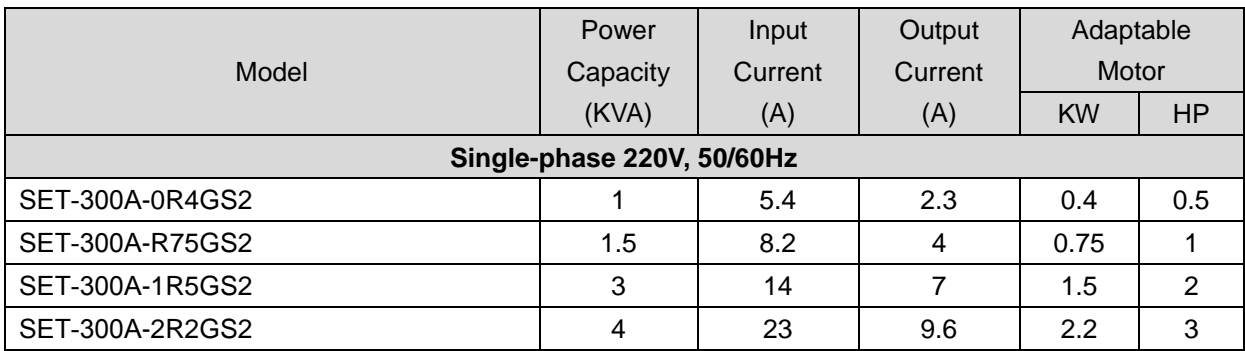

Table 2-1 Models and technical data of SET-300A series

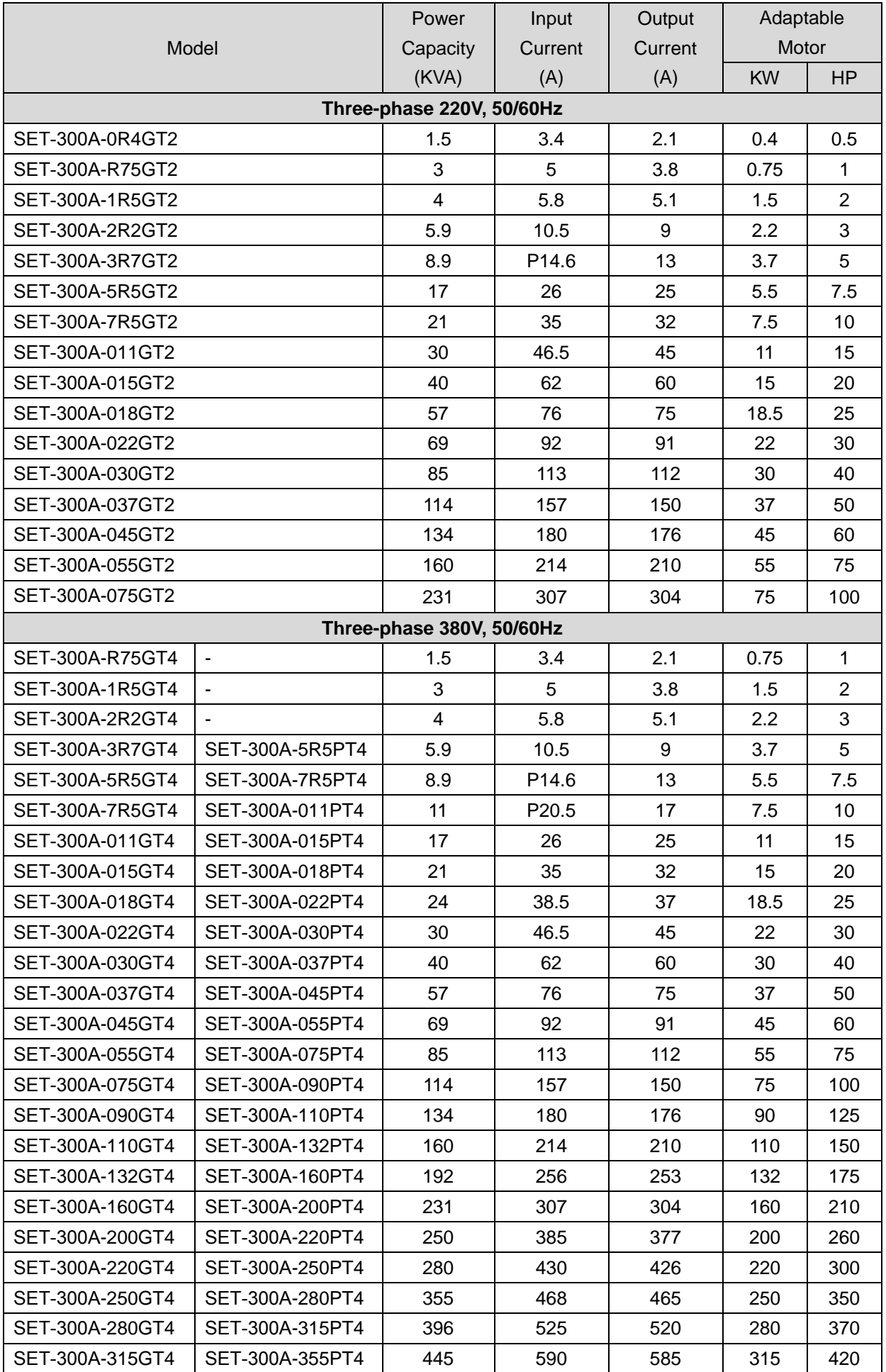

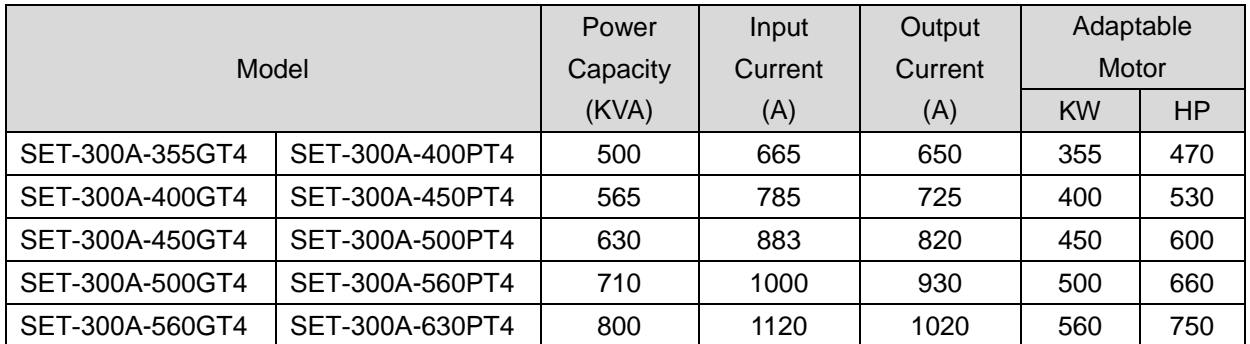

## **1.4 Product appearance and installation dimension**

### **1.4.1 Product appearance**

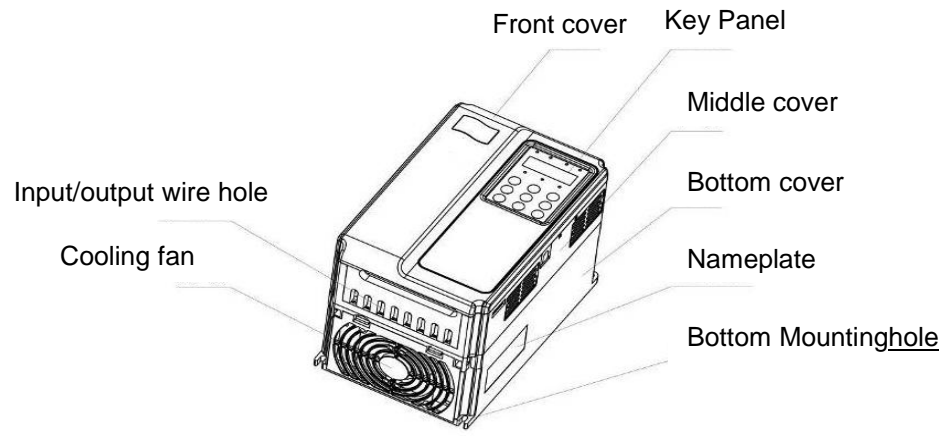

Figure 2-3 SET-300A series Product appearance (With potentiometer)

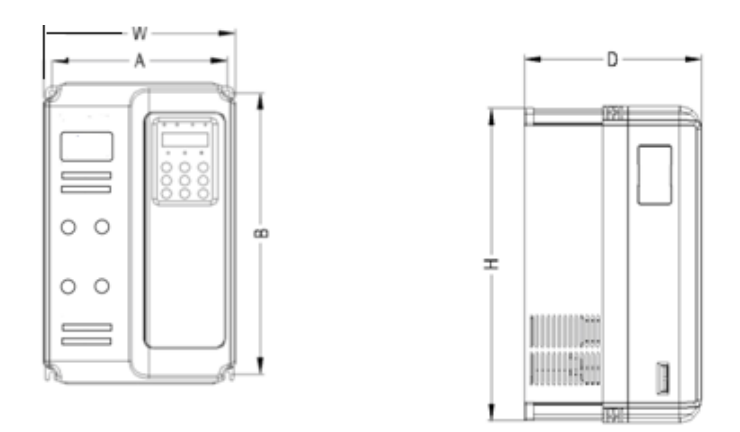

Figure 2-4 Appearance and installation dimension of SET-300A series (Plastic housing structure)

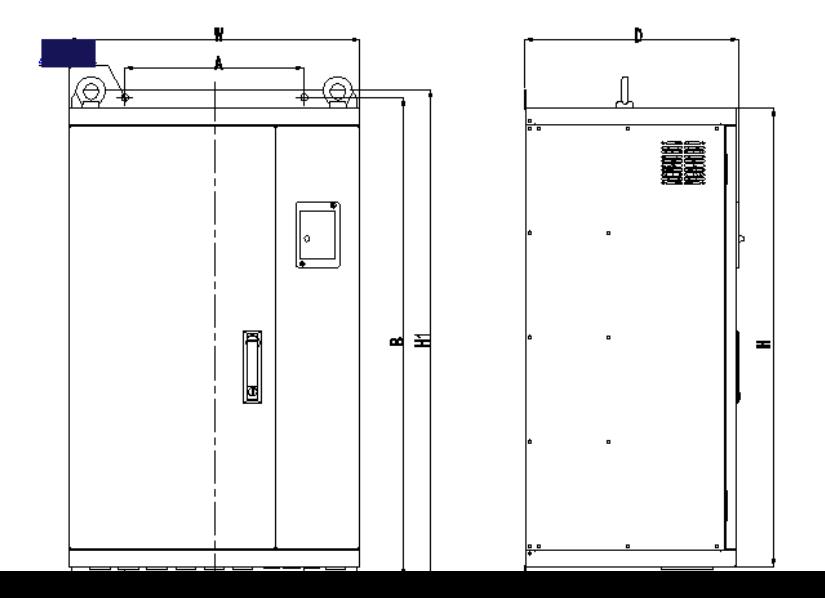

Figure 2-5 Appearance and installation dimension of SET-300A series (Metal housing structure)

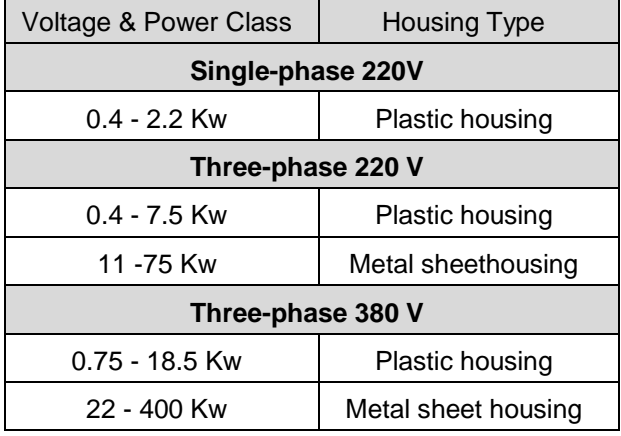

The housing type of the SET-300A models is listed in the following table.

### **1.4.2 Appearance and Mounting Hole Dimension (mm) of SET-300A Frequency Inverter**

Table 2-3 Appearance and mounting hole dimension (mm) of SET-300A frequency inverter

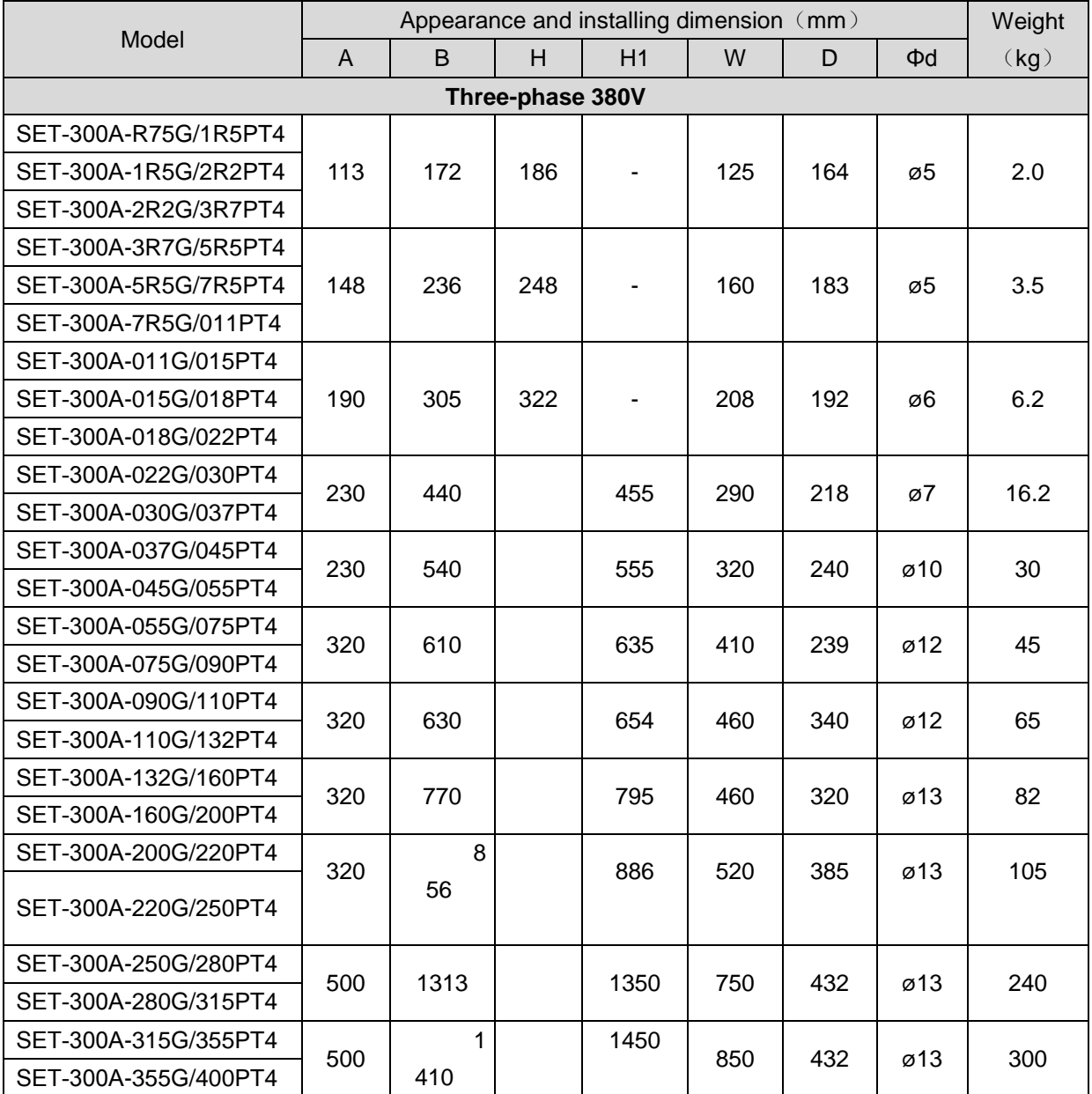

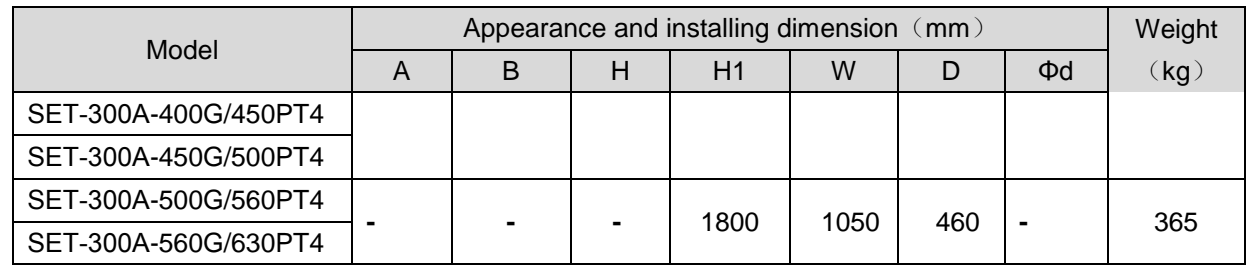

# **1.5 Options**

Please indicate if the following options are needed when placing order.

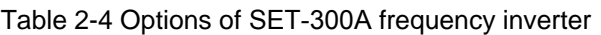

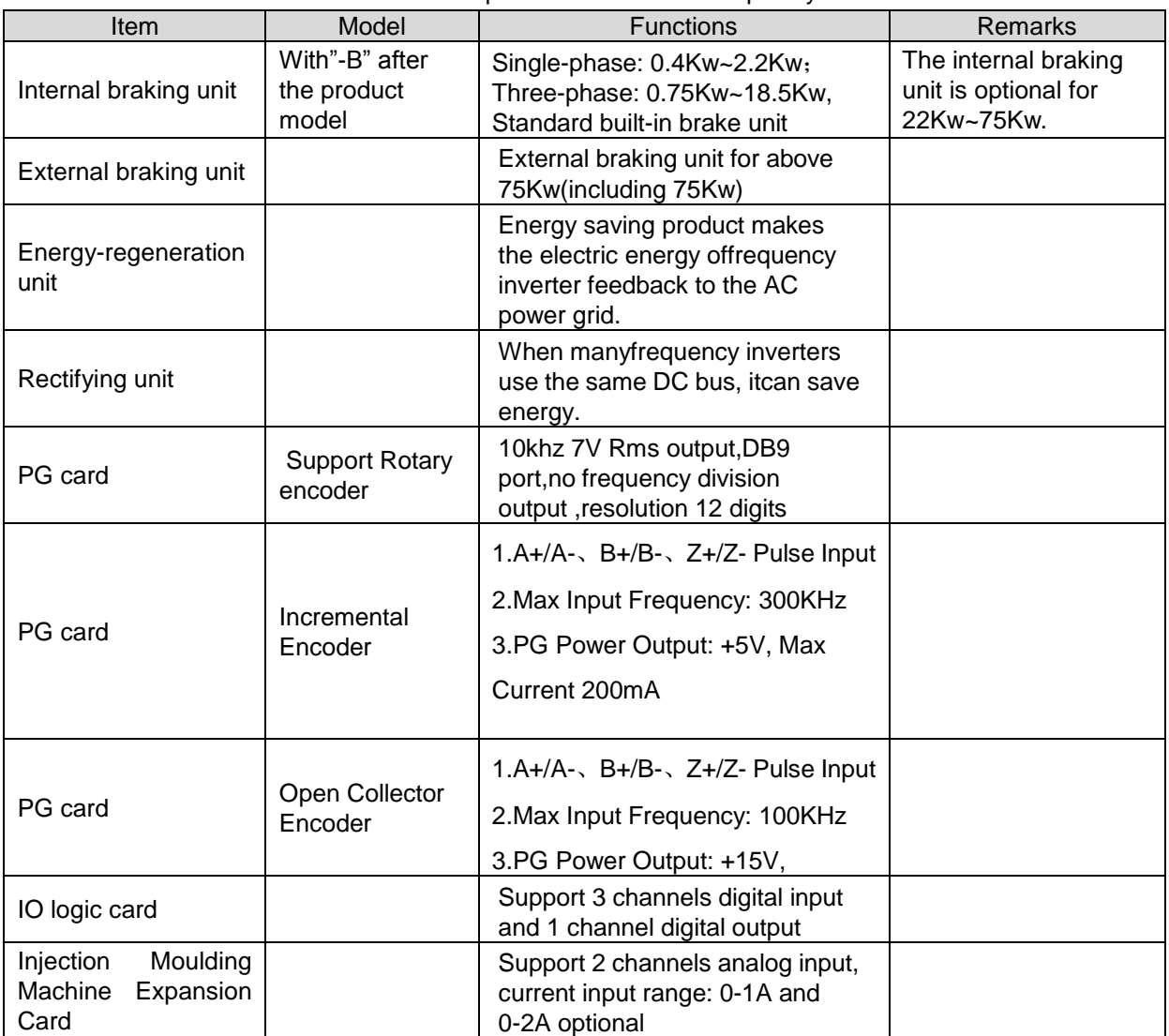

# **Chapter 2 Installation of frequency inverter**

## **2.1 Installation environment**

- 1. The place with indoor vents or ventilation devices.
- 2. The environment temperature shall be -10℃~40℃. If the temperature is over 40℃but less than 50℃, better to take down the cover of frequency inverter or open the front door of cabinet to facilitate heat dissipation.
- 3. Try to avoid high temperature and wet place; the humidity shall be less than 90% without frost deposit.
- 4. Avoid direct sunlight.
- 5. Keep away from flammable, explosive and corrosive gas and liquid.
- 6. No dust, floating fiber and metal particles.
- 7. Install on the place without strongly vibration. And the vibration should be not over 0.6G, especially pay attention to far away from the punching machine, etc.
- 8. Keep away from electromagnetic interference source.

## **2.2 Installation direction and space**

In order not to affect the service life of frequency inverter and reduce its performance, note for its installation direction and space and correctly fasten it.

Figure 3-1 Ventilating duct installation dimension diagram of frequency inverter

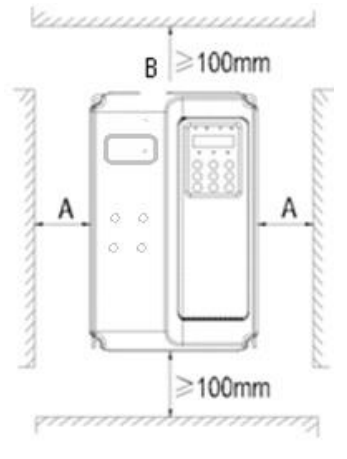

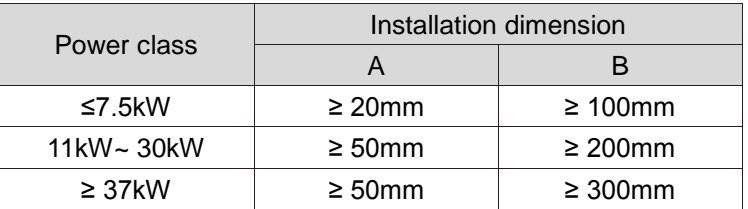

Please install the frequency inverter vertically, to send out the heat upward, and pay attention to the direction of frequency inverter to avoid inversion.

If there are several units of frequency inverters to install in one cabinet, please install them side by side, do not to install up and down.

## **2.3 Peripheral Devices Connection Diagram**

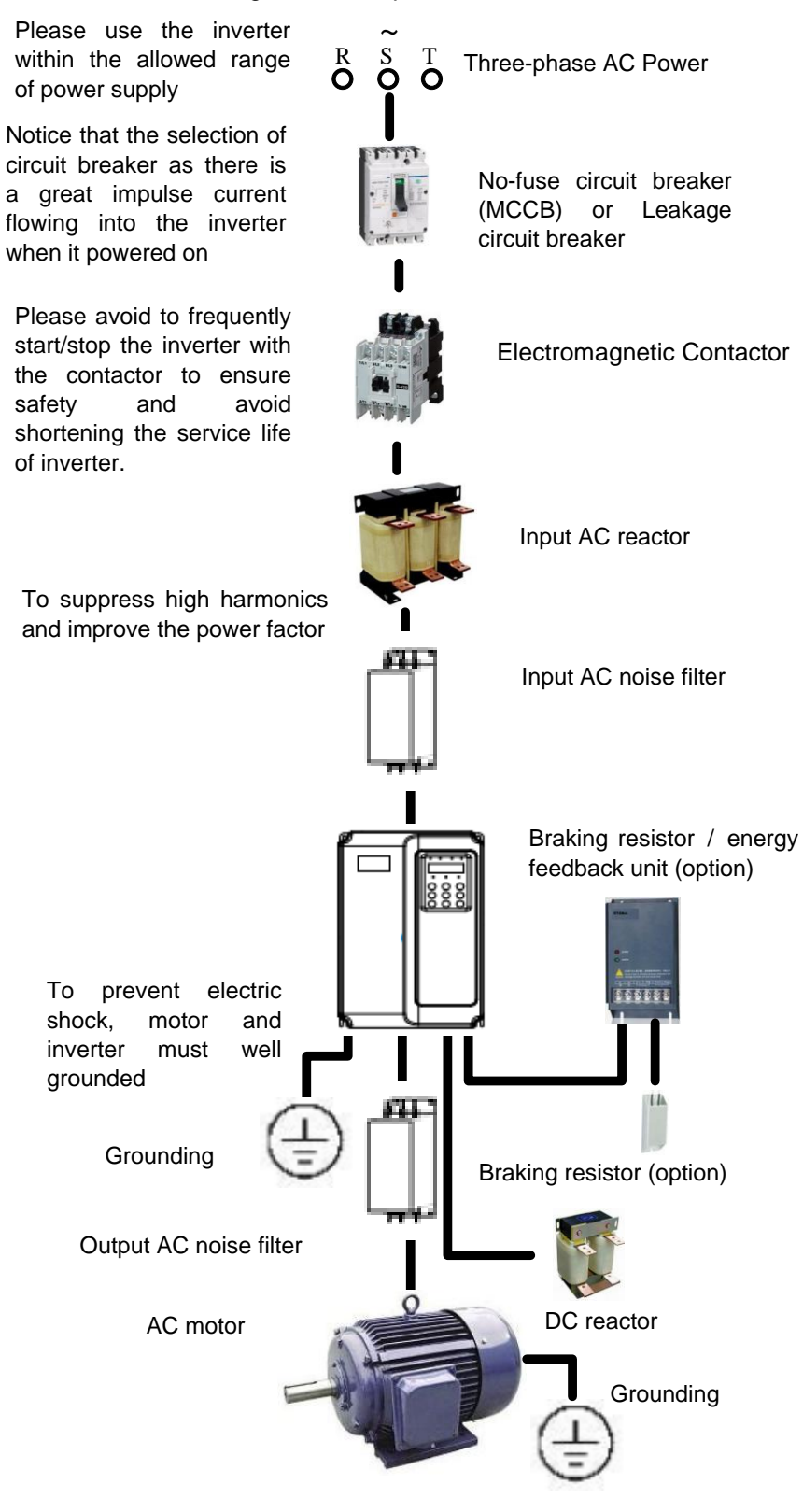

Figure 3-2 Peripheral Devices Connection

## **2.4 Instructions of Main Circuit Peripheral Devices**

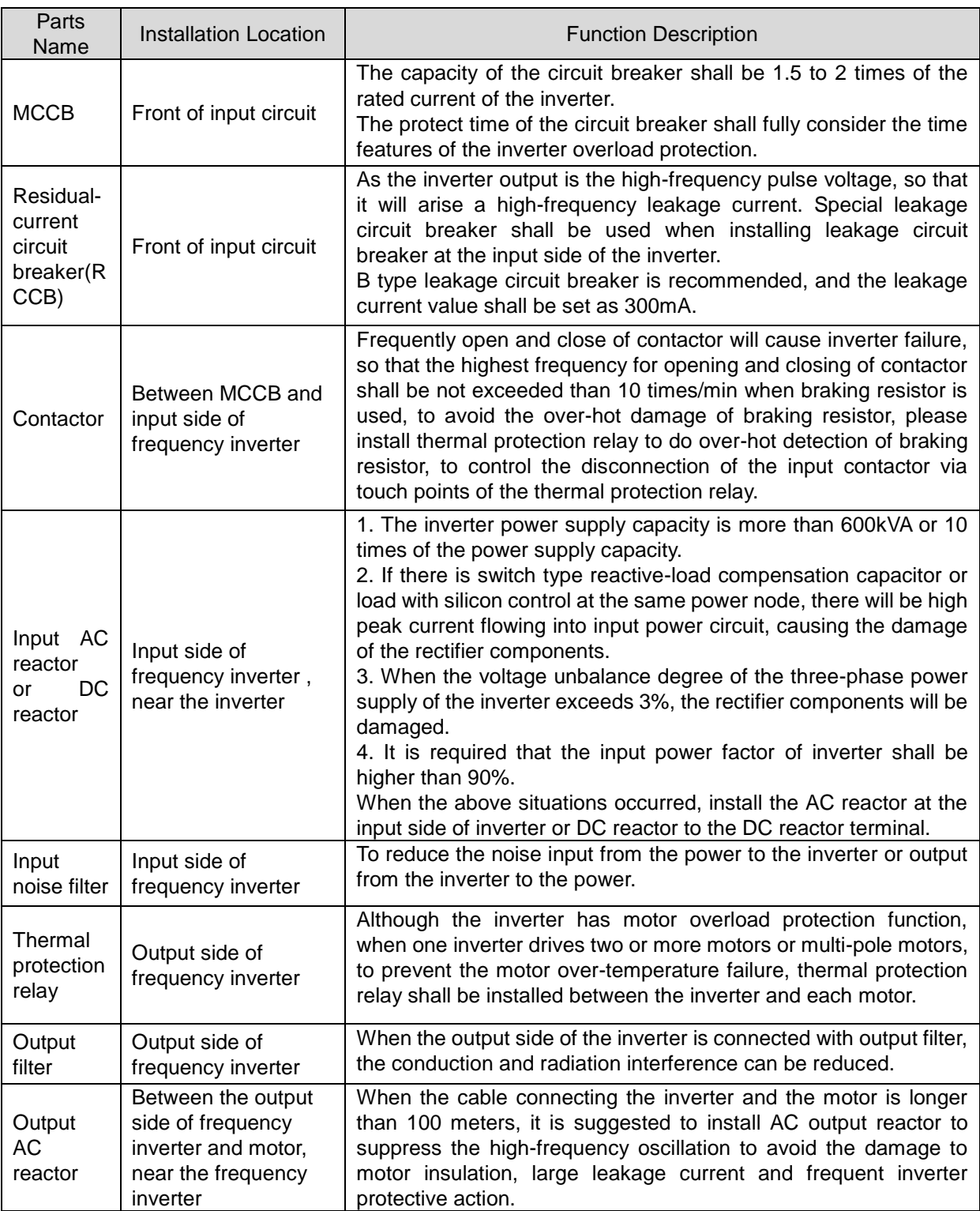

#### Table 3-1 Main circuit peripheral devices use instructions

## **2.5 Model Selection of Main Circuit Peripheral Devices**

Table 3-2 Model Selection Diagram of Main Circuit Peripheral Devices (Recommended)

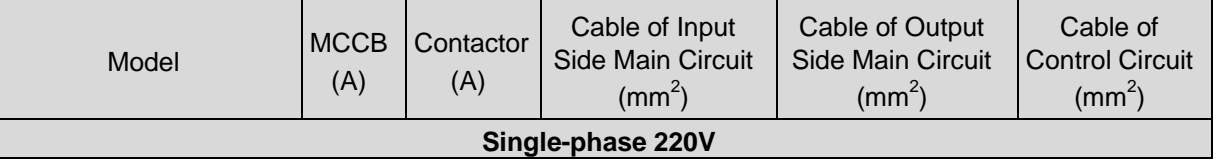

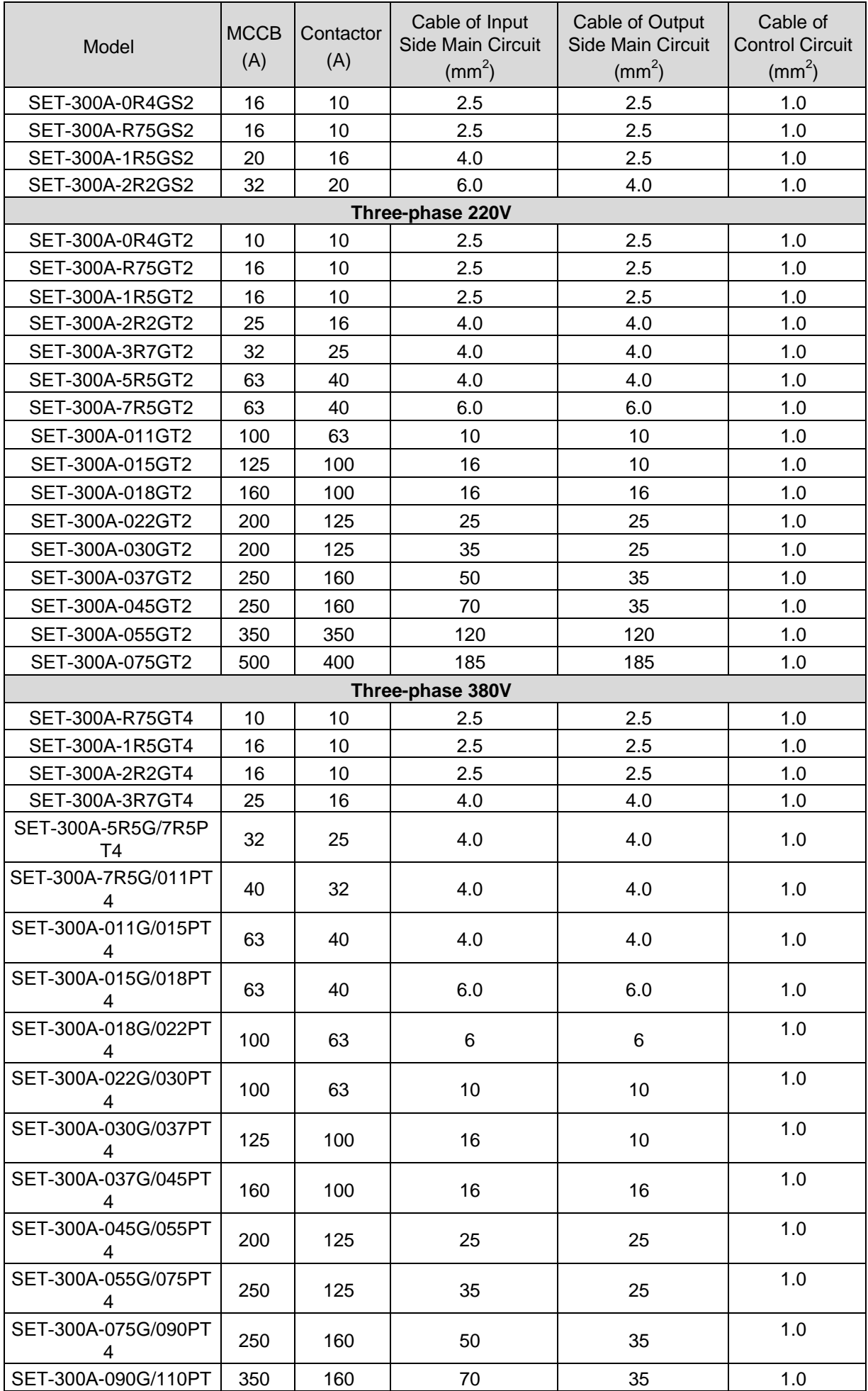

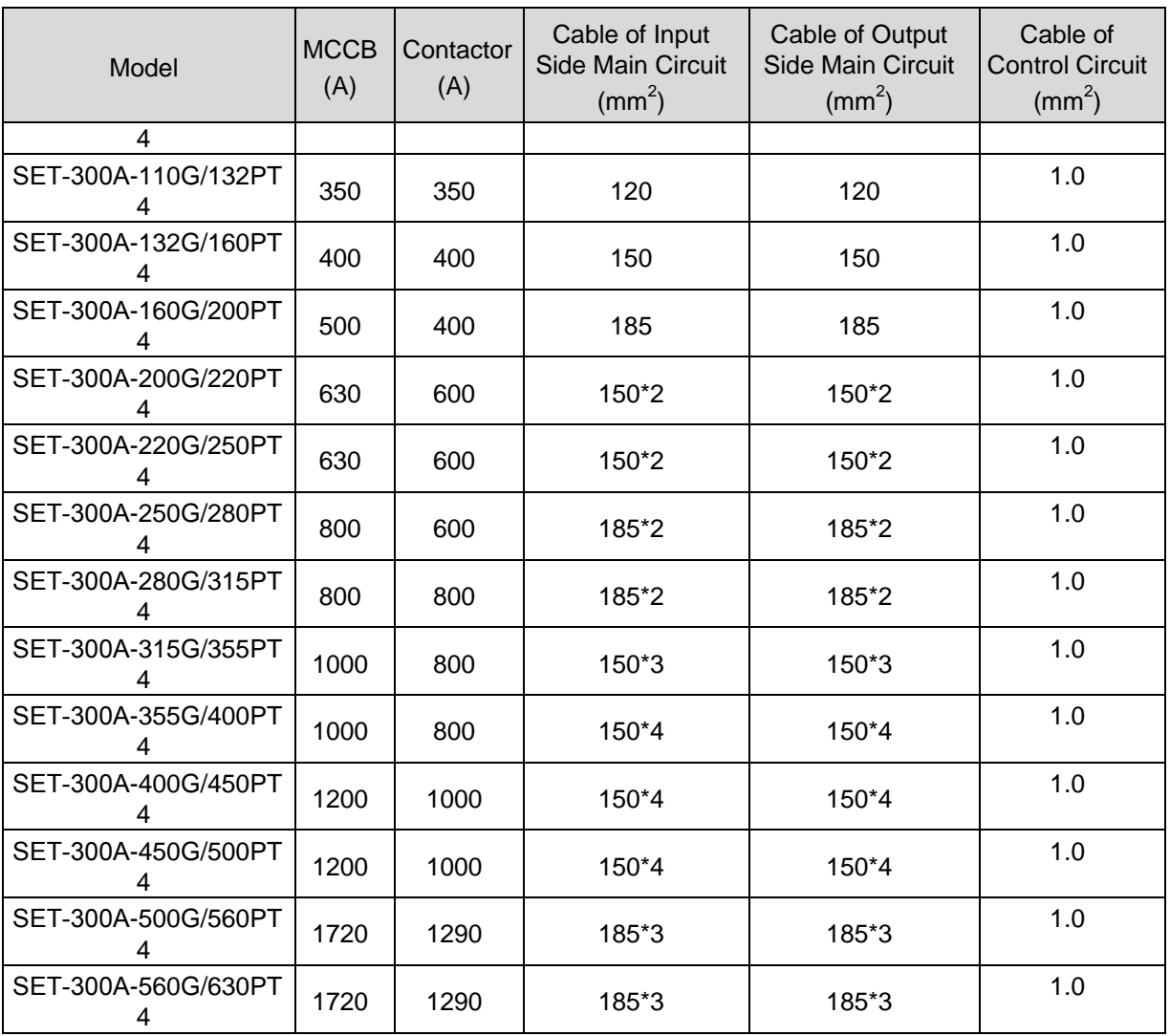

## **2.6 Removal and mounting of operating panel and cover**

## **3.6.1 Removal and mounting of operating panel (keypad)**

The operating panel of SET-300A series Frequency inverter is a plug type, If you need to take it off when use or maintenance, please make sure the gentle actions, or it is easy to damage the plug type connection terminals on operating panel.

## **3.6.2 Removal and Mounting of Frequency Inverter Cover**

The SET-300A series frequency inverter above 18.5kw (380V) uses plastic case. The removal and mounting of upper cover refers Figure 3-3. Please use tool to push the hooks on both side of upper cover. Figure 3-3 the cover removal of plastic case

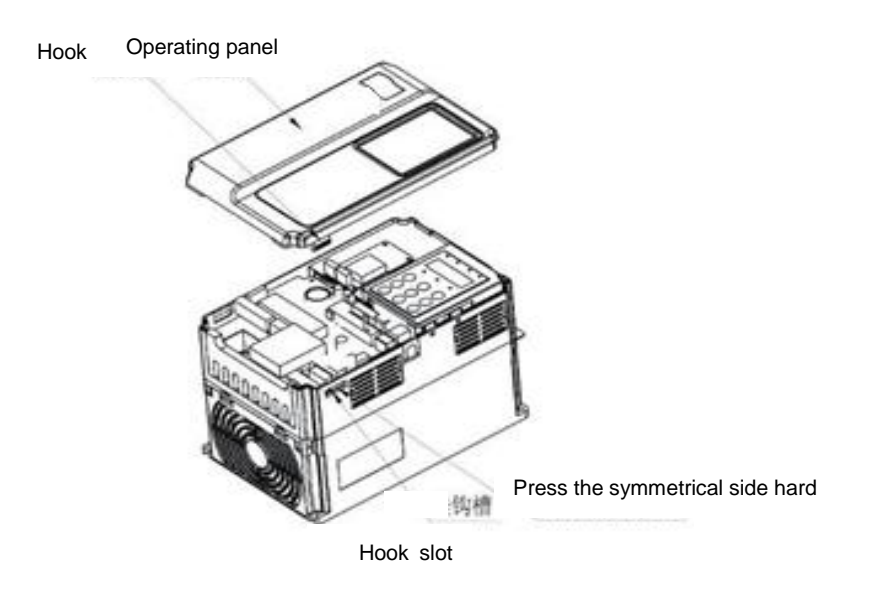

The SET-300A series frequency inverter above 22kw (380V) uses metal case. The removal of lower cover refers figure 3-4. Or follow the operation, firstly use hands to remove the two screws from the bottom of upper cover, then press and raise the bottom of upper cover

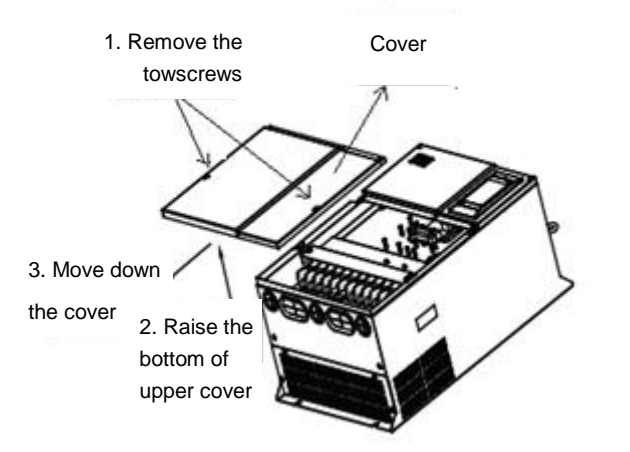

Figure 3-4 Removal of metal case upper cover

## **2.7 Sketch and Description of Main Circuit Terminals**

<1>. single phase 220V Main Circuit Terminals Included models: Single phase  $220V:$  SET-300A-0R4GS2 $\sim$ SET-300A-2R2GS2

 $P U_{1T1}$   $V_{1T2}$   $W_{1T3}$ Ε  $\overline{2}$ LPOWER  $\left( \bigtriangleup \right)$ MOTOR-Terminal Symbol Terminal name and function description P+、PB P+ Connecting terminals of braking resistor P+、P- DC current input terminals

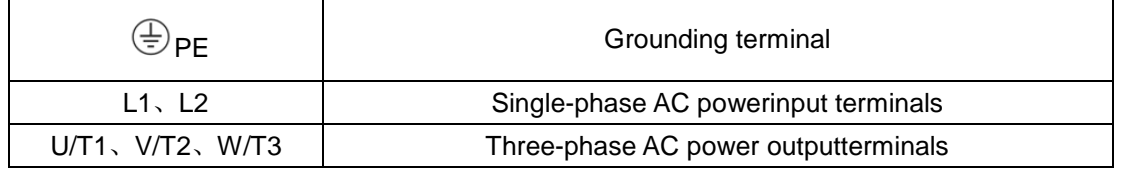

<2>. Main Circuit Terminals Sketch of Three-phase 220V/ 380V small power Models

Including model:

Three phase  $220V:$  SET-300A-0R4GT2 $\sim$ SET-300A-7R5GT2

Thre phase  $380V:$  SET-300A-R75G/1R5PT4 $\sim$ SET-300A-015G/018PT4

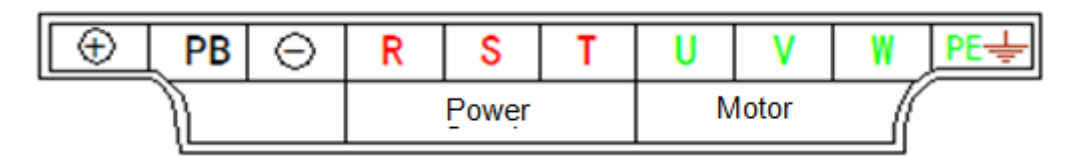

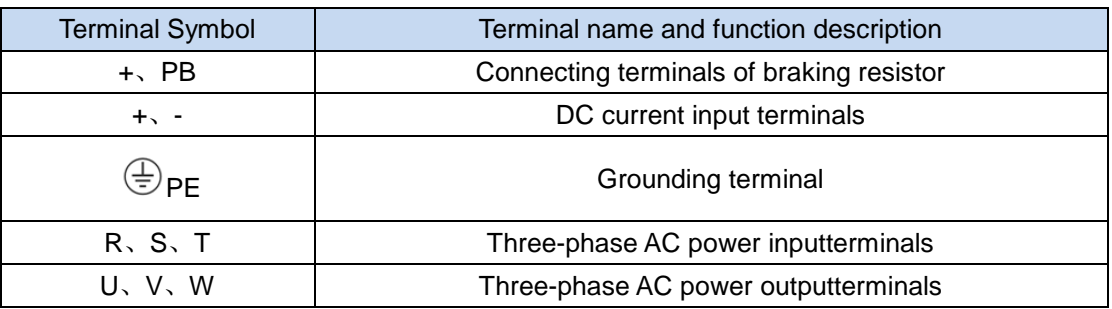

<3>. Main Circuit Terminals Sketch of Three-phase 220V/ 380V middle and big power Models Including model:

Three phase  $380V:$  SET-300A-011G/015PT4 $\sim$ SET-300A-018G/022PT4

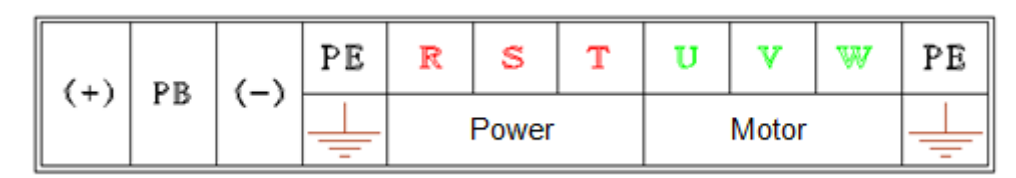

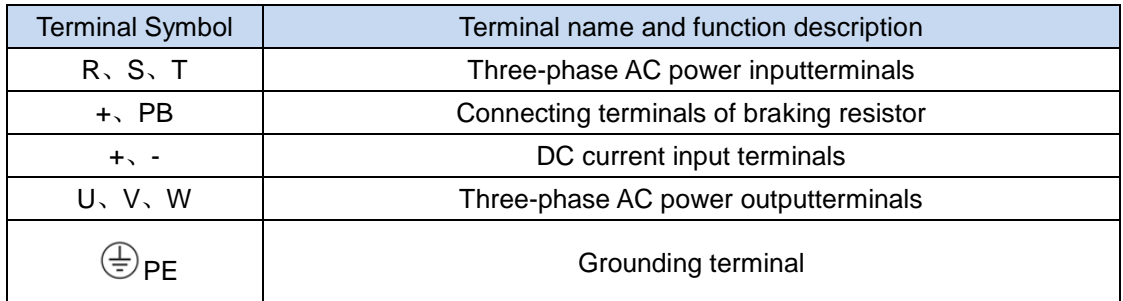

<4>. 3phase380V: SET-300A-022G/030PT4~SET-300A-110G/132PT4

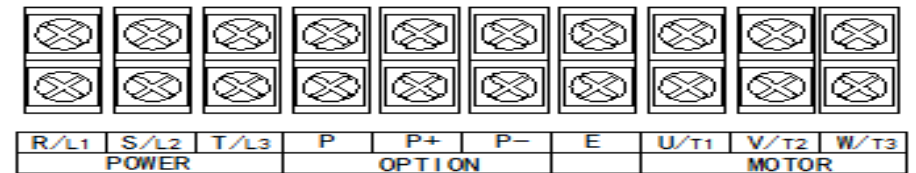

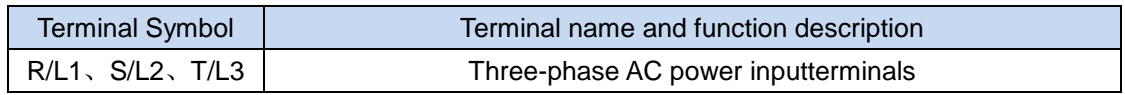

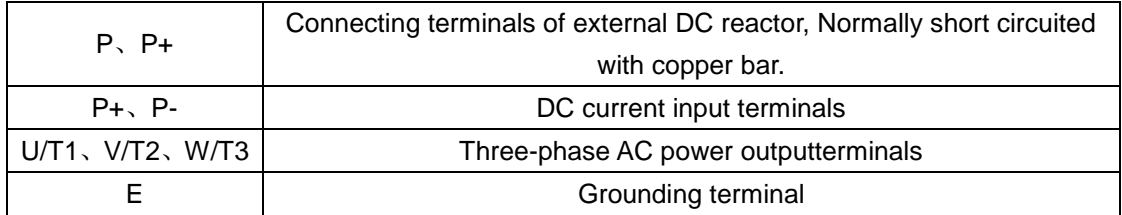

<5>. Three phase 380V: SET-300A-132G/160PT4 above

| 0000000000<br>000000000 |
|-------------------------|
|-------------------------|

R/L1 | S/L2 | T/L3 | U/T1 | V/T2 | W/T3 | P+ |  $P E$ 

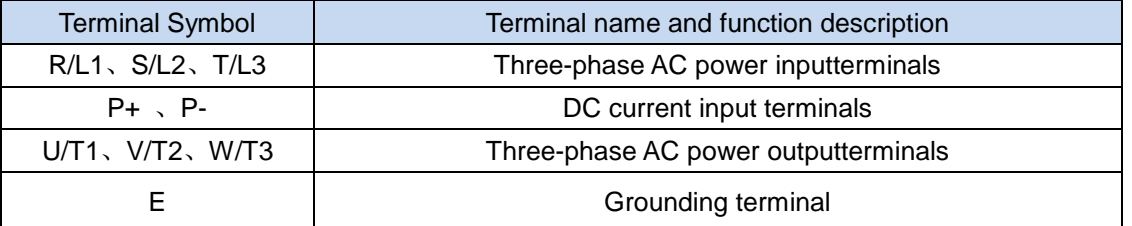

 $\sqrt{N}$  note: Product with standard built-in unit can realize DC bus and braking function at the same time, if external DC reactor and braking function is needed, please contact the manufacturer.。

#### **2.8 Control Circuit Terminals Description**

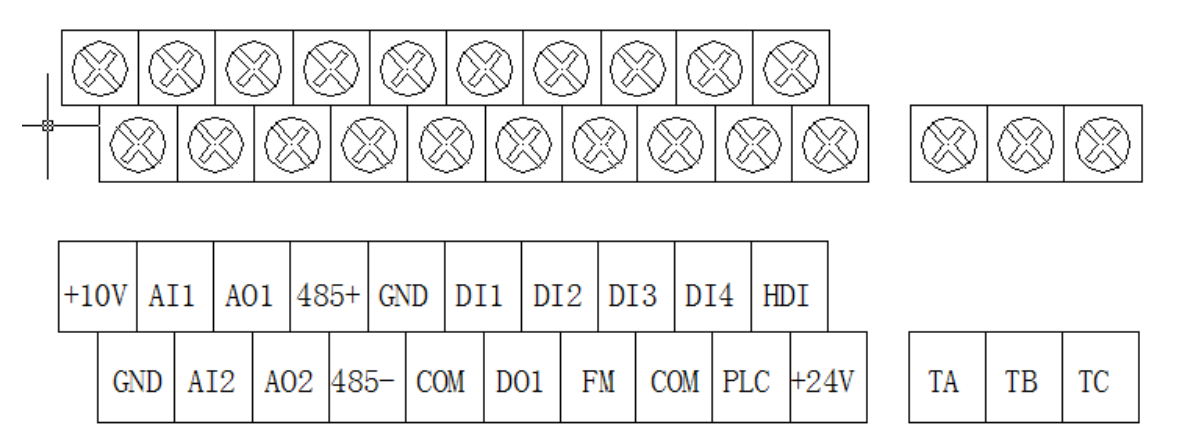

SET-300A Control Circuit Wiring

#### **Terminal instruction**

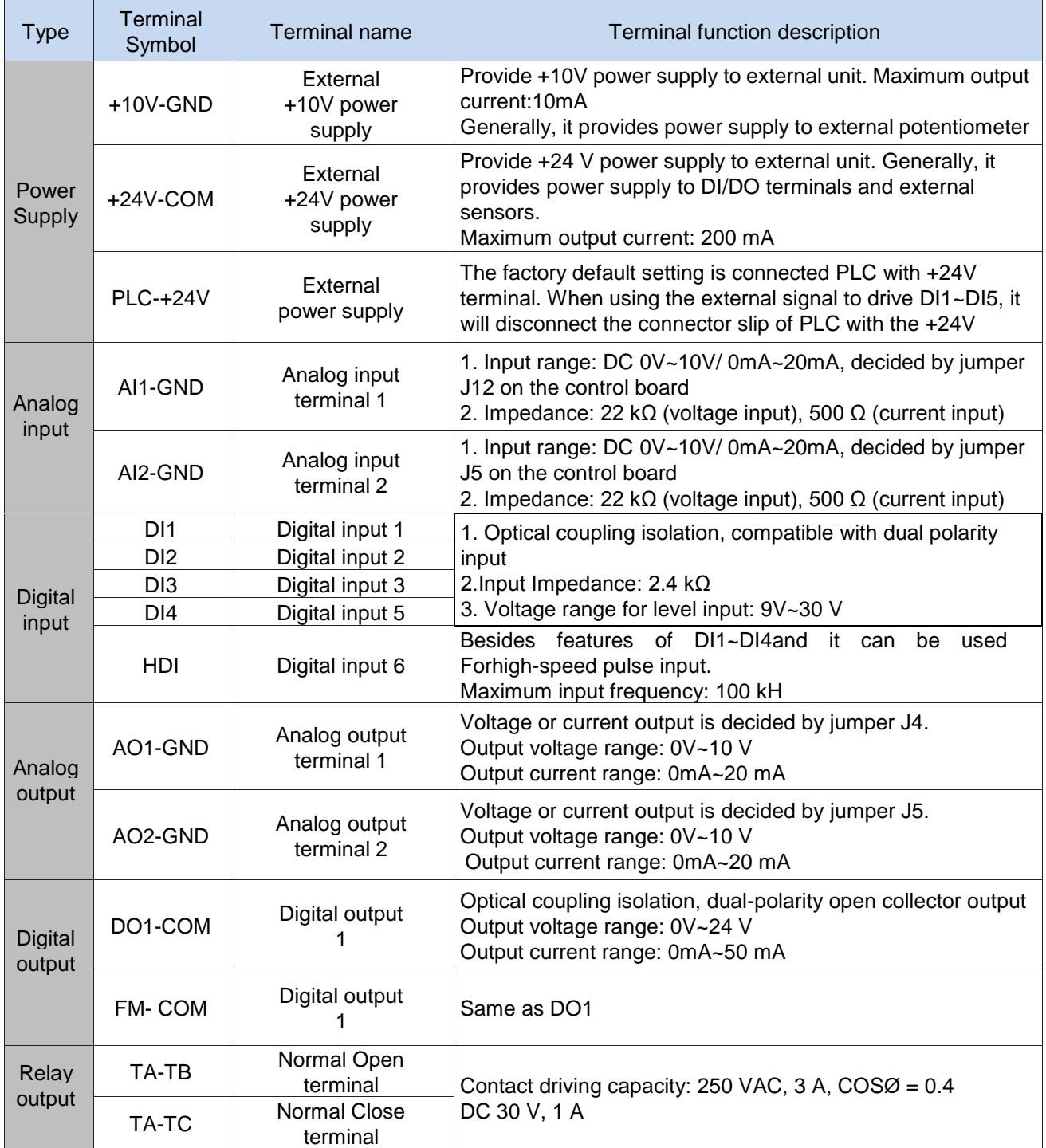

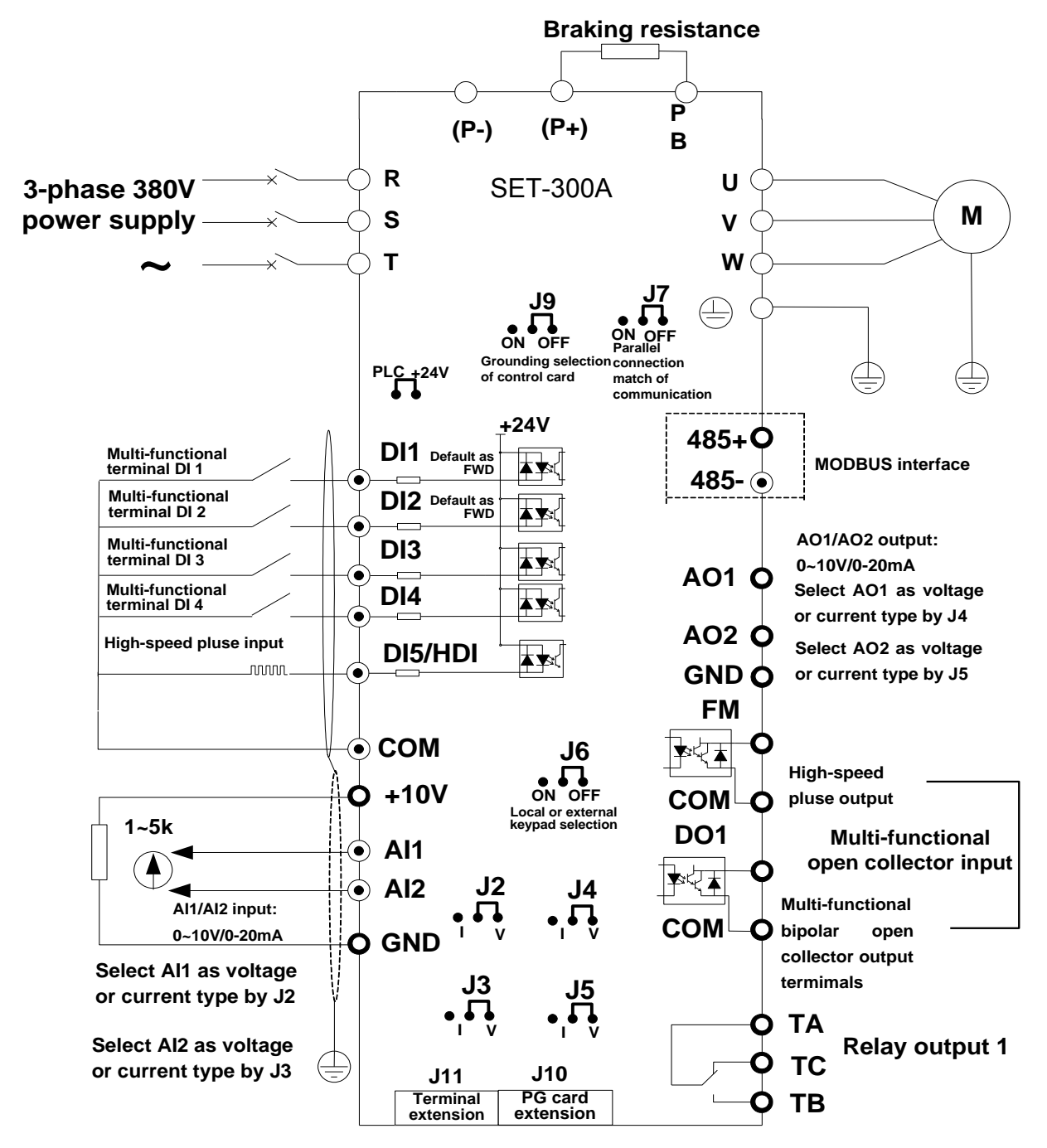

## **2.9 Cautions for Main Circuit Wiring**

#### **2.9.1 Power Supply Wiring**

- ◆It is forbidden to connect the power cable to the inverter output terminal, otherwise, the internal components of the inverter will be damaged.
- ◆To facilitate the input side over current protection and maintenance after power off, the inverter shall connect to the power supply through the circuit breaker or leakage circuit breaker and contactor.
- ◆Please confirm that the power supply phases, rated voltage are consistent with that of the nameplate, otherwise, the inverter may be damaged.

### **2.9.2 Motor Wiring**

- ◆It is forbidden to short circuit or ground the inverter output terminal, otherwise the internal components of the inverter will be damaged.
- ◆Avoid short circuit the output cables or with the inverter enclosure, otherwise there exists the danger of electric shock.
- ◆It is forbidden to connect the output terminal of the inverter to the capacitor or LC/RC noise filter with phase lead, otherwise, the internal components of the inverter may be damaged.
- ◆When contactor is installed between the inverter and the motor, it is forbidden to switch on/off the contactor during the running of the inverter, otherwise, there will be large current flowing into the inverter, triggering the inverter protection action.
- ◆Length of cable between the inverter and motor

If the cable between the inverter and the motor is too long, the higher harmonic leakage current of the output end will produce by adverse impact on the inverter and the peripheral devices. It is suggested that when the motor cable is longer than 100m, output AC reactor be installed. Refer to the following table for the carrier frequency setting.

Table 3-3 Comparison table between the cable length and carrier frequency

| Length of cable between<br>the inverter and motor | Less than 50m   | Less than 100 m | More than 100m |
|---------------------------------------------------|-----------------|-----------------|----------------|
| Carrier frequency<br>(d4-00)                      | Less than 15kHz | Less than 10kHz | Less than 5kHz |

#### **2.9.3 Grounding Wiring**

- ◆The inverter will produce leakage current. The higher the carrier frequency is, the larger the leakage current will be. The leakage current of the inverter system is more than 3.5mA, and the specific value of the leakage current is determined by the use conditions. To ensure the safety, the inverter and the motor must be grounded.
- ◆The grounding resistance shall be less than 10ohm. For the grounding wire diameter requirement, refer to 2.6 electrotype of main circuit peripheral devices.
- ◆Do not share grounding wire with the welding machine and other power equipment.
- ◆In the applications with more than 2 inverters, keep the grounding wire from forming a loop.

Figure 3-5 Grounding Wire Connection Sketch Map

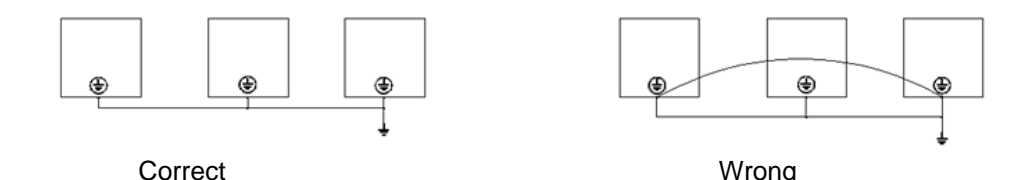

**2.9.4 Countermeasures for Conduction and Radiation Interference** 

Figure 3-6 Connection of conduction and radiation interference solutions

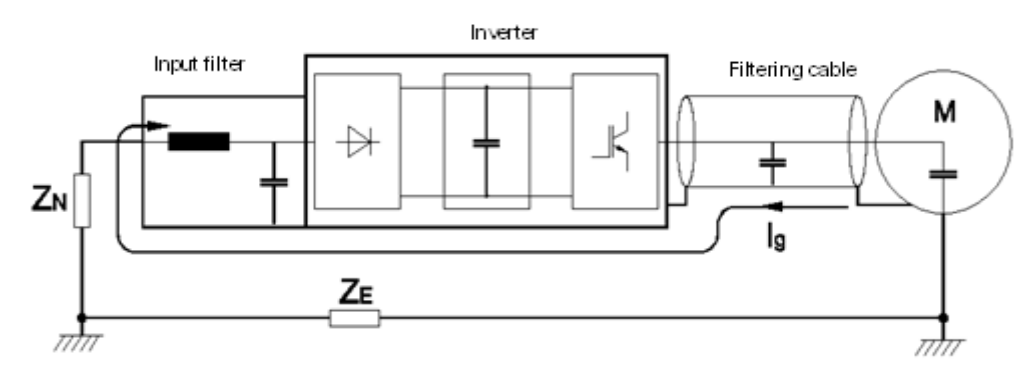

◆When the noise filter is installed, the wire connecting the filter to the inverter input power end shall be as short as possible.

◆The filter enclosure and mounting cabinet shall be reliably grounded in large area to reduce the back flow impedance of the noise current Ig.

◆The wire connecting the inverter and the motor shall be as short as possible. The motor cable adopts 4-core cable, with the grounding end grounded at the inverter side, the other end connected to the motor enclosure. The motor cable shall be sleeved into the metal tube.

◆The input power wire and output motor wire shall be kept away from each other as far as possible.

◆The equipment and signal cables vulnerable to influence shall be kept far away from the inverter.

◆Key signal cables shall adopt shielding cable. It is suggested that the shielding layer shall be grounded with 360-degree grounding method and sleeved into the metal tube. The signal cable shall be kept far away from the inverter input wire and output motor wire. If the signal cable must cross the input wire and output motor wire, they shall be kept orthogonal.

◆When analog voltage and current signals are adopted for remote frequency setting, twinning shielding cable shall be used. The shielding layer shall be connected to the grounding terminal PE of the inverter, and the signal cable shall be no longer than 50m.

◆The wires of the control circuit terminals RA/RB/RC and other control circuit terminals shall be separately routed.

◆It is forbidden to short circuit the shielding layer and other signal cables and the equipment.

◆When the inverter is connected to the inductive load equipment (e.g. electromagnetic contactor, relay and solenoid valve), surge suppressor must be installed on the load equipment coil, as showed in Figure 3-7

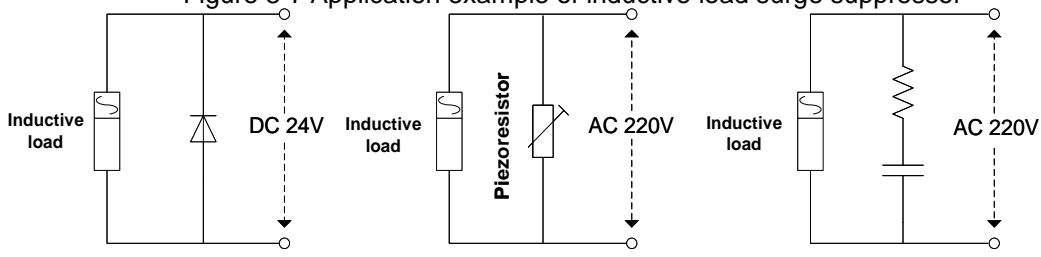

Figure 3-7 Application example of inductive load surge suppressor

# **Chapter 3 Function code table**

The symbols in the function code table are described as follows:

"☆": The parameter can be modified when the frequency inverter is in stop or running state.

"★": The parameter cannot be modified when the frequency inverter is in running state.

"●": The parameter is the actually measured value and cannot be modified.

"\*": The parameter is factory parameter and can be modified only by the manufacturer.

 $\overline{a}$ 

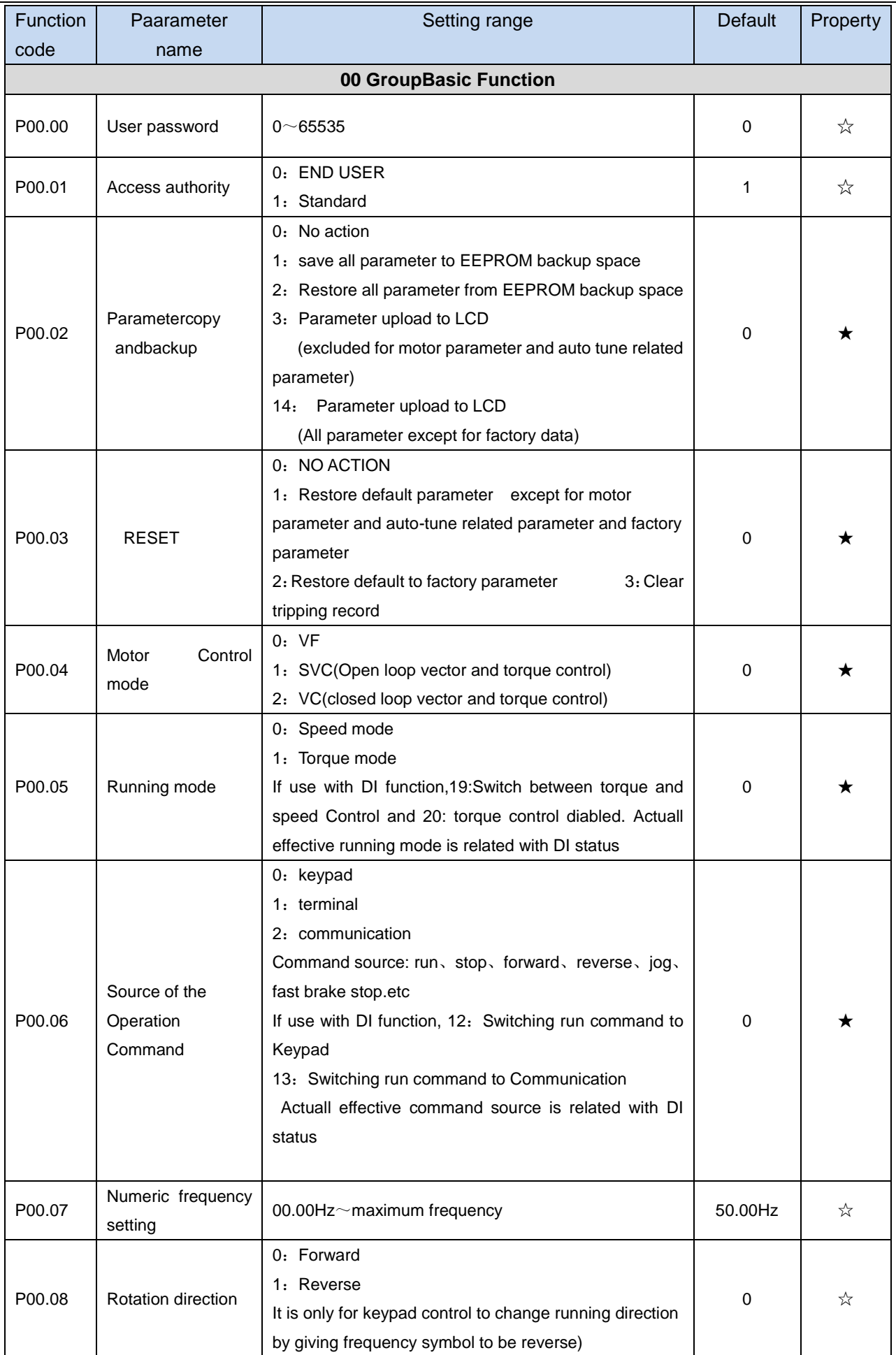

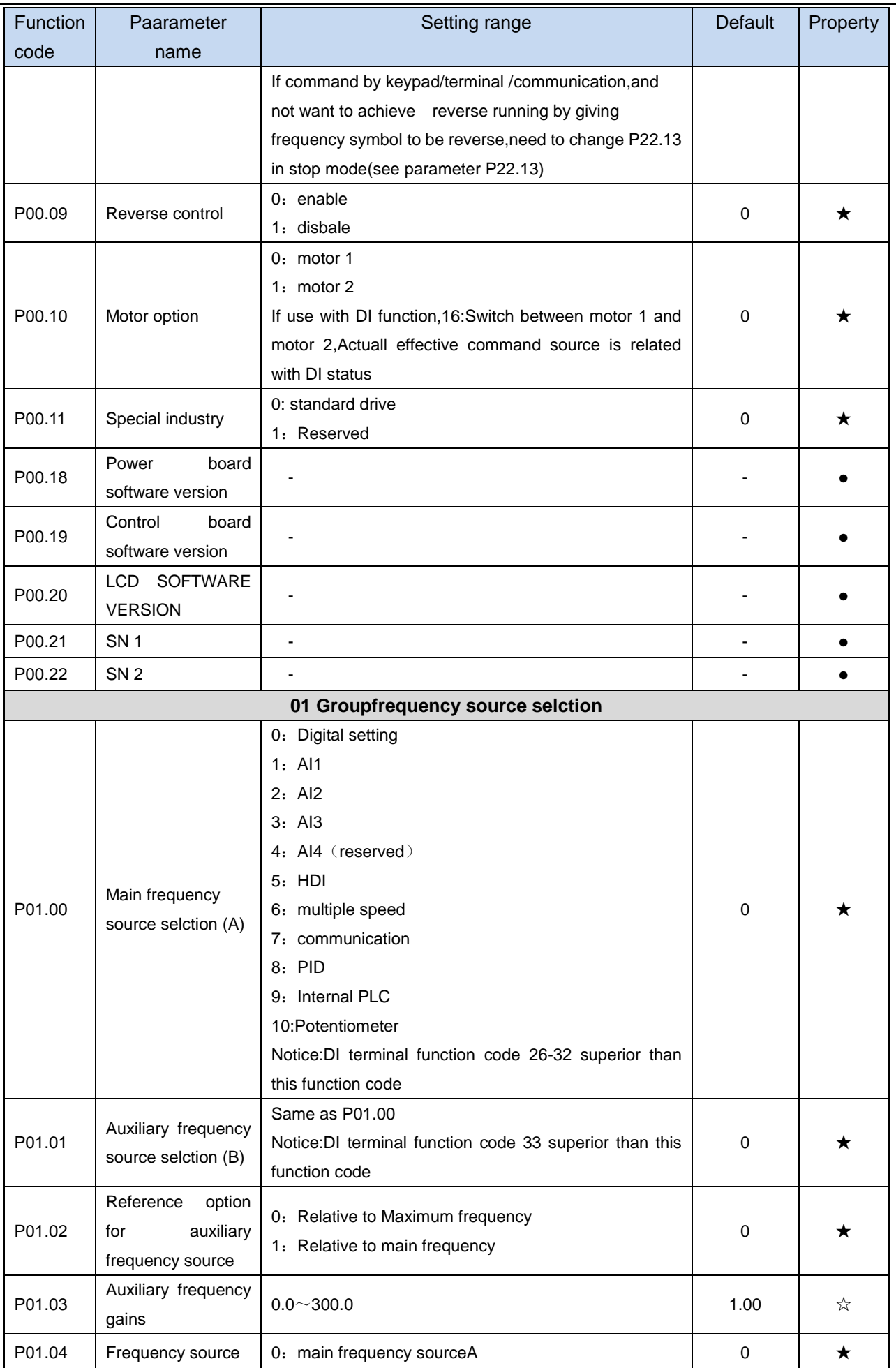

J.

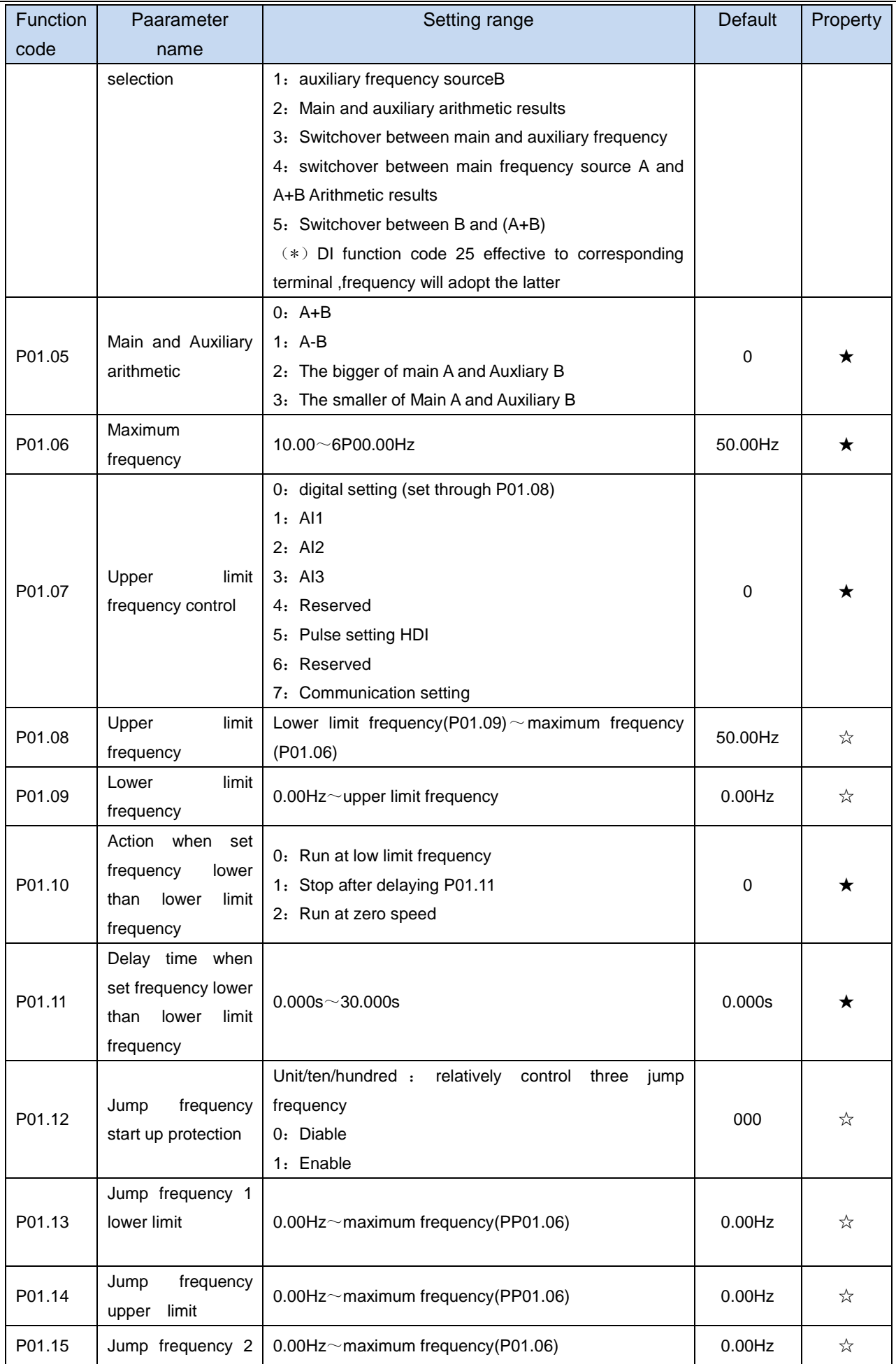

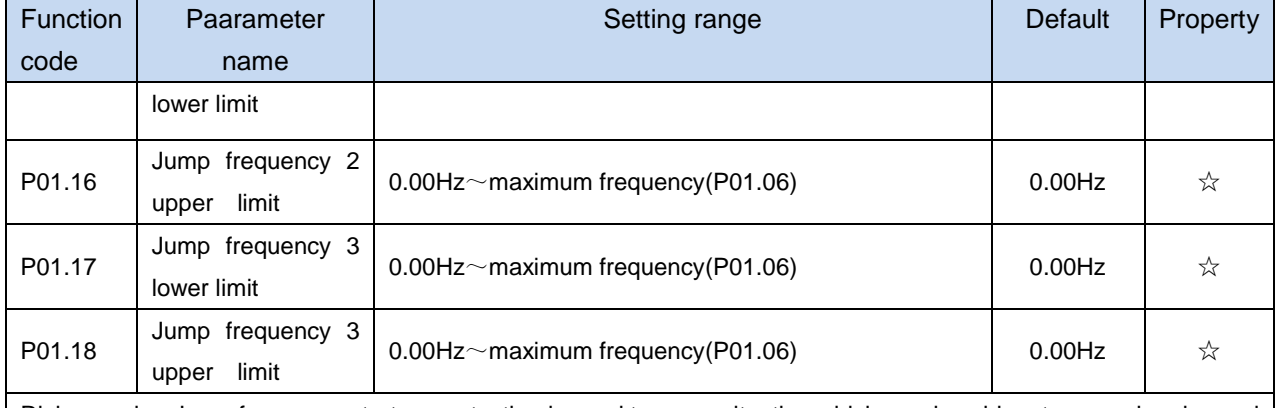

Risk speed or Jump frequency start up protection is used to some situation which need avoid motor speed and speed range,for example,due to mechanical resonance ,P01.12 will be enabled to avoide risk speed in forward or reverse mode

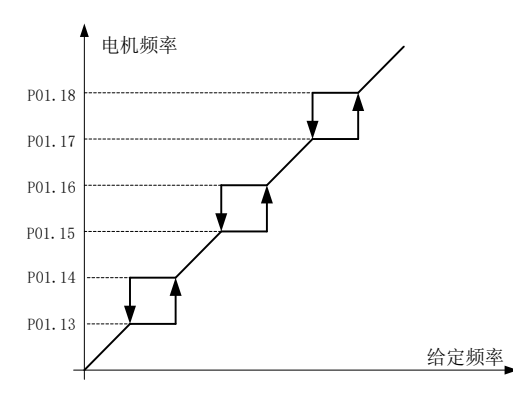

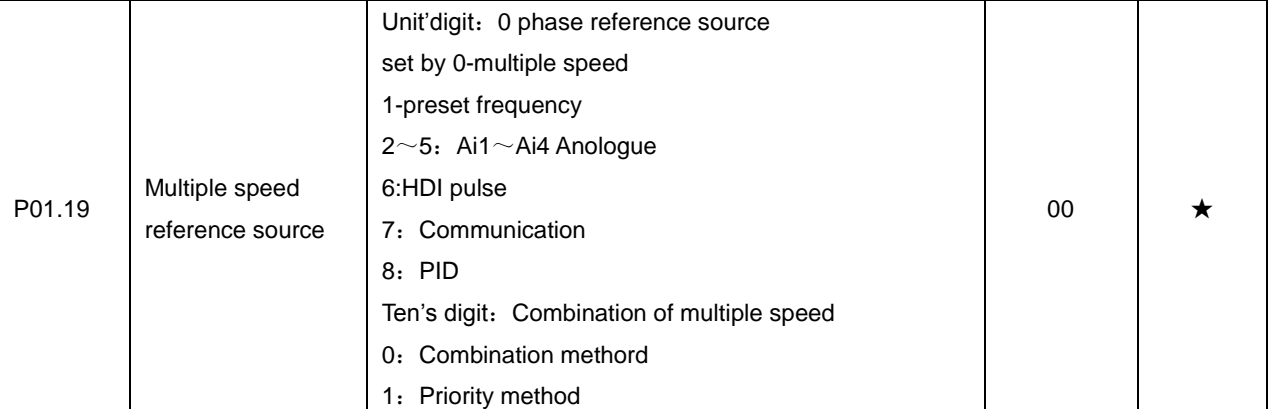

Each represent DI multiple terminal 1-4 status ,O represent ineffective ,1 represent effective,M indicates current output number of speed.Instructions of multiple speed combination

0: Commination method

 $M = K1 + (K2^*2) + (K3^*4) + (K4^*8)$ 

For example: K0=1,K1=0,K2=1,K3=0,Then M=5, current output fifth phase speed

1: Priority method Multiple speed output 0~4 phase speed, Priority K4>K3>K2>K1。

For example: K4=1, then M=4;

K4=0,K3=1,then M=3;

K4=0,K3=0,K2=1,then M=2;

K4=0,K3=0,K2=0,K1=1, then M=1;

K1 $\sim$ K4 all to be 0, then M=0

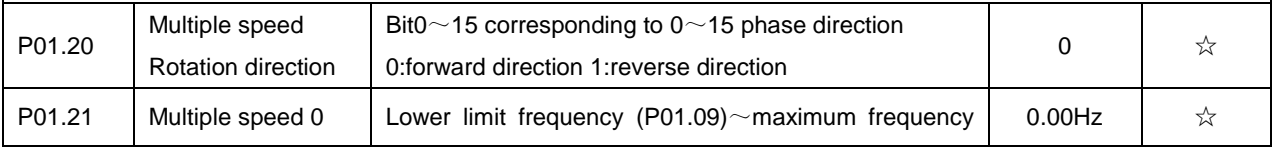

i.

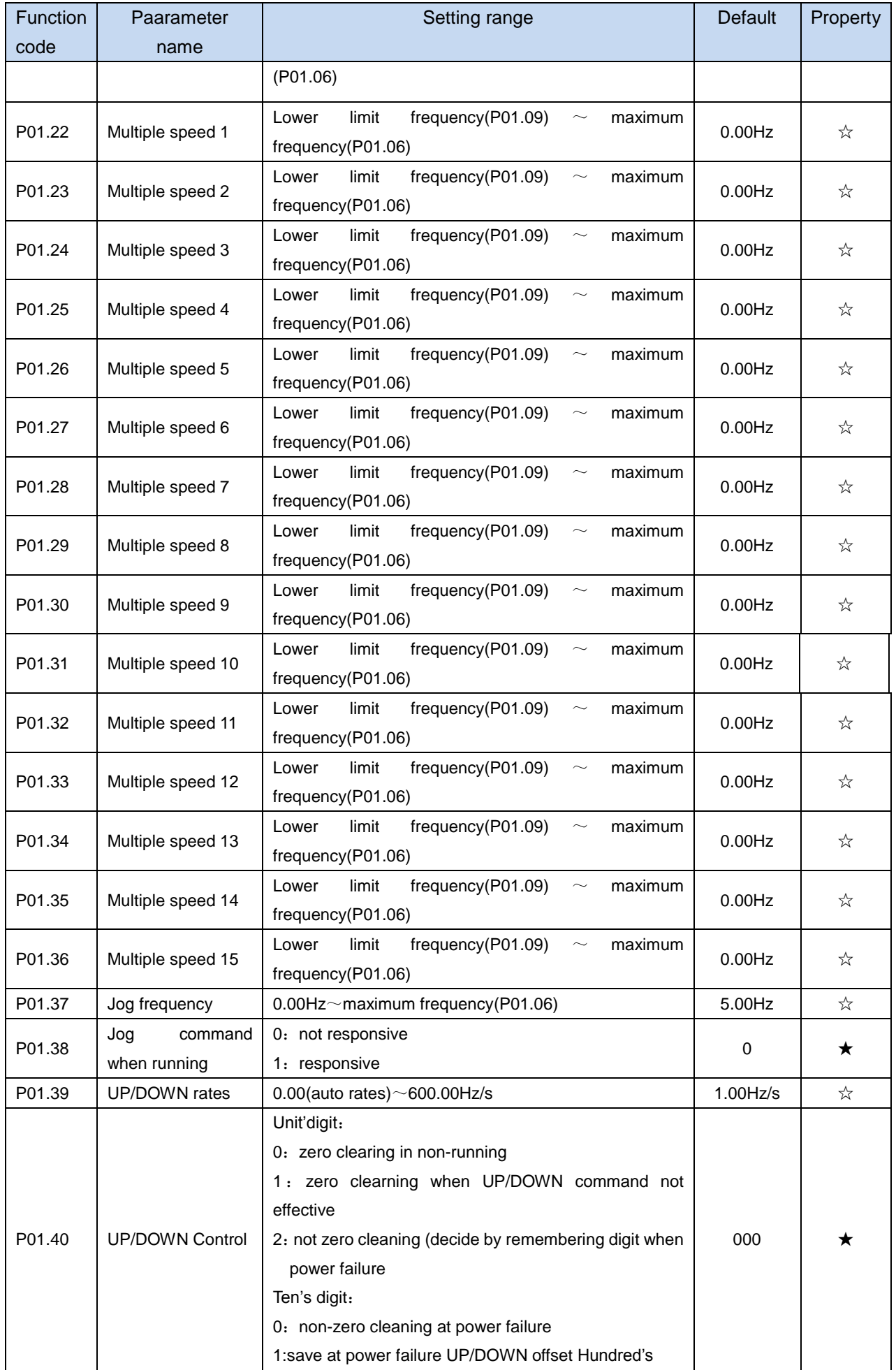

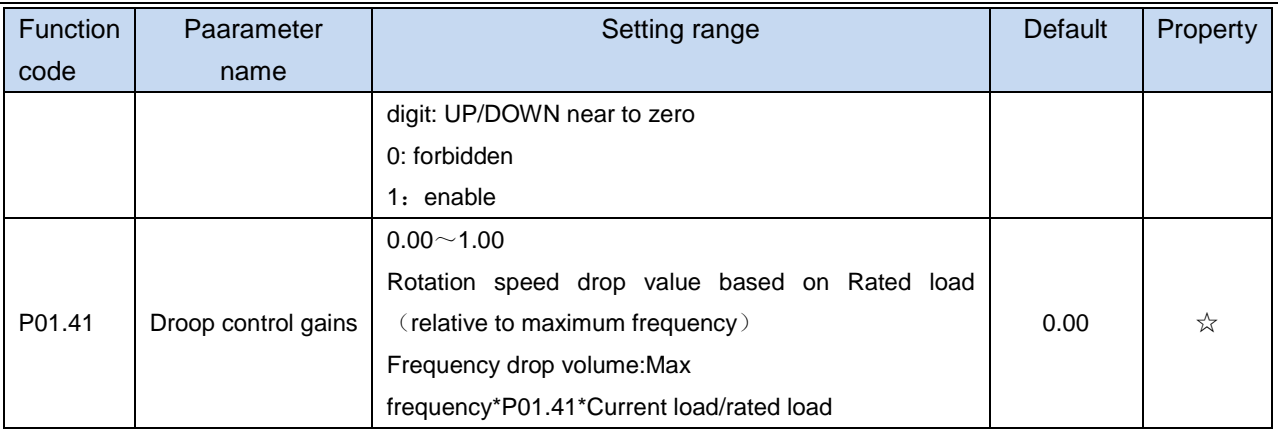

This function is used for balancing the workload allocation when multiple motors are used to drive the same load. The output frequency of the frequency inverters decreases as the load increases. You can reduce the workload of the motor under load by decreasing the output frequency for this motor, implementing workload balancing among multiple motors.

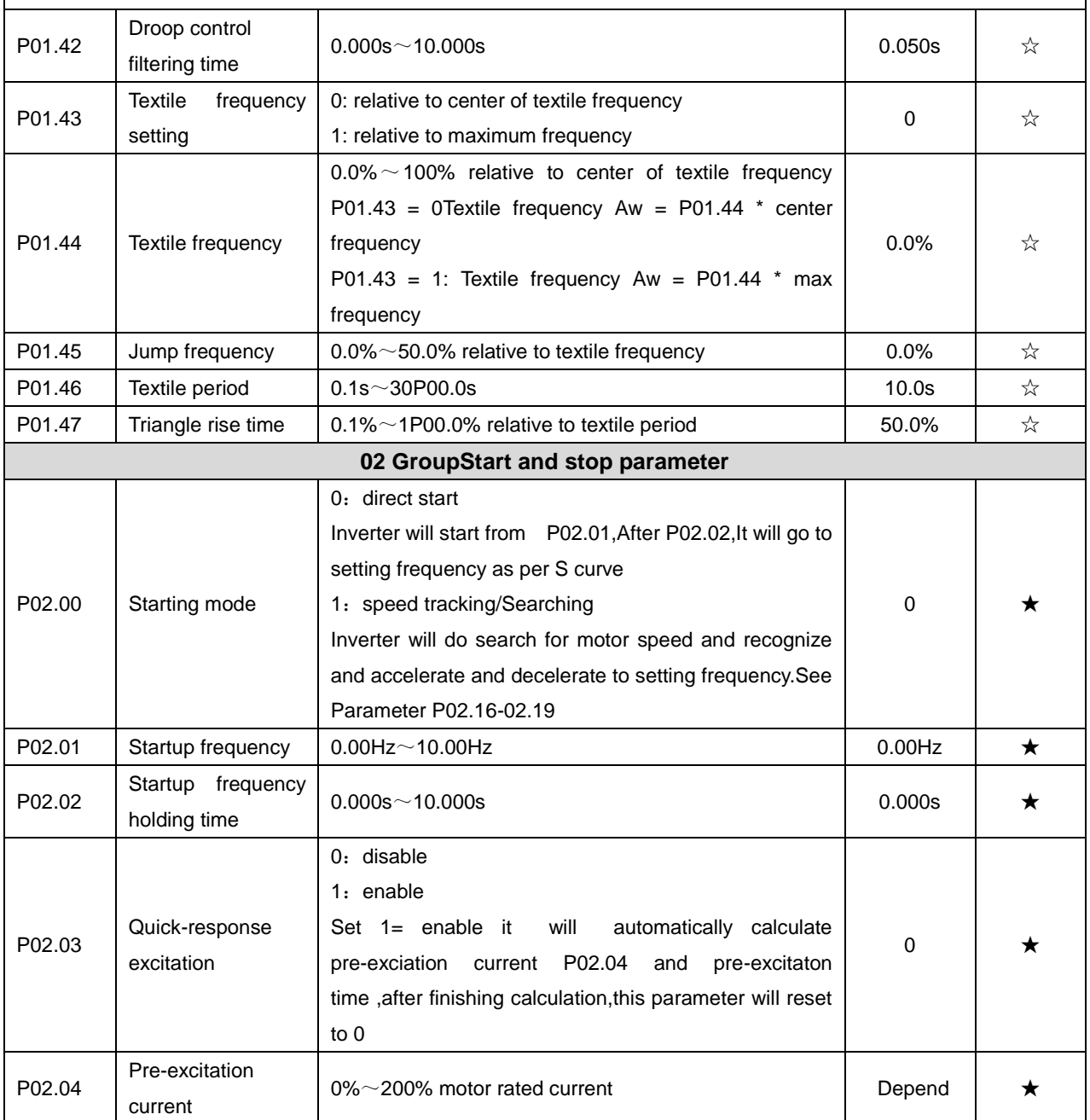

i.

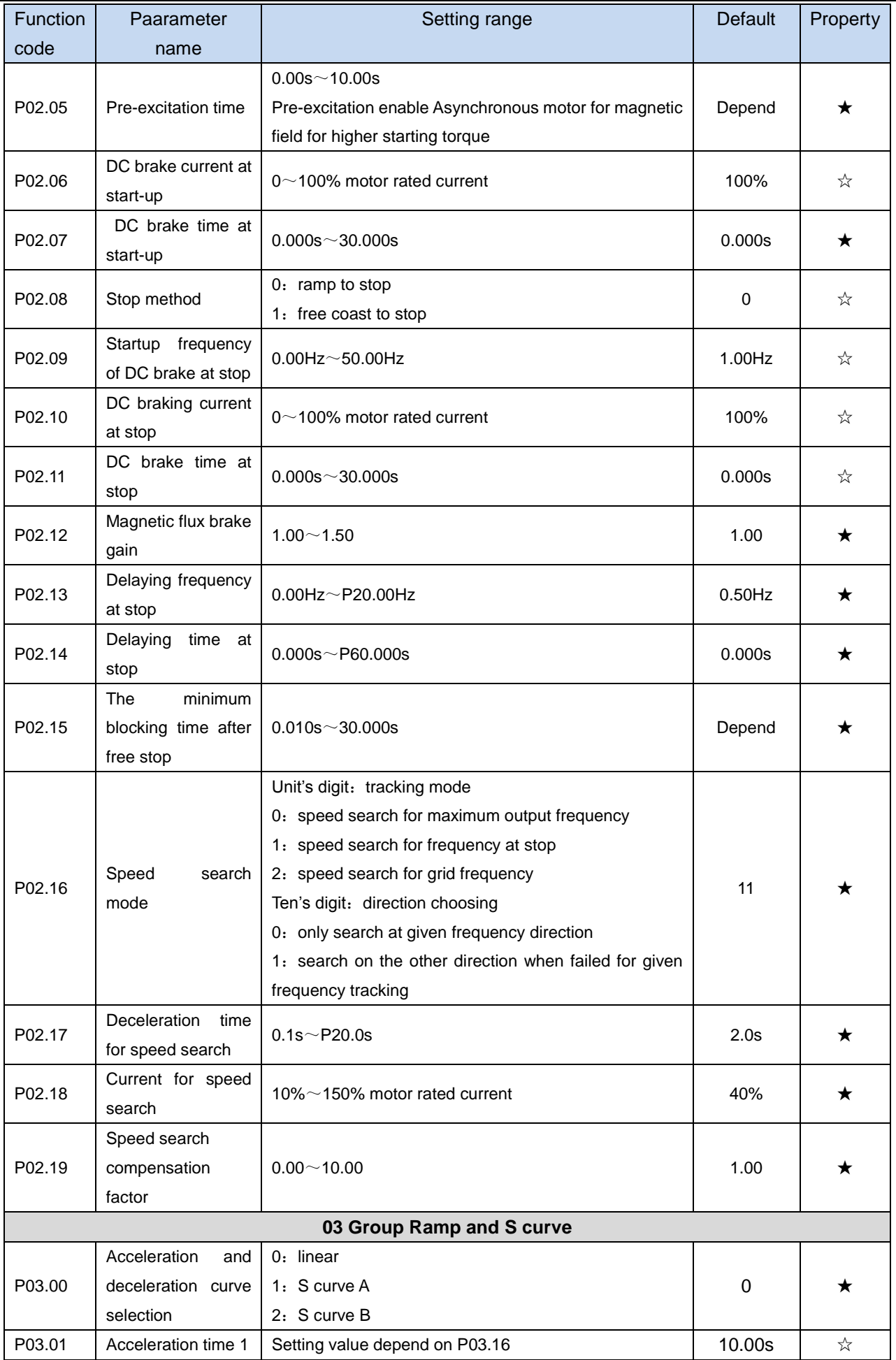

i.

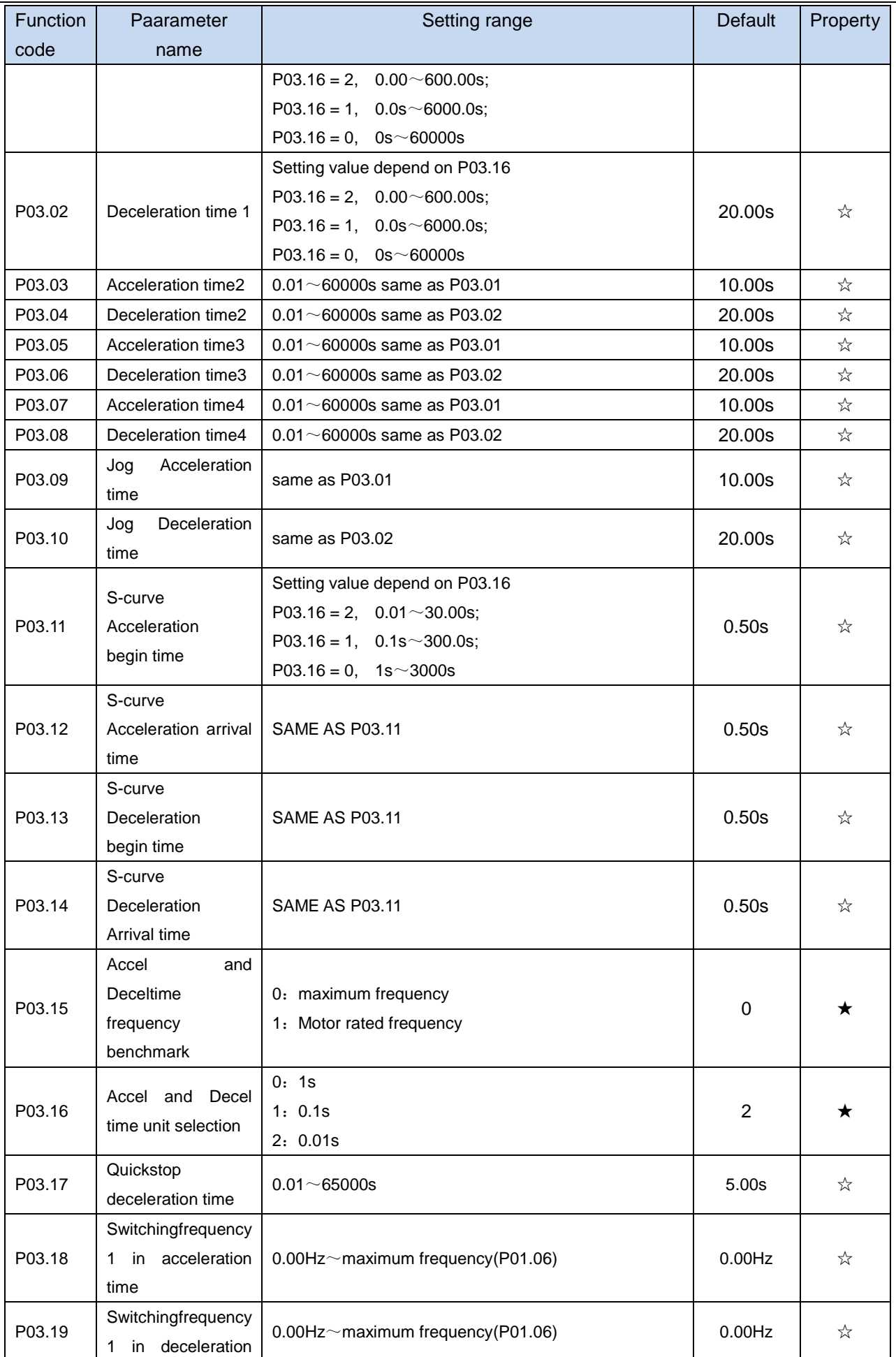

j.

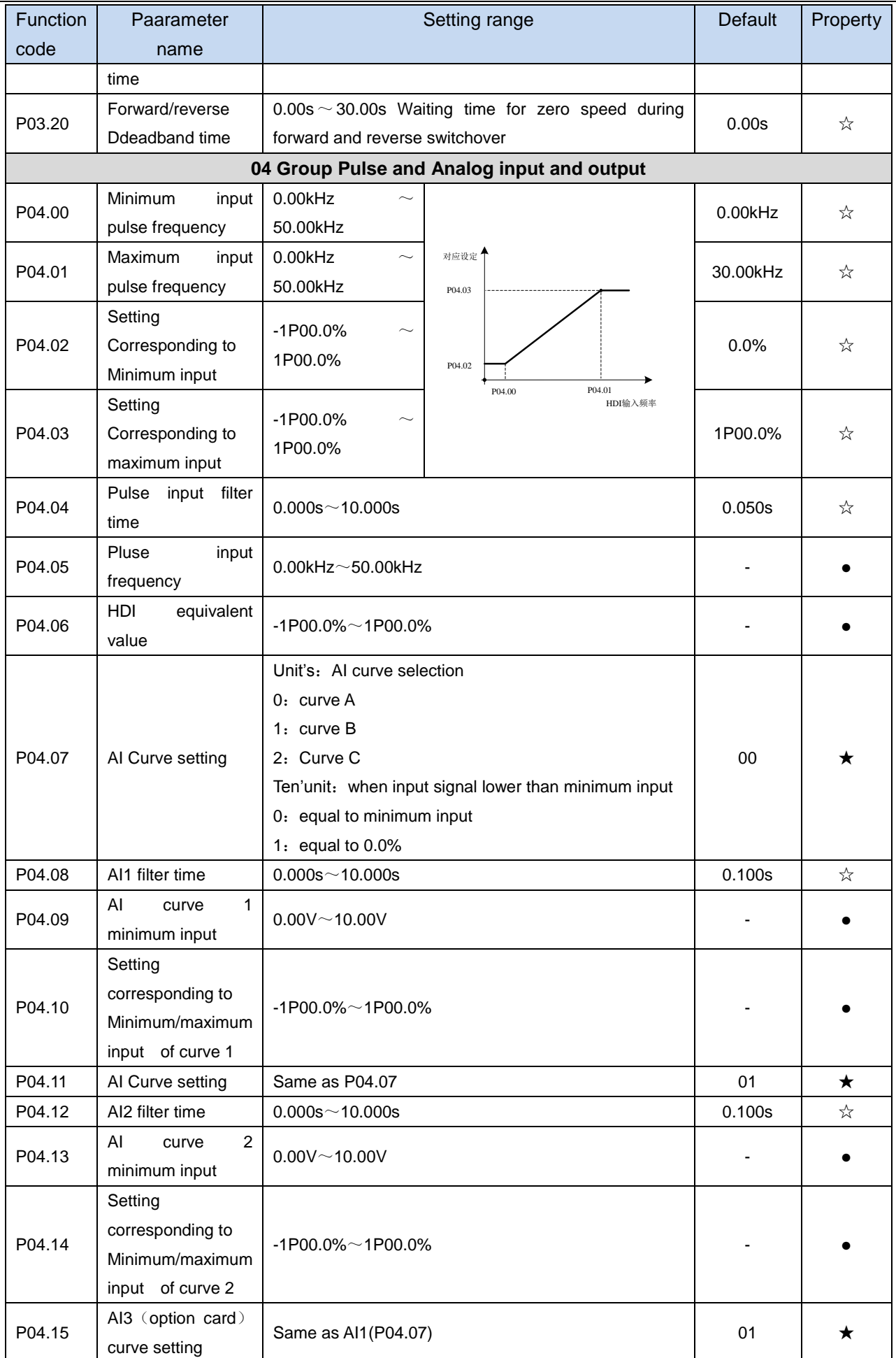

j.

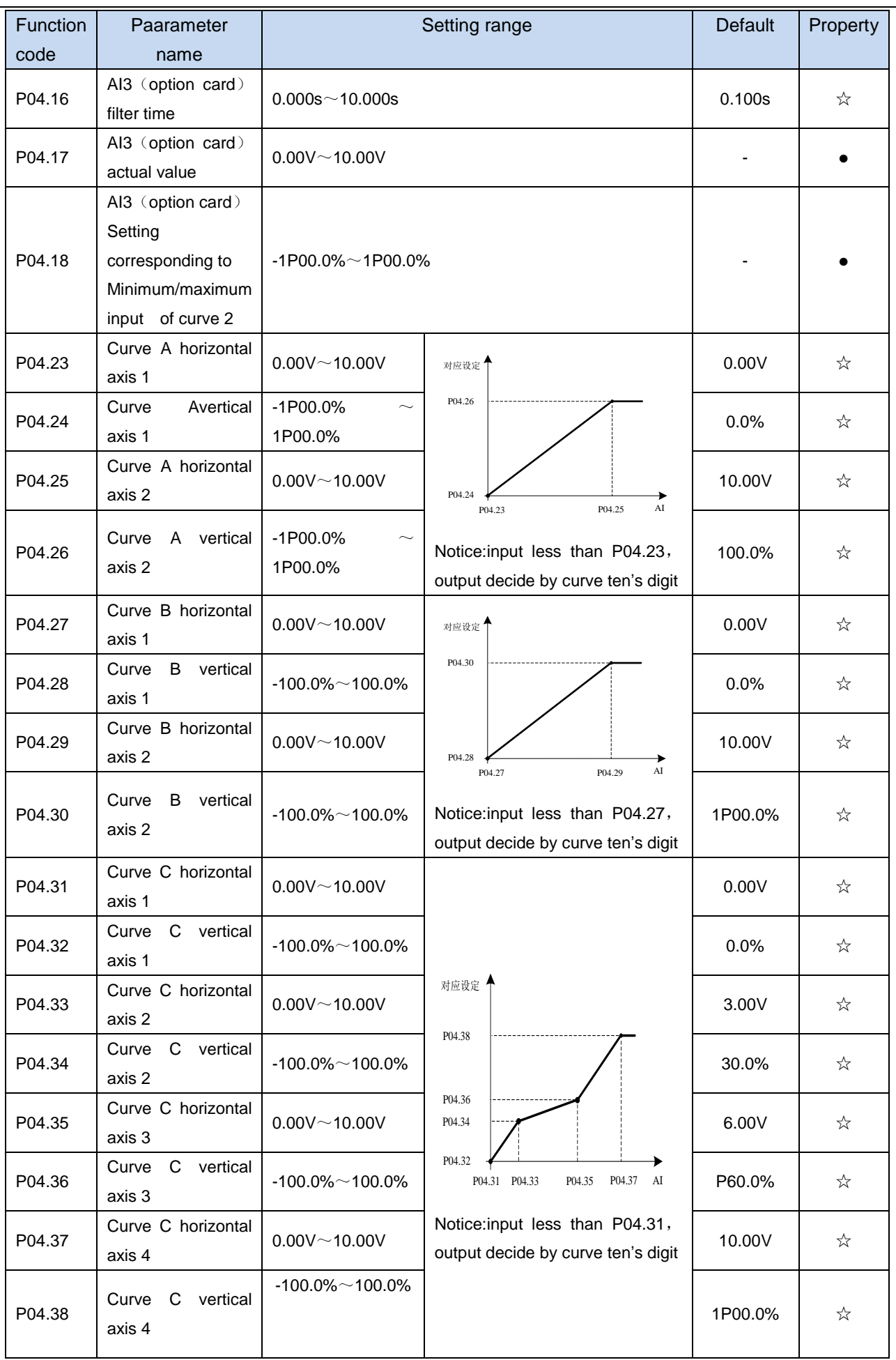

#### SET-300A high performance vector and torque control AC Drive Function Code Function Code

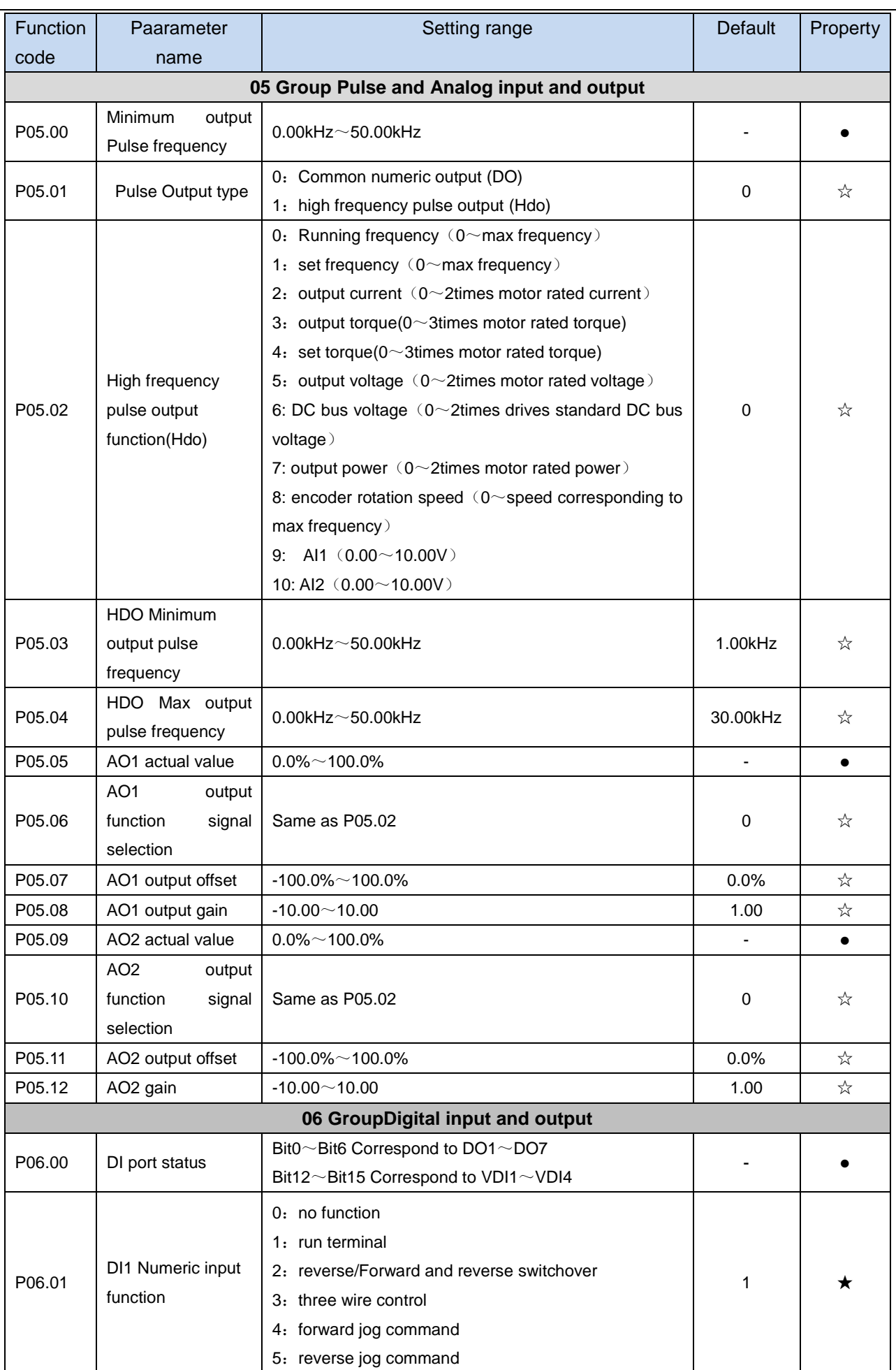

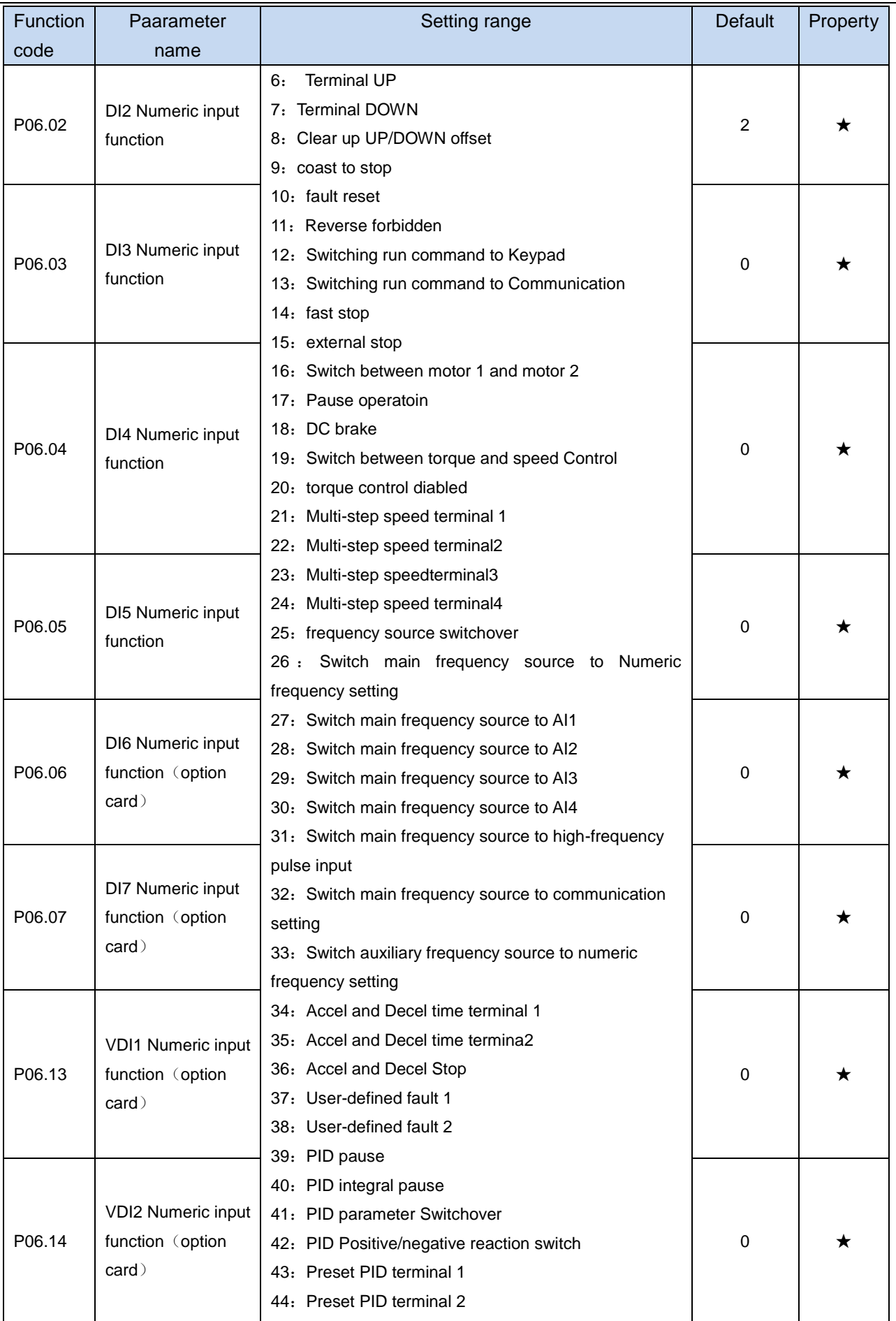

i.

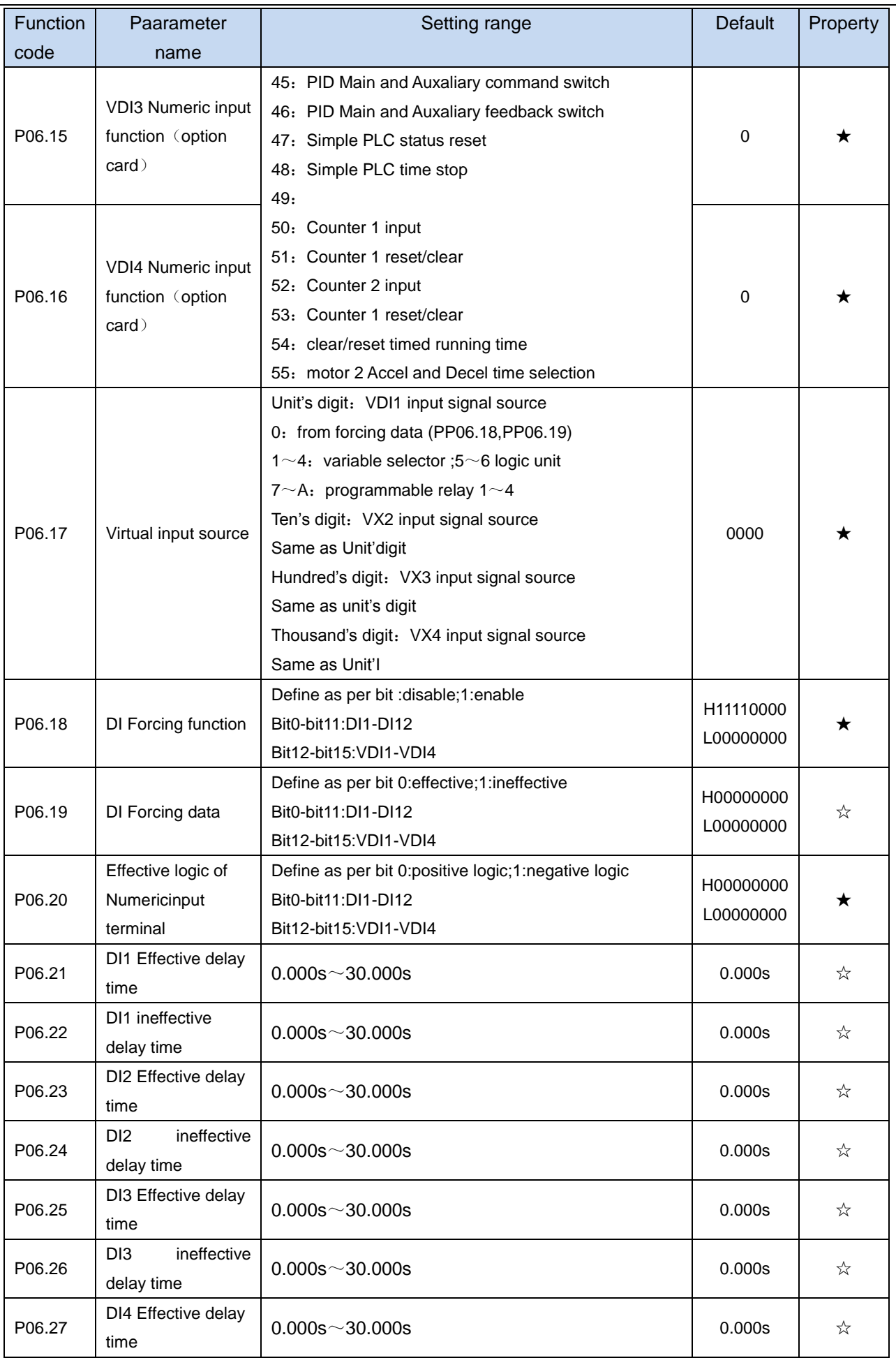

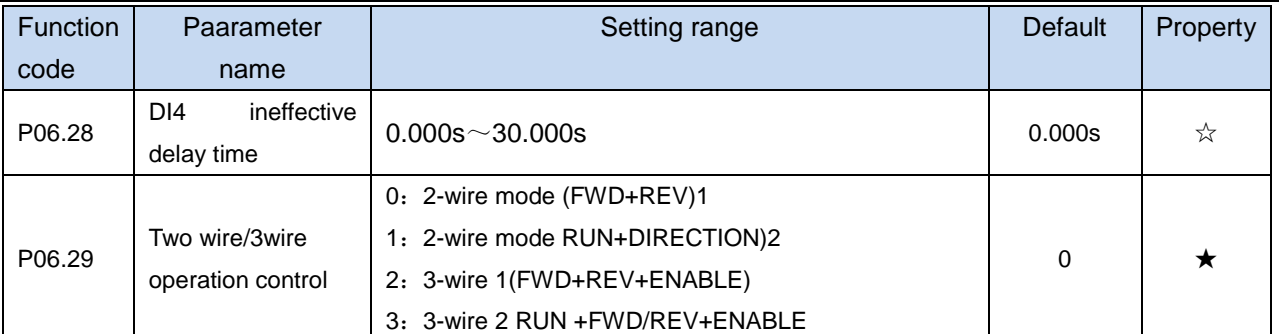

This parameter is used to select different four mode to control the inverter by external terminals. For the convenience of description, the following sample is adopted by the DI1, DI2 and DI3 among DI1 to DI110, these three terminals are used as external terminals, that is, the functions of DI1, DI2 and DI3 is set by the value of P06.01 to P06.03

• 0: Two-line mode 1

It is the most commonly used two-line mode,the forward/reverse rotation of the motor is determined by DI1 and DI2. The parameters are set as below:

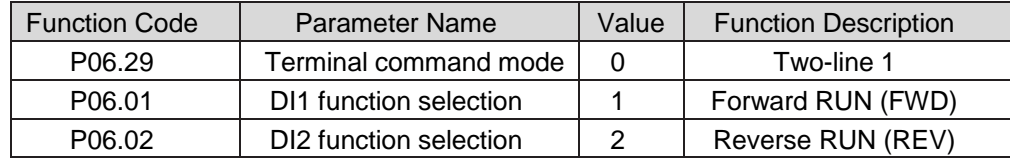

#### Figure 1 setting of two-line mode 1

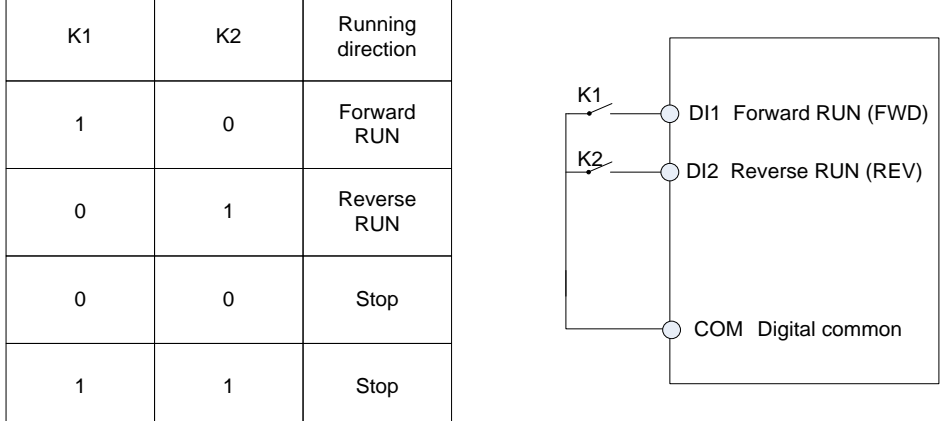

Refer above figure, when only K1 is ON, the frequency inverter instructs forward rotation. When only K2 is ON, the frequency inverter instructs reverse rotation. When K1 and K2 are ON or OFF simultaneous, the frequency inverter stops.

• 1: Two-line mode 2

In this mode, DI1 is RUN enabled terminal, and DI2 determines the running direction. The parameters are set as below:

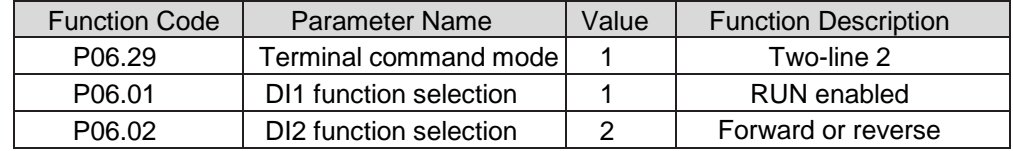

Figure 2 Setting of two-line mode 2

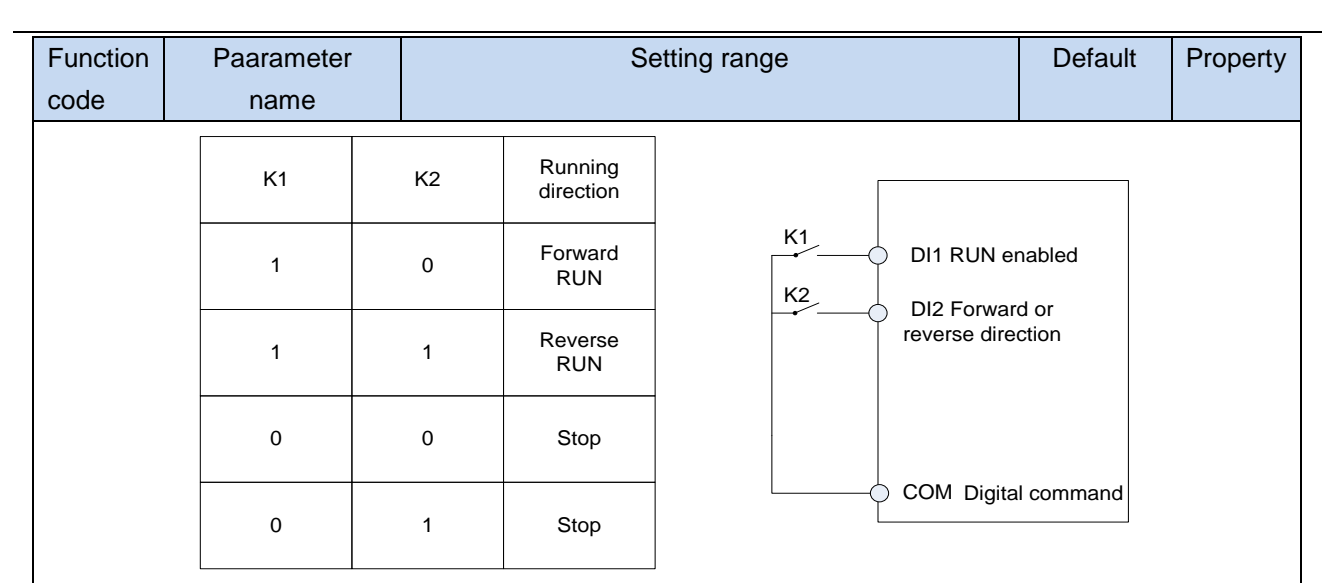

As shown in the preceding figure, if K1 is ON, the frequency inverter instructs forward rotation when K2 is OFF, and instructs reverse rotation when K2 is ON. If K1 is OFF, K2 is ON or both K1 and K2 are OFF, the Frequency inverter stops.

#### 2: Three-line mode 1

In this mode, DI3 is RUN enabled terminal, and the direction is decided by DI1 and DI2. The parameters are set as below:

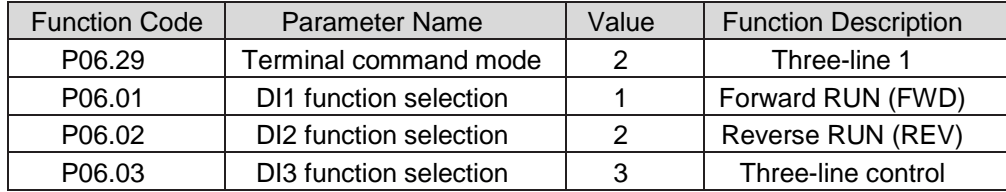

#### Figure 3 Setting of three-line mode 1

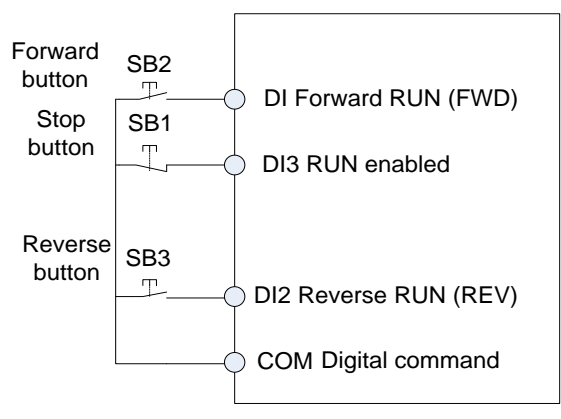

As shown in the preceding figure, if SB1 is ON, the frequency inverter instructs forward rotation when Sb2 is pressed to be ON, and instructs reverse rotation when SB3 is pressed to be ON. The frequency inverter stops immediately after SB1 becomes OFF. During normal startup and running, SB1 must remain ON. The frequency inverter's running state is determined by the final actions on SB1, SB2 and SB3.

#### • 3: Three-line mode 2

In this mode, DI3 is RUN enabled terminal. The RUN command is given by DI1 and the direction is decided by DI2. The parameters are set as below:

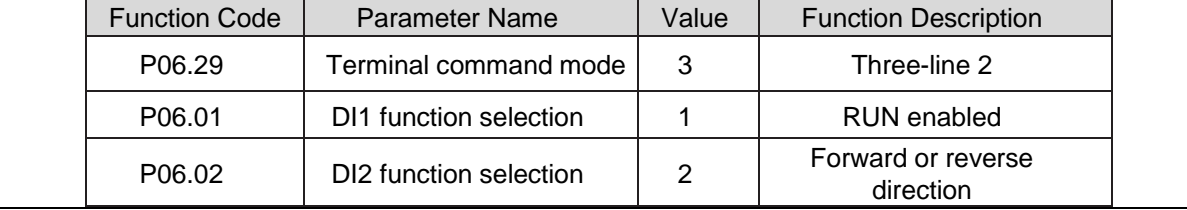

 $\overline{a}$ 

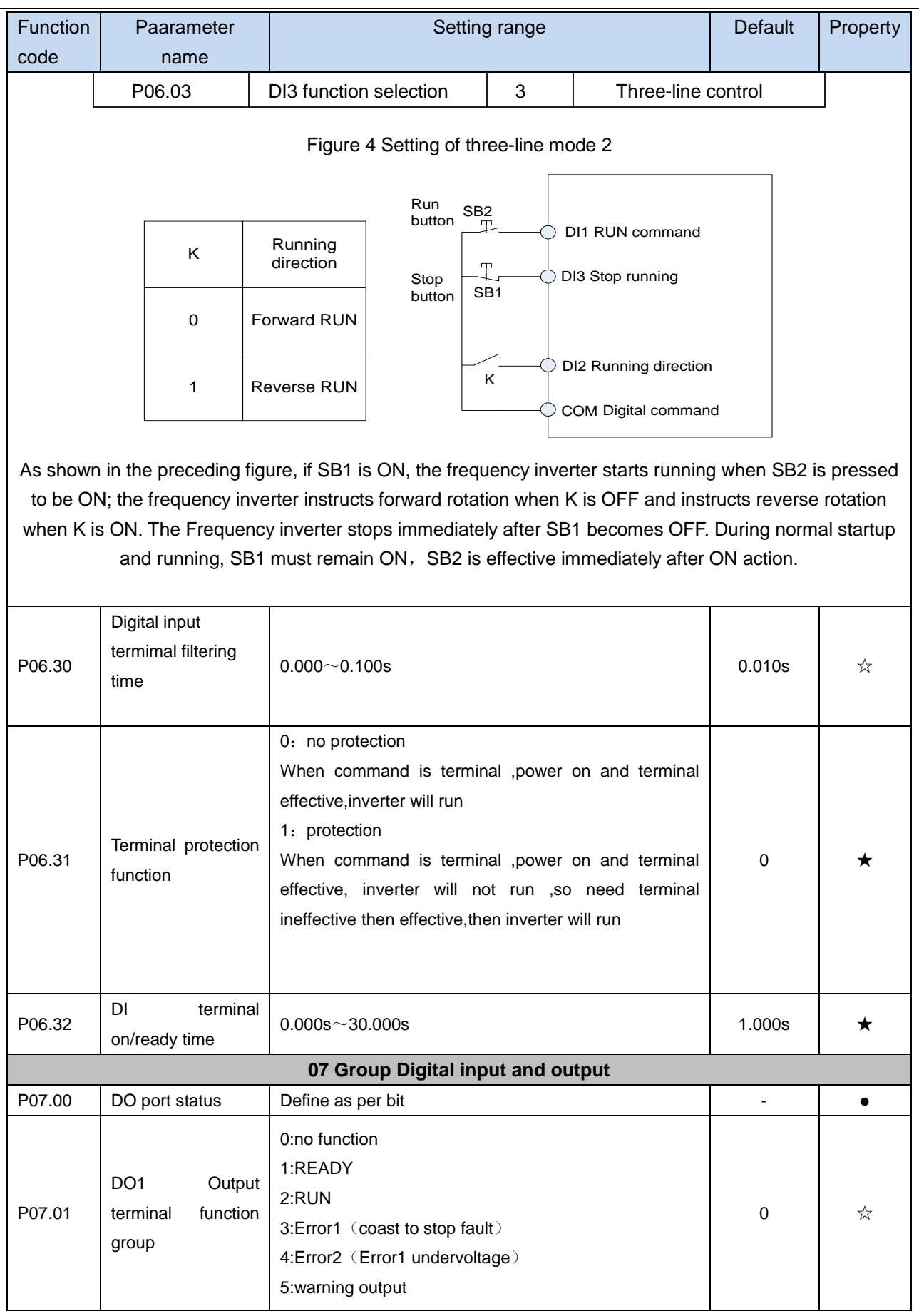
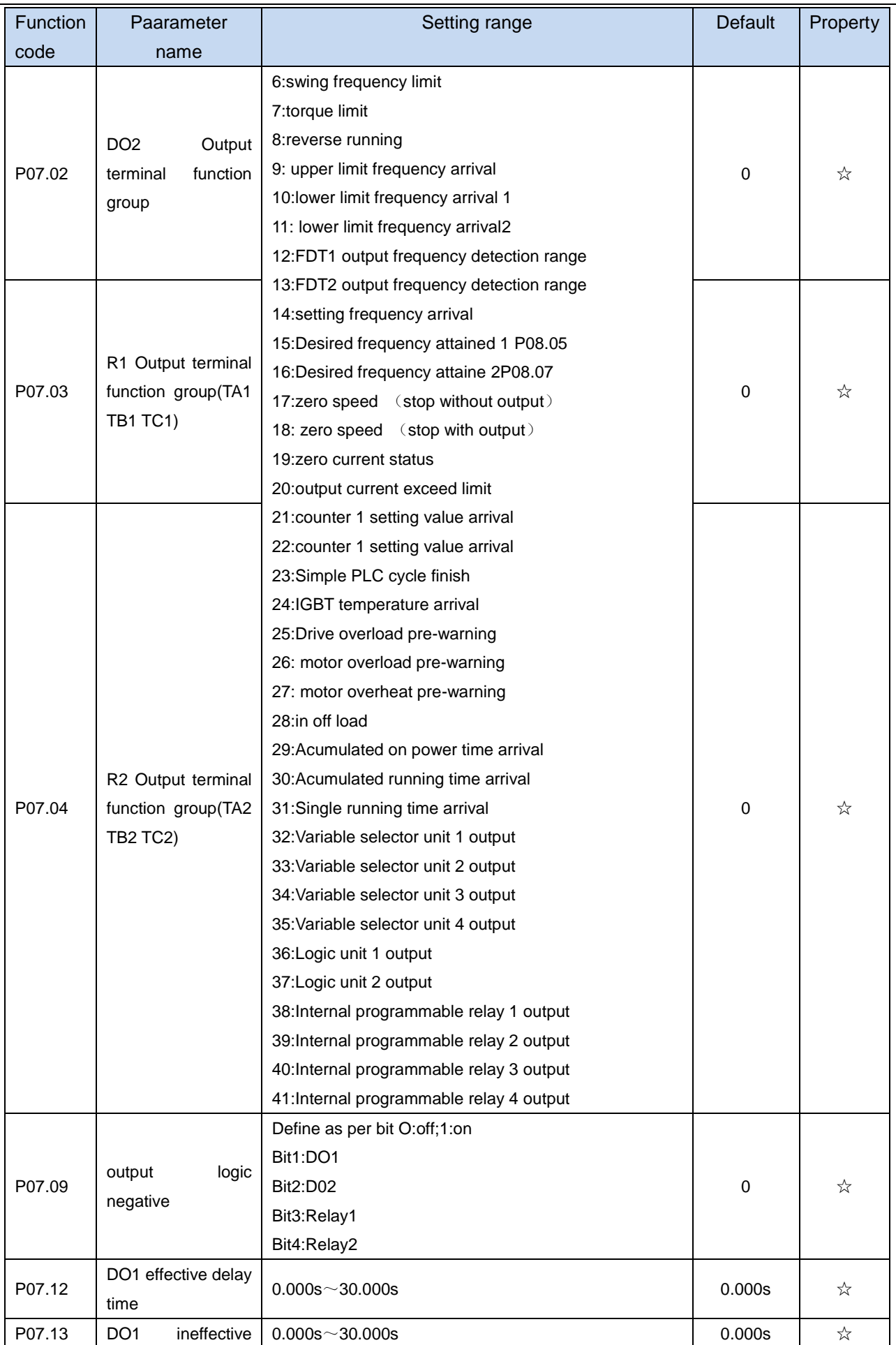

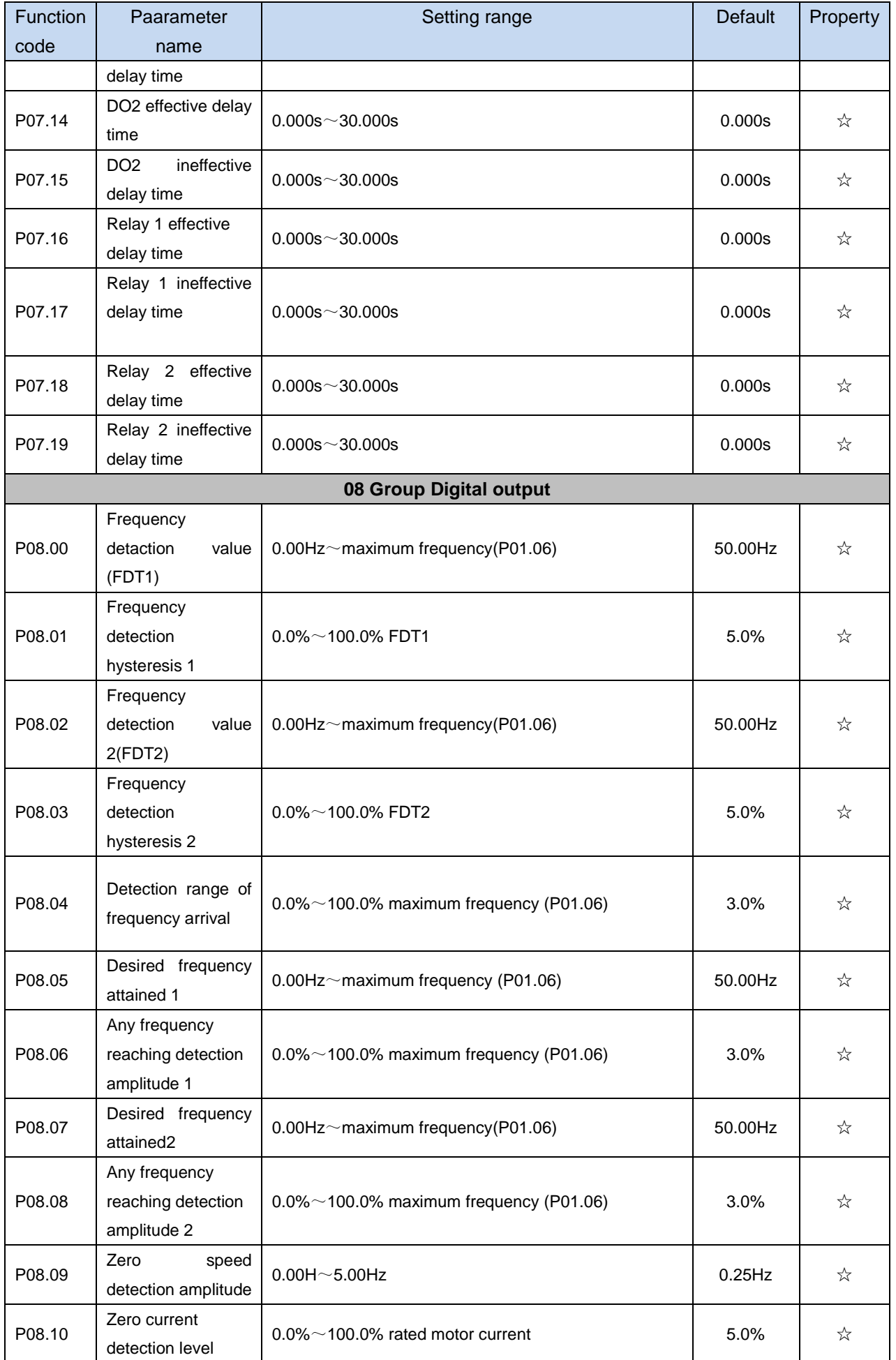

i.

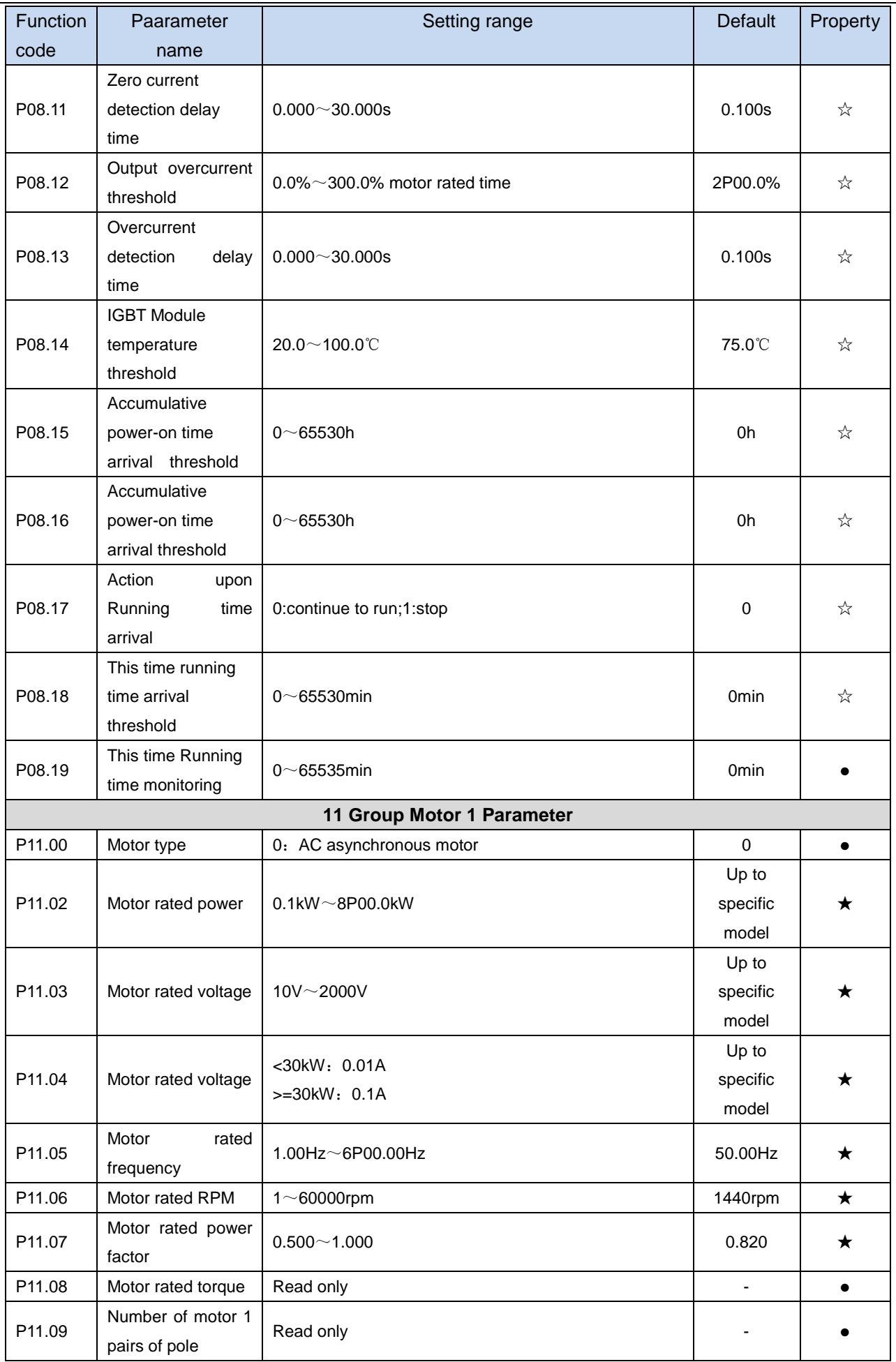

 $\overline{a}$ 

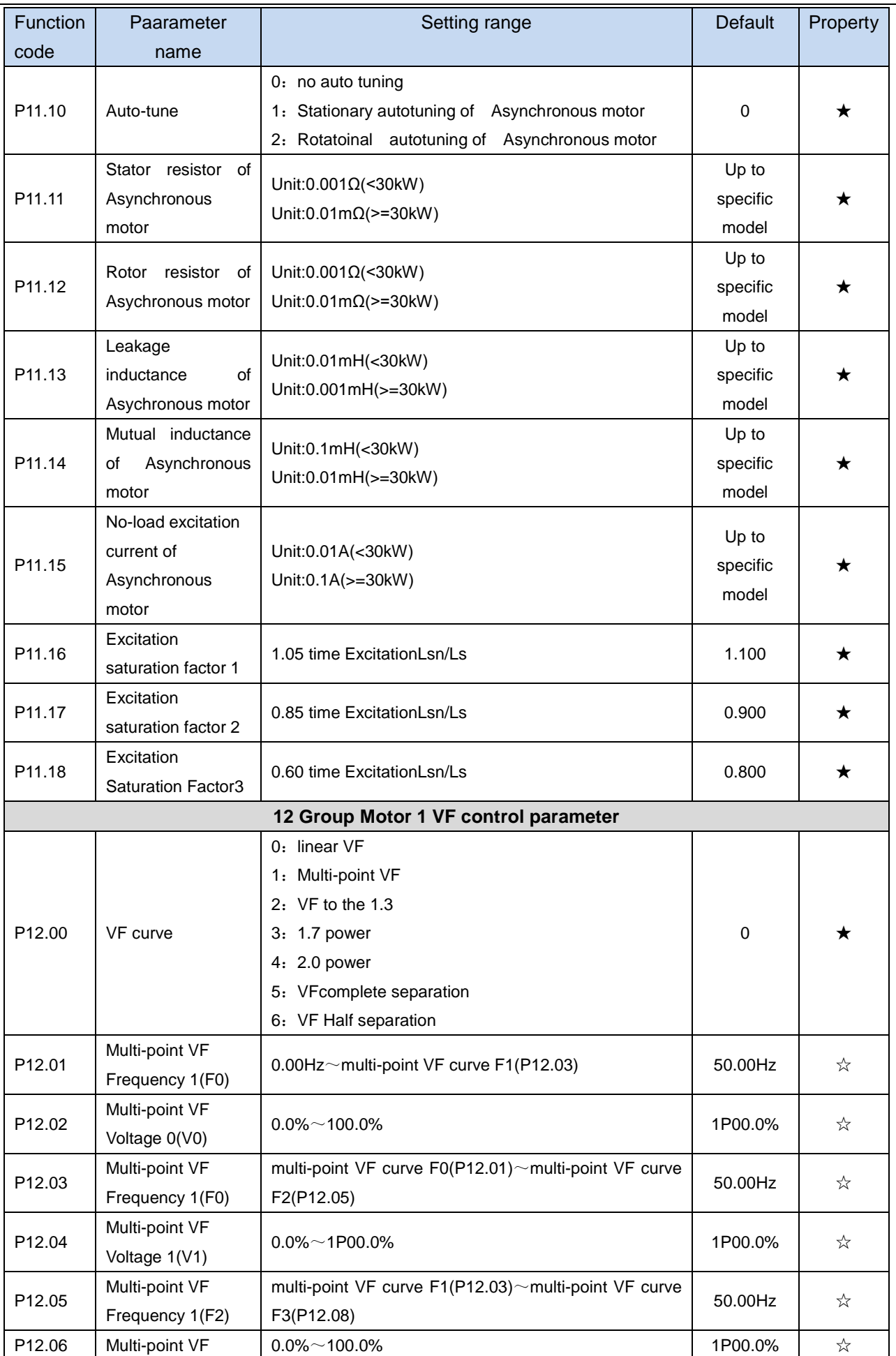

J.

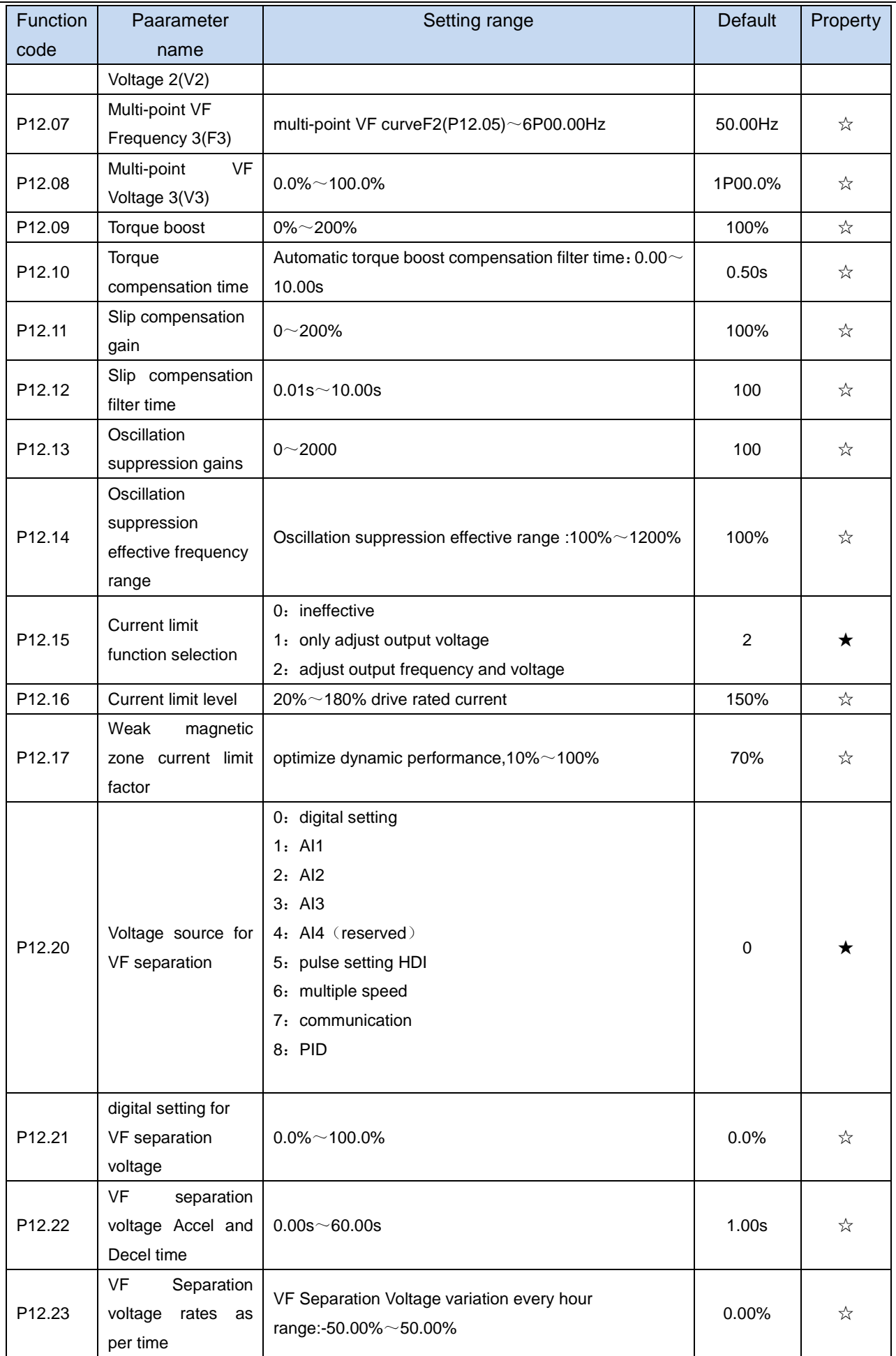

 $\overline{\phantom{a}}$ 

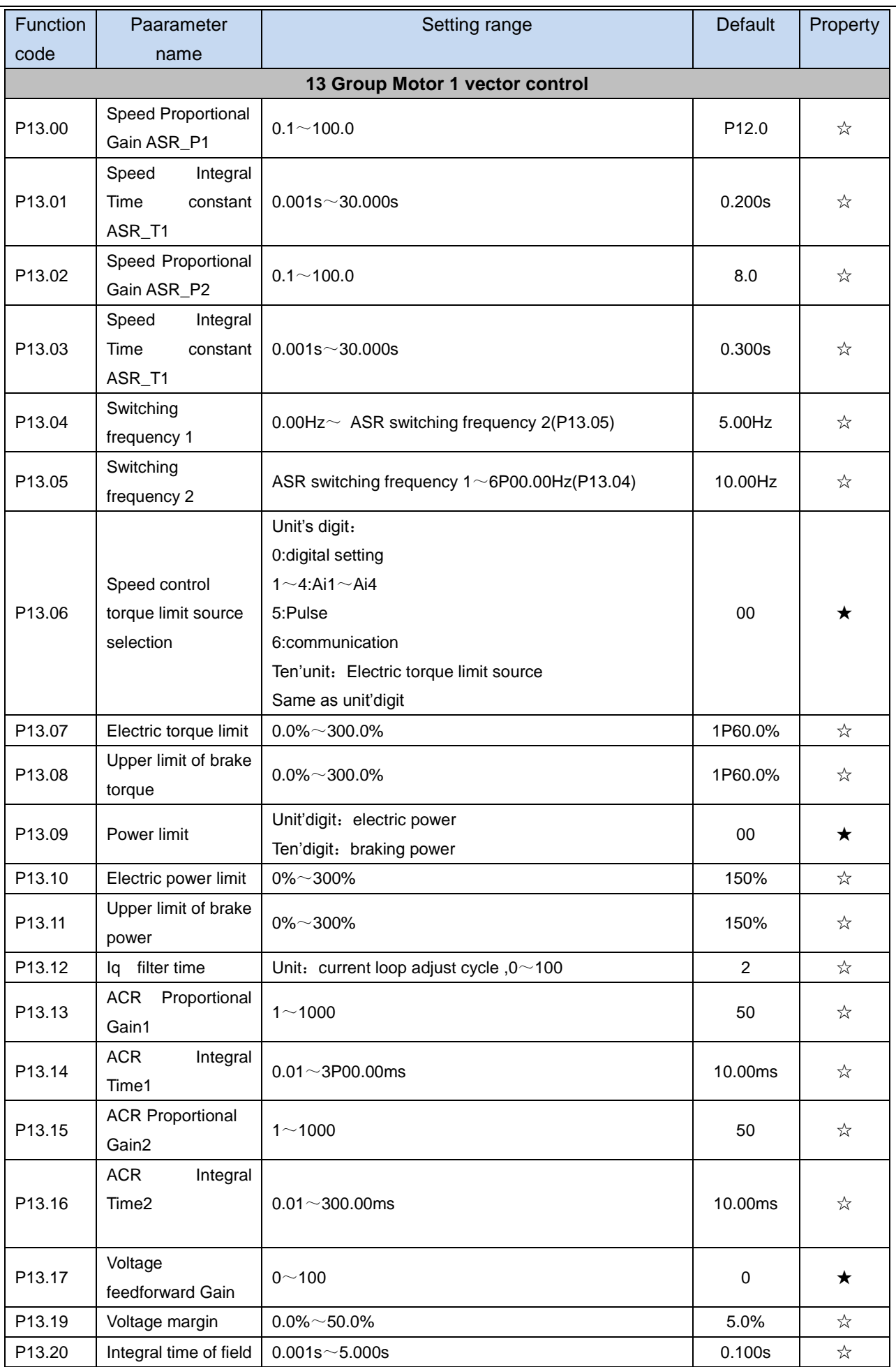

J.

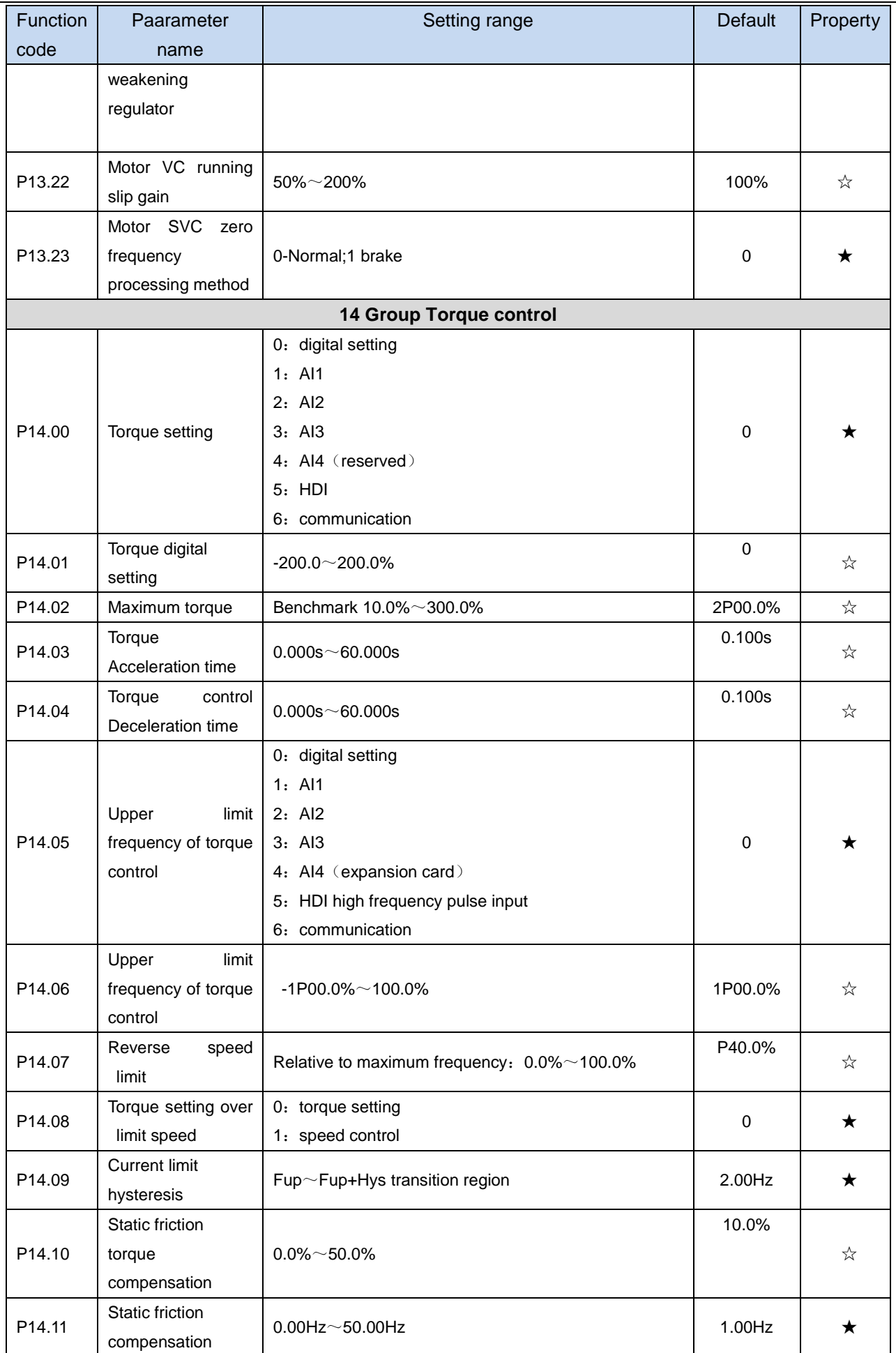

j.

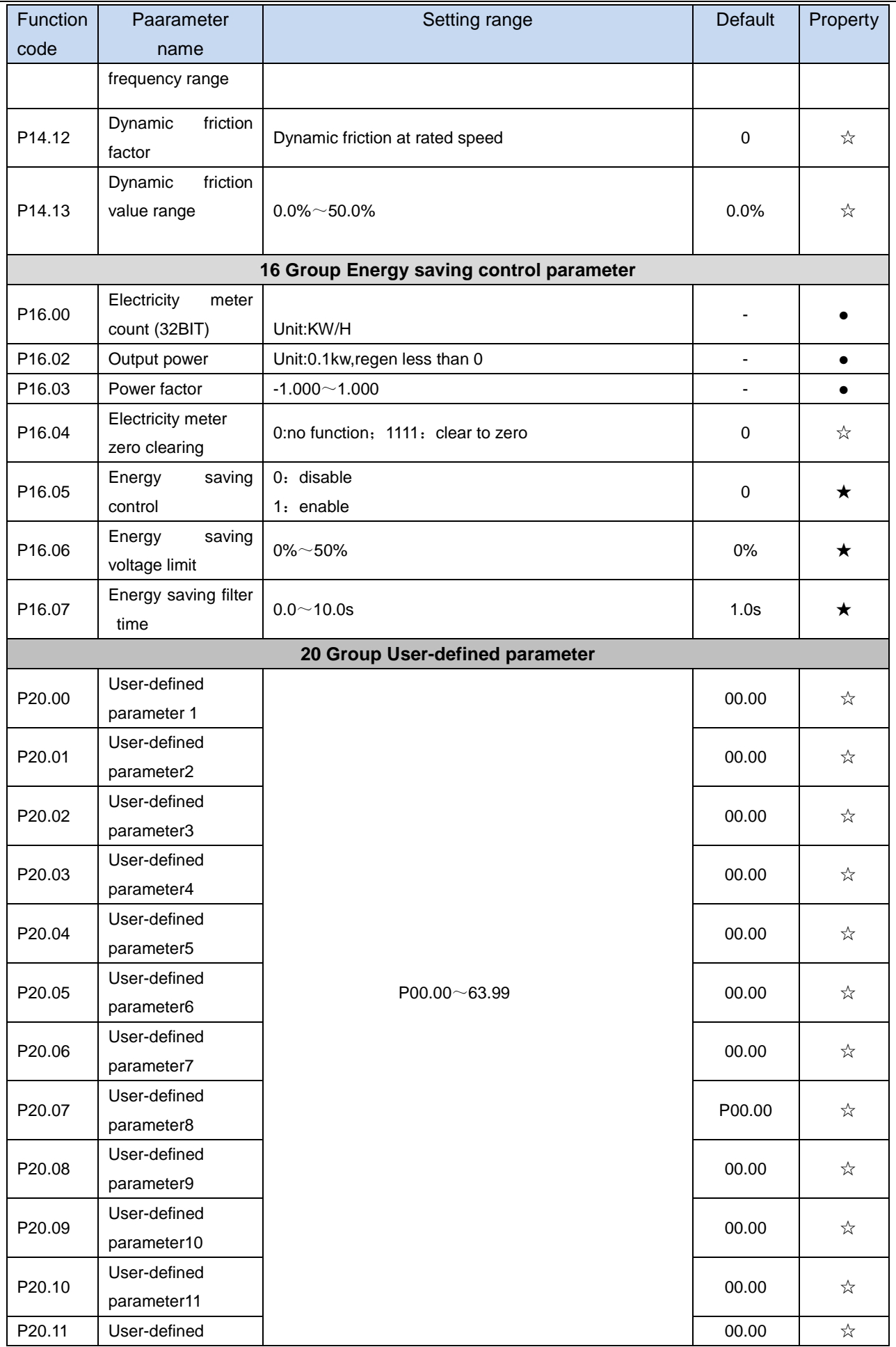

J.

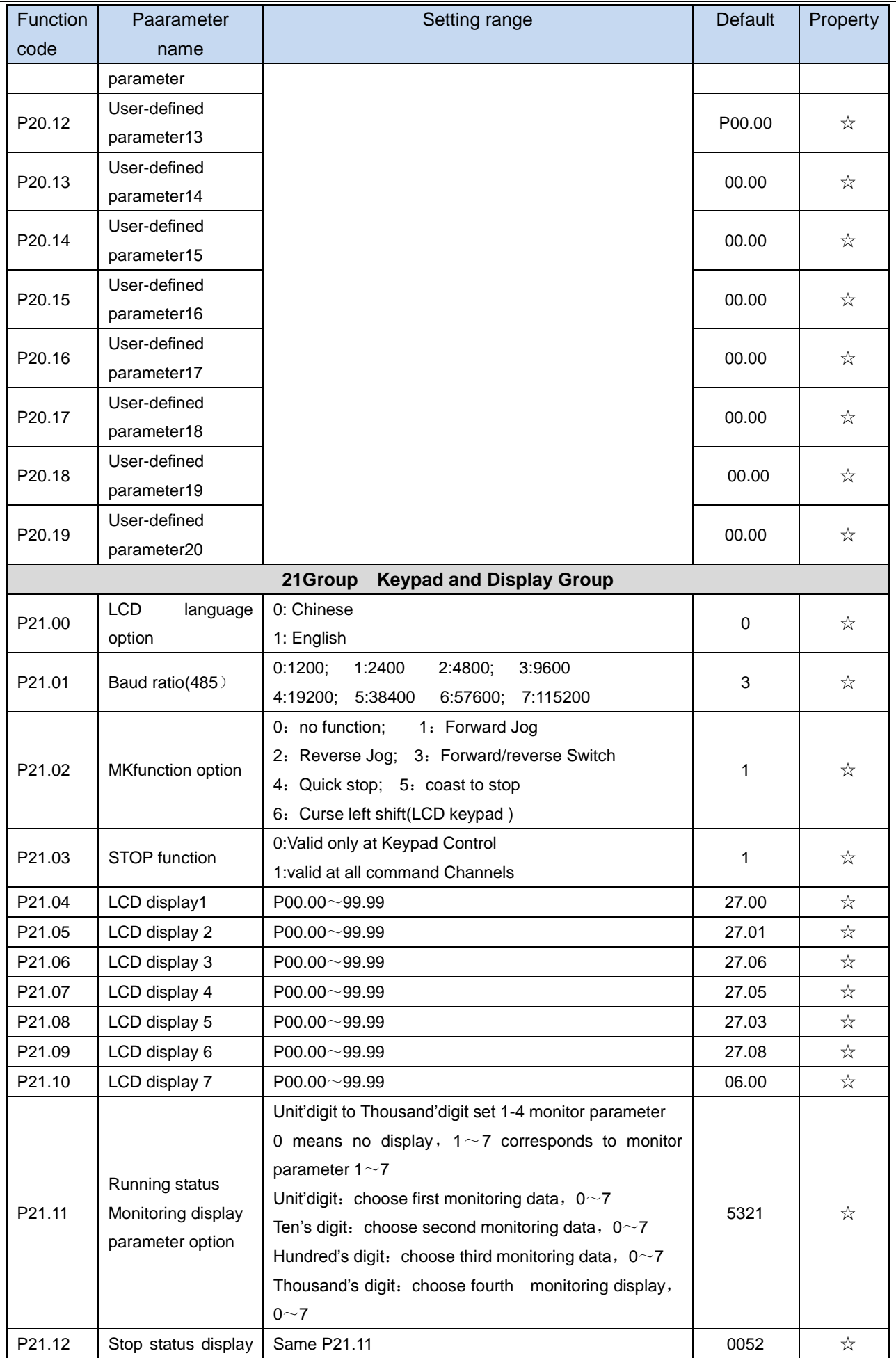

 $\overline{a}$ 

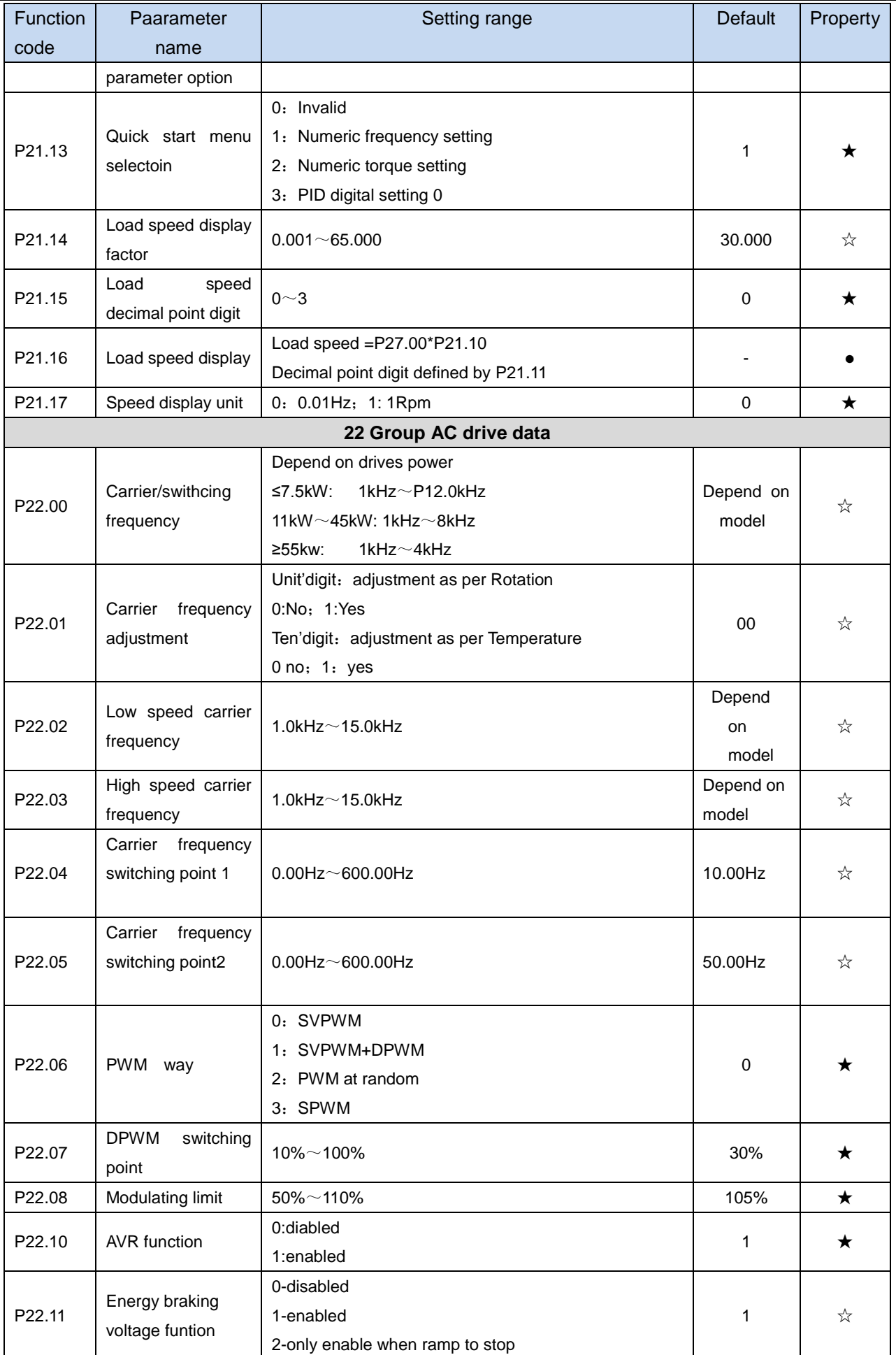

 $\sim$ 

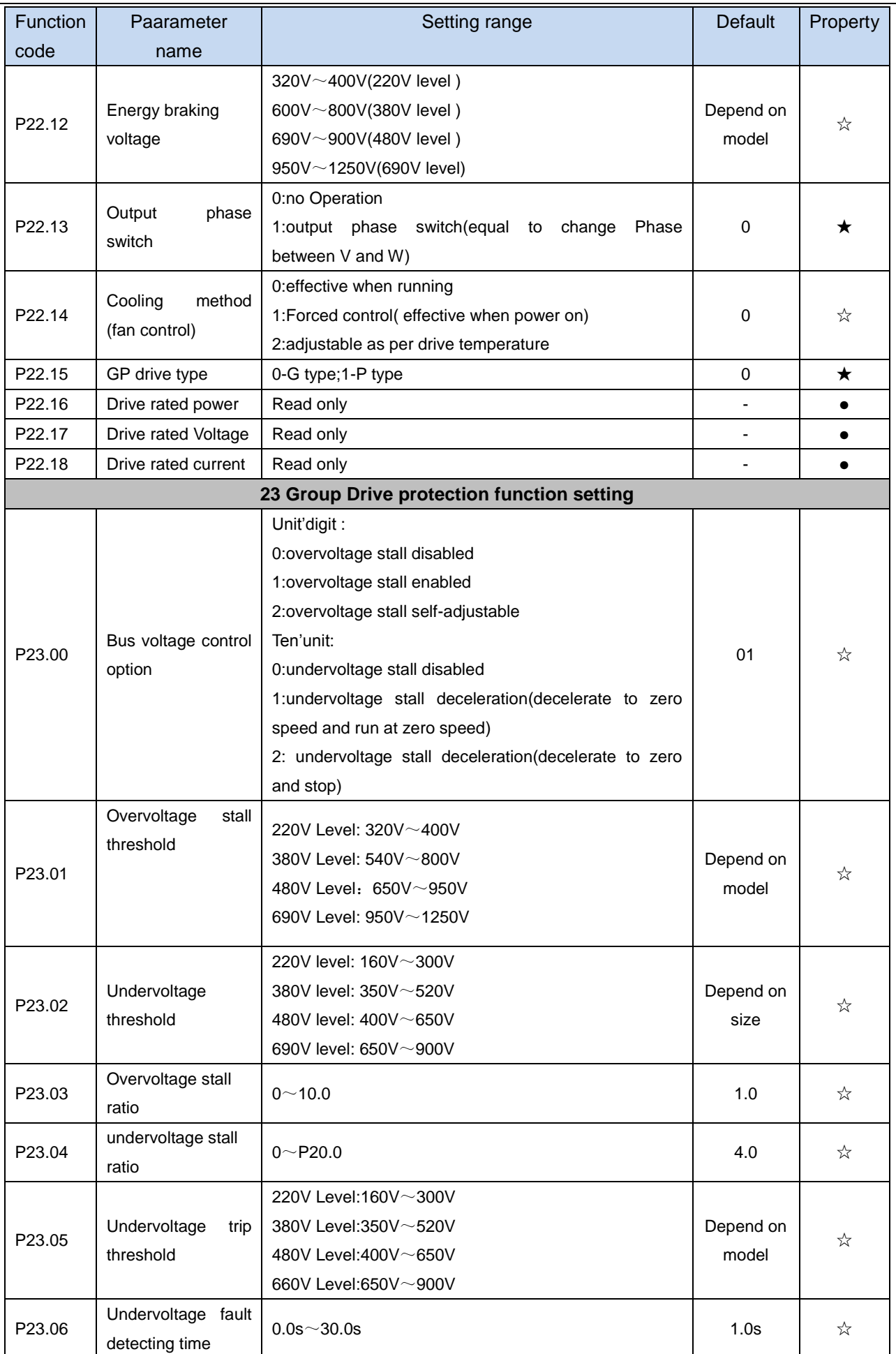

i.

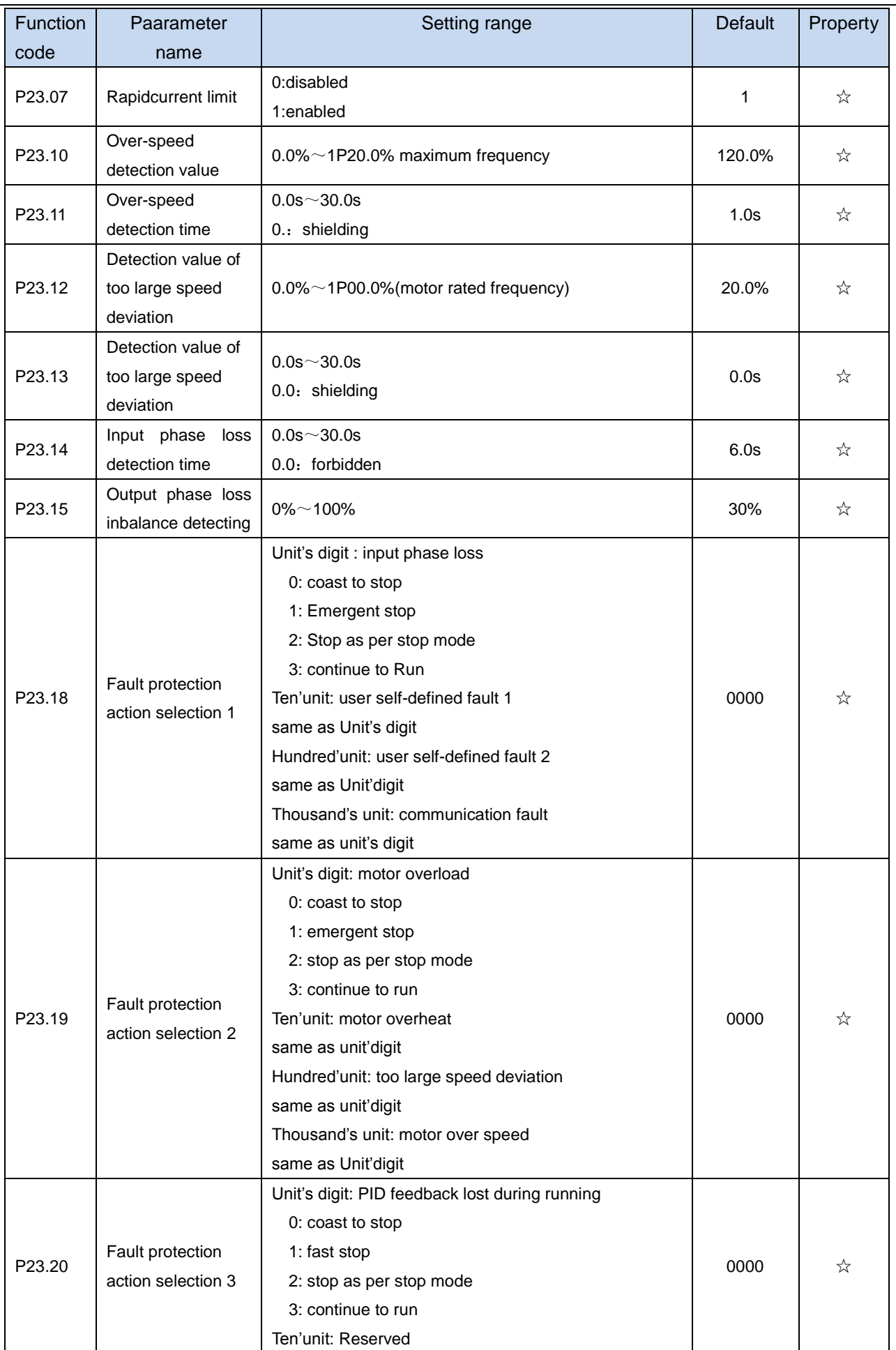

J.

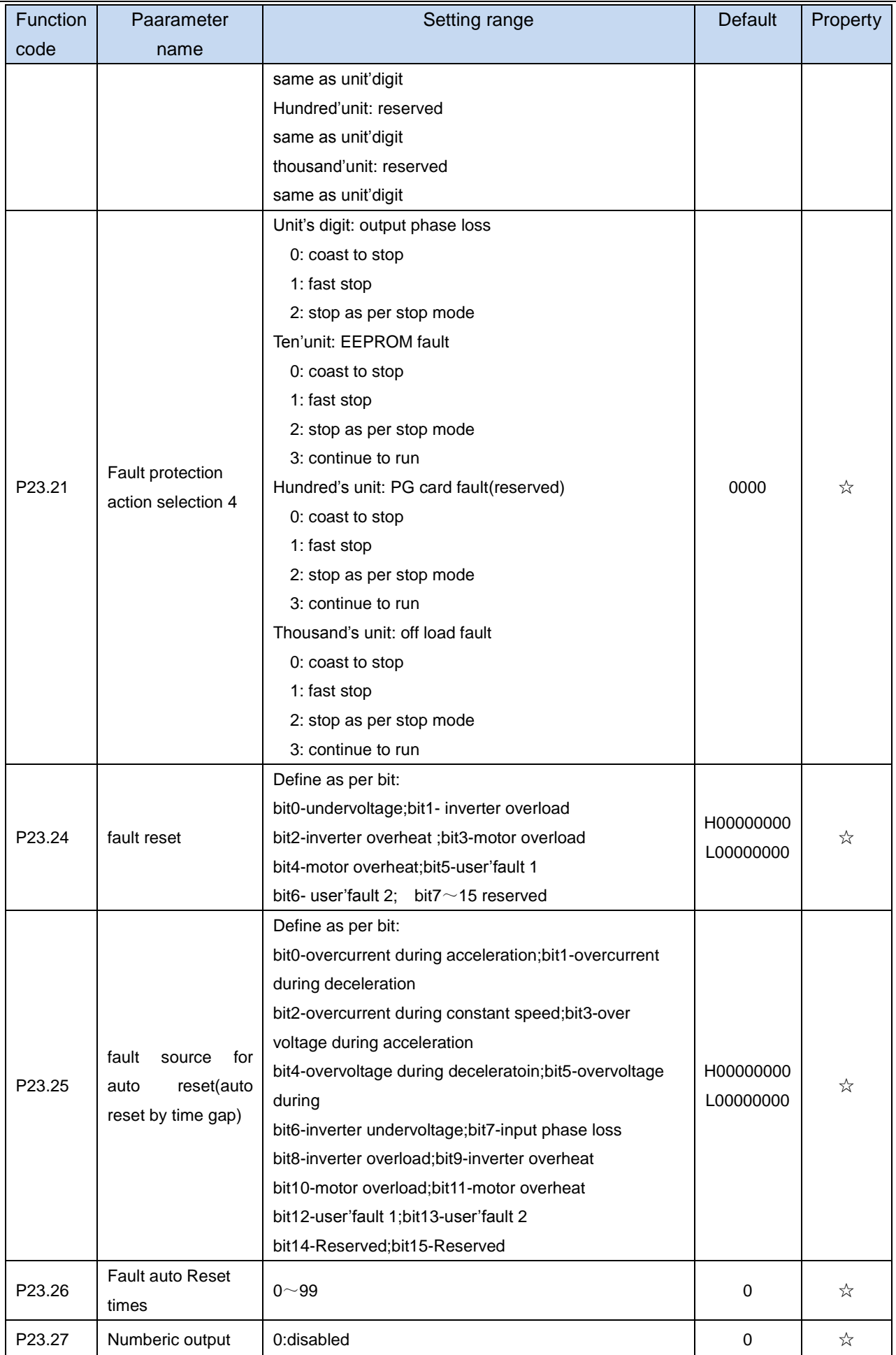

j.

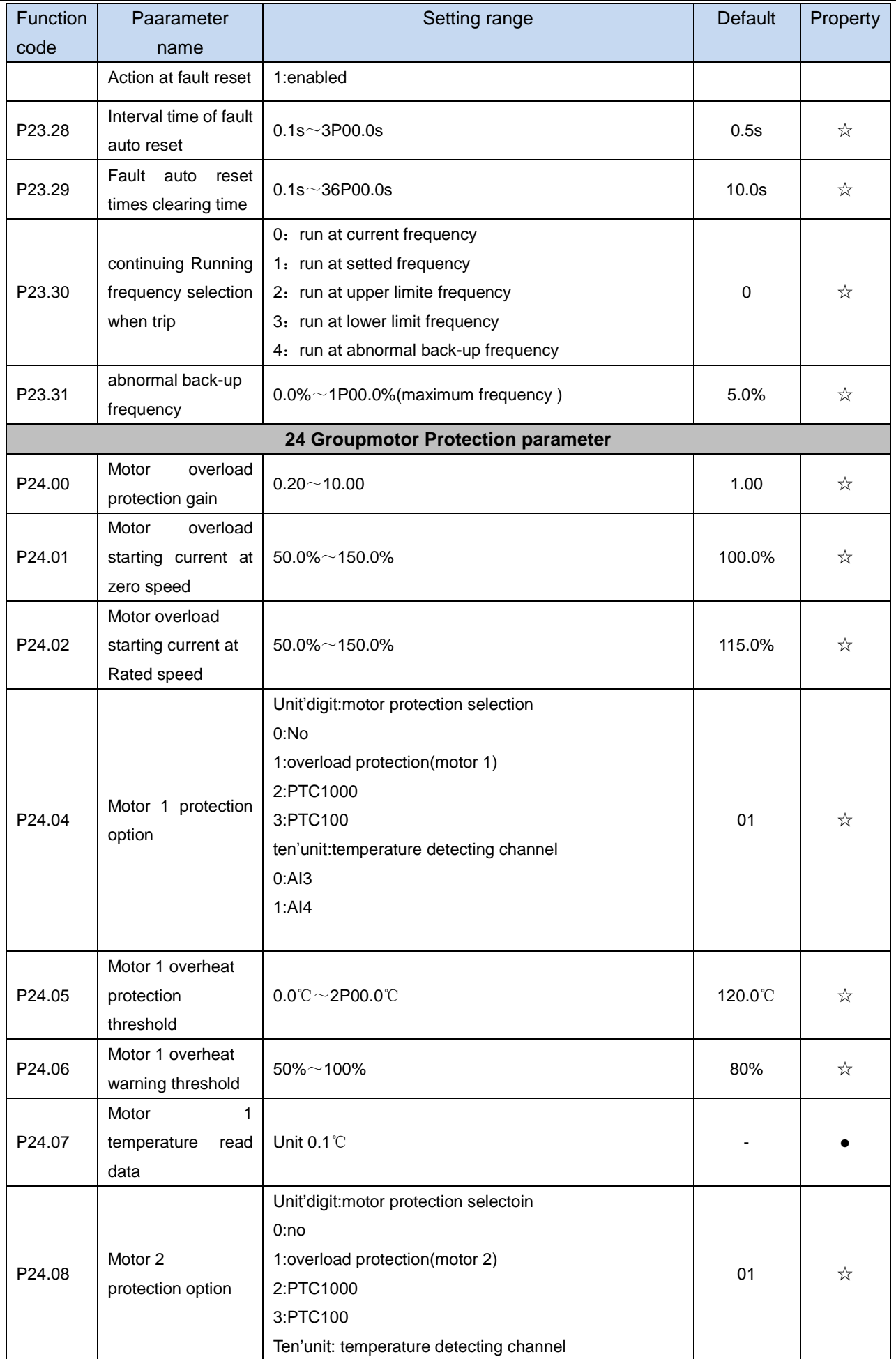

i.

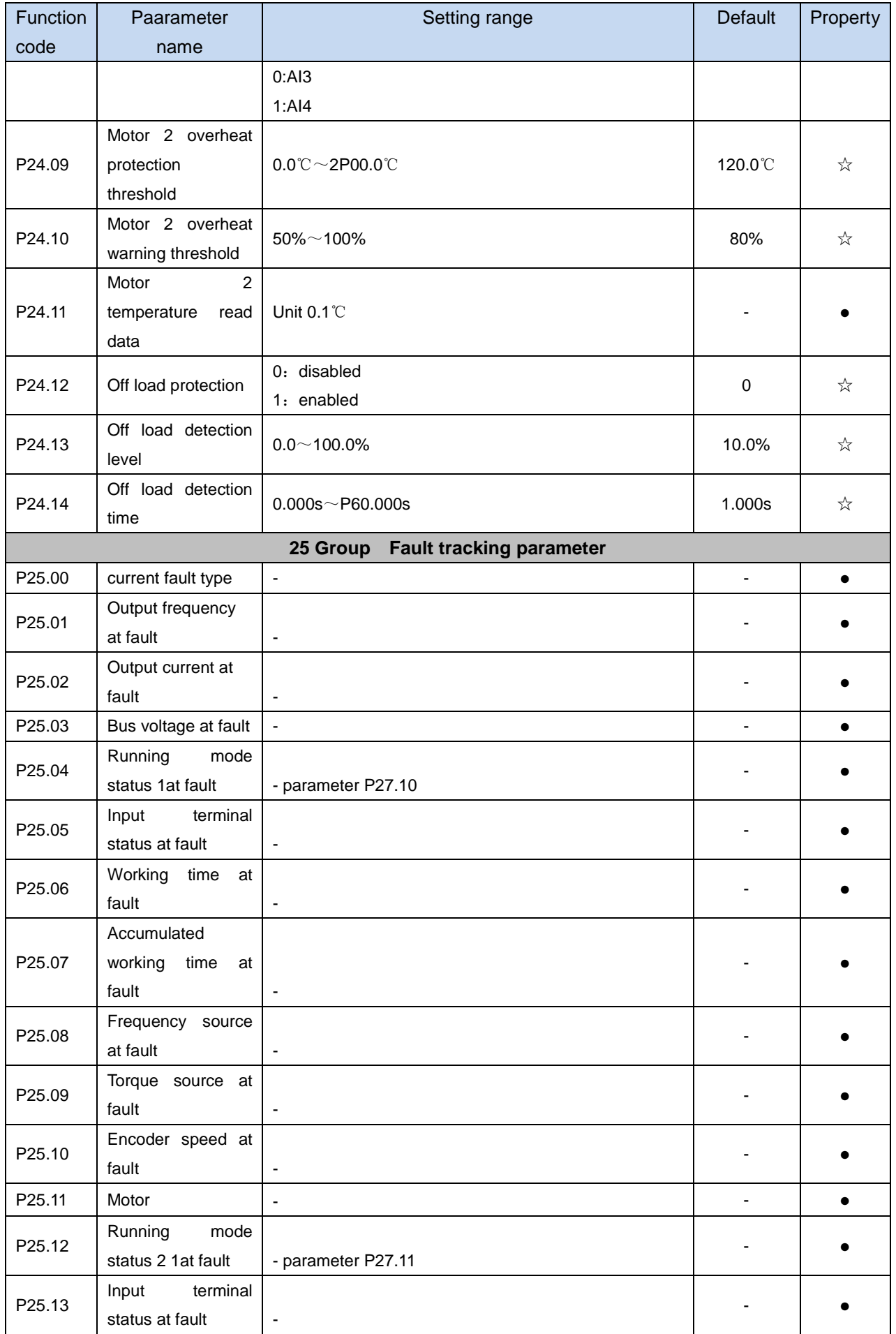

 $\overline{a}$ 

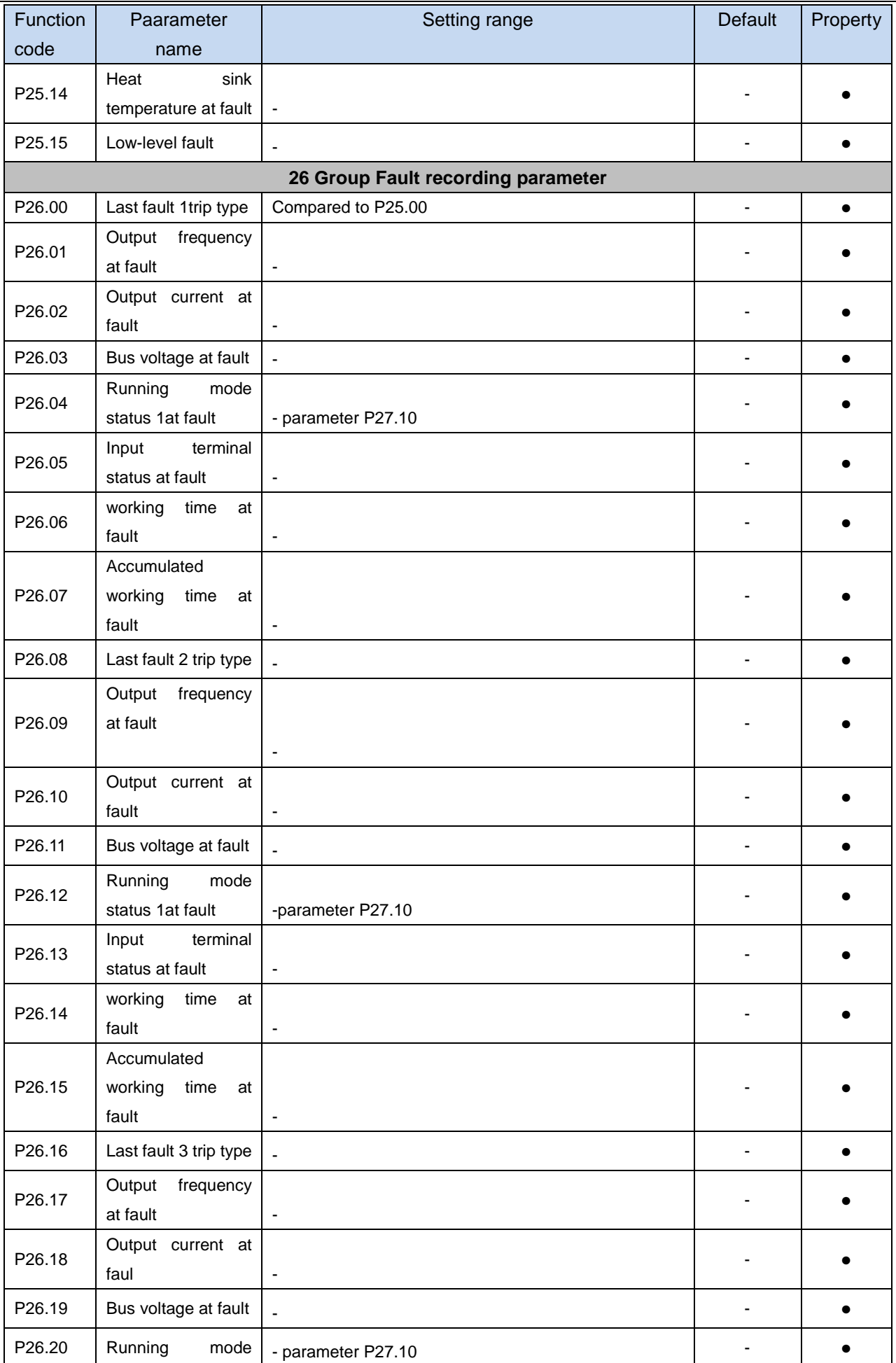

J.

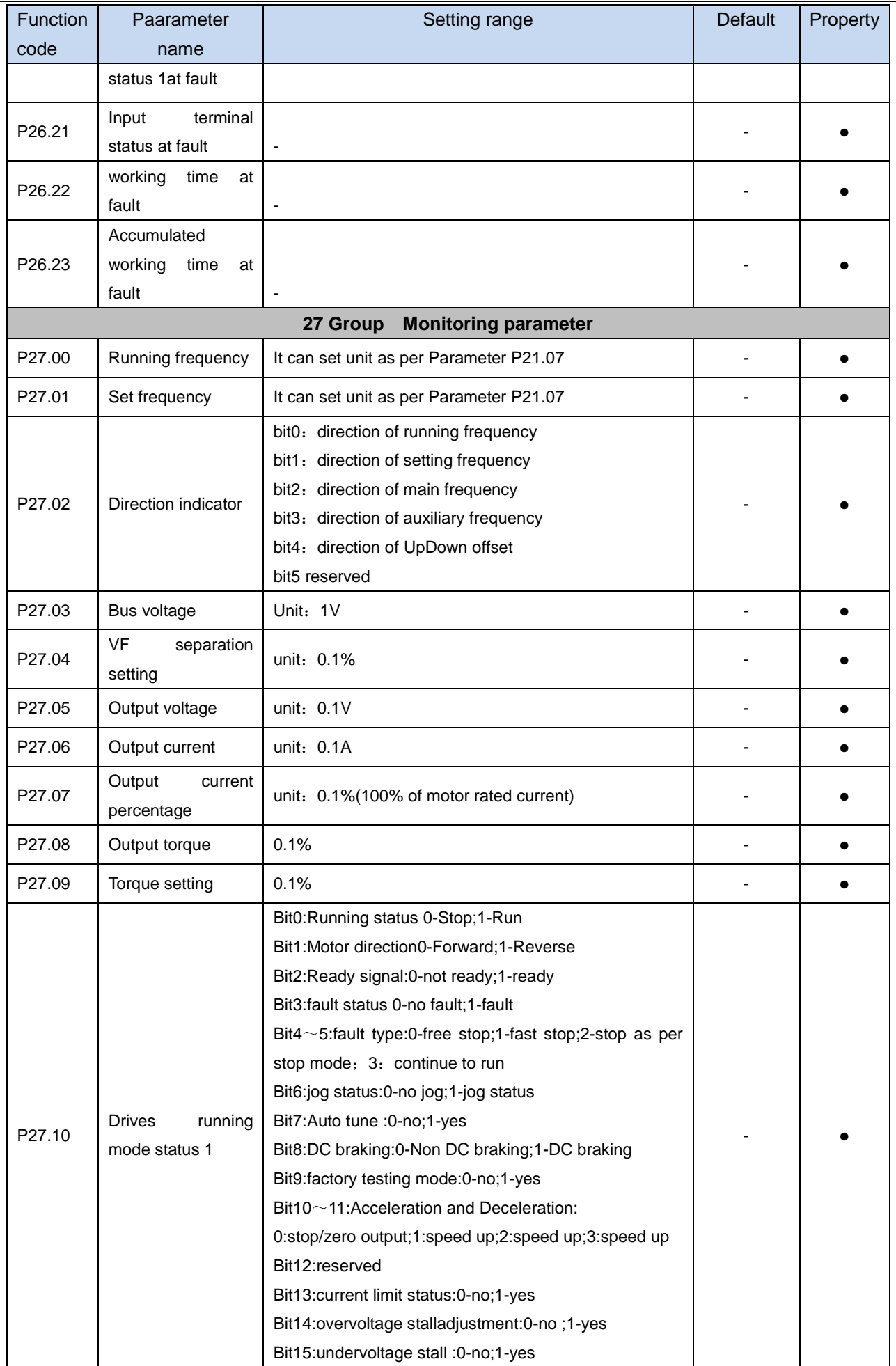

j.

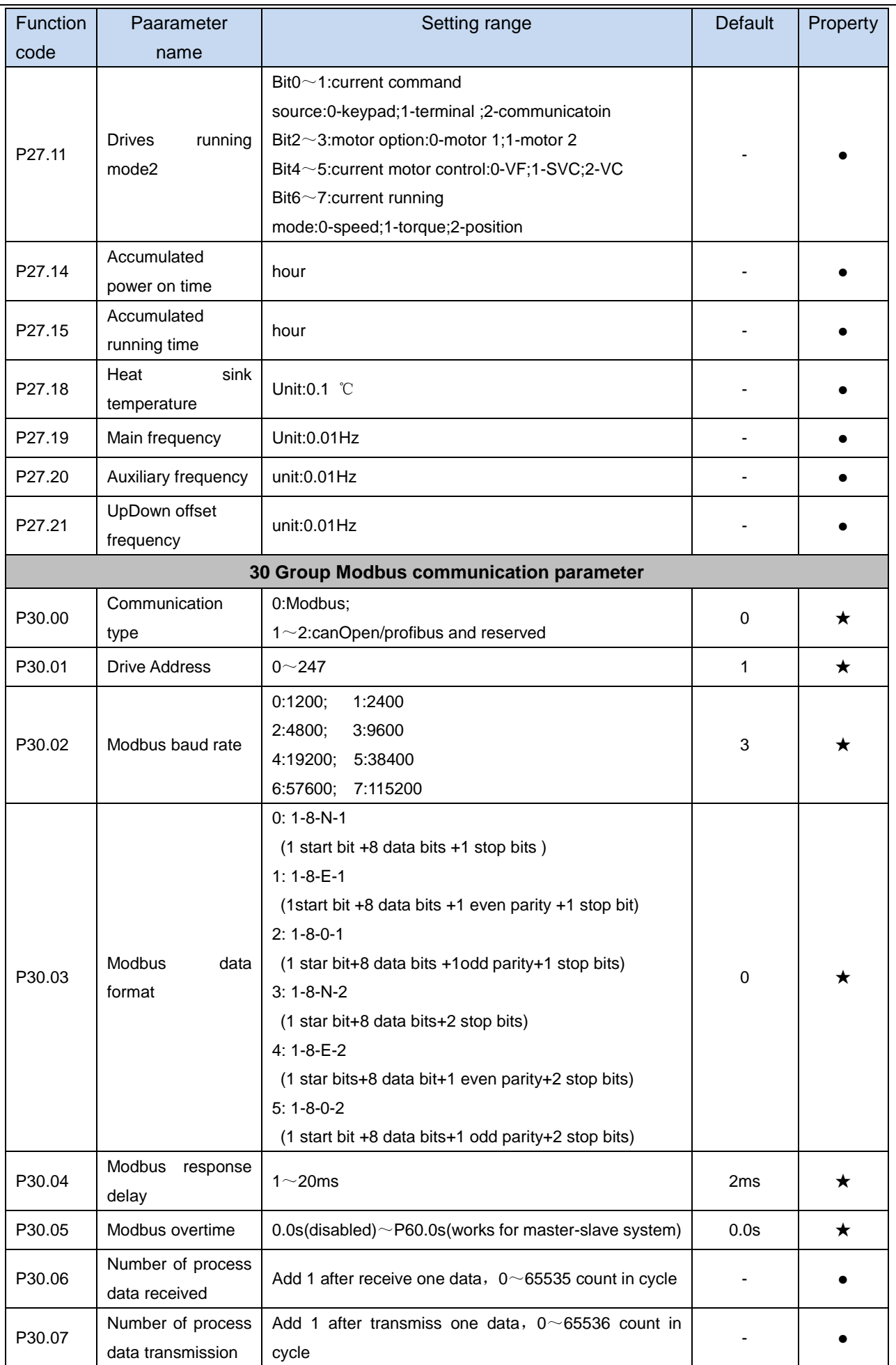

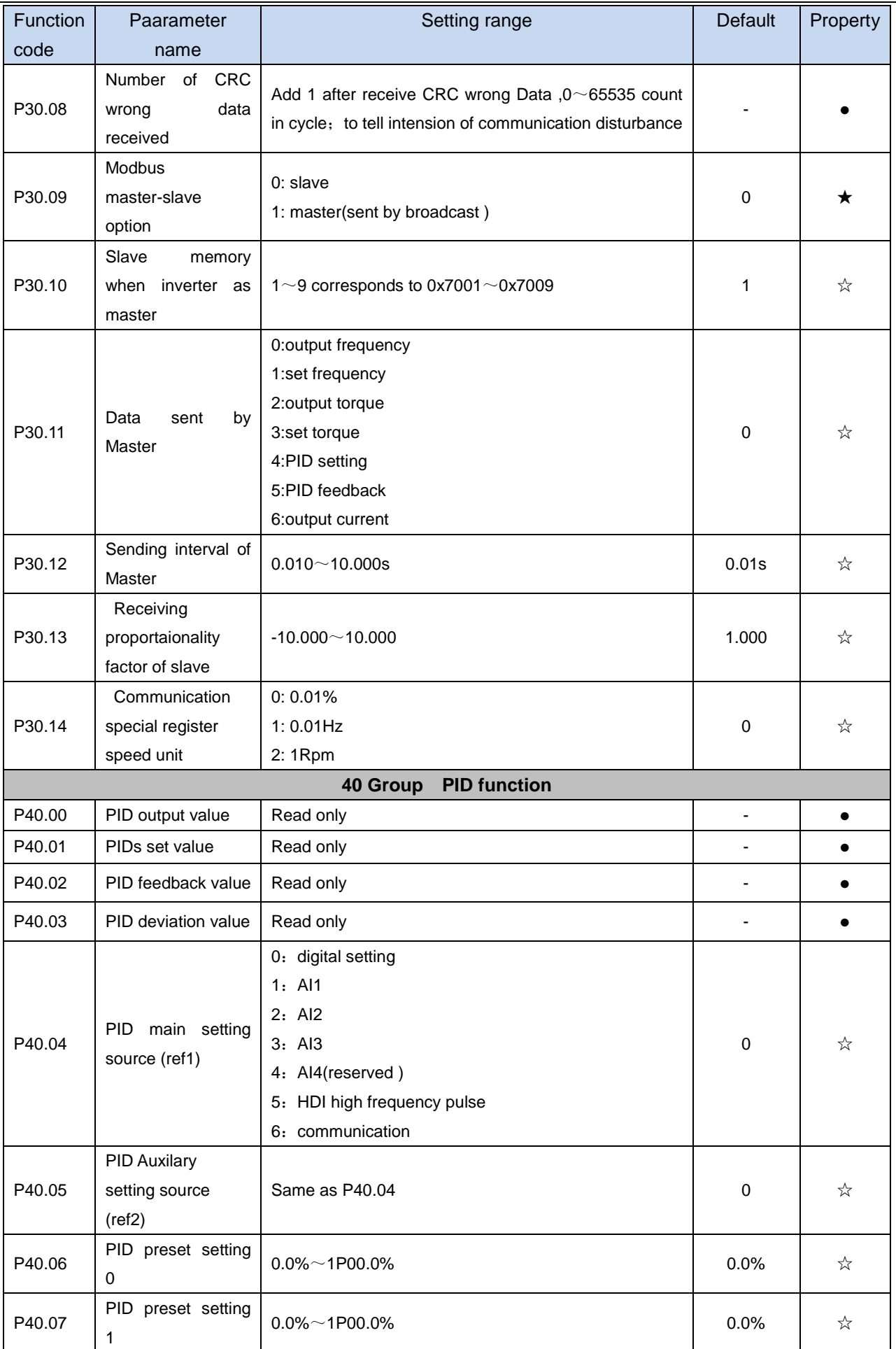

 $\sim$ 

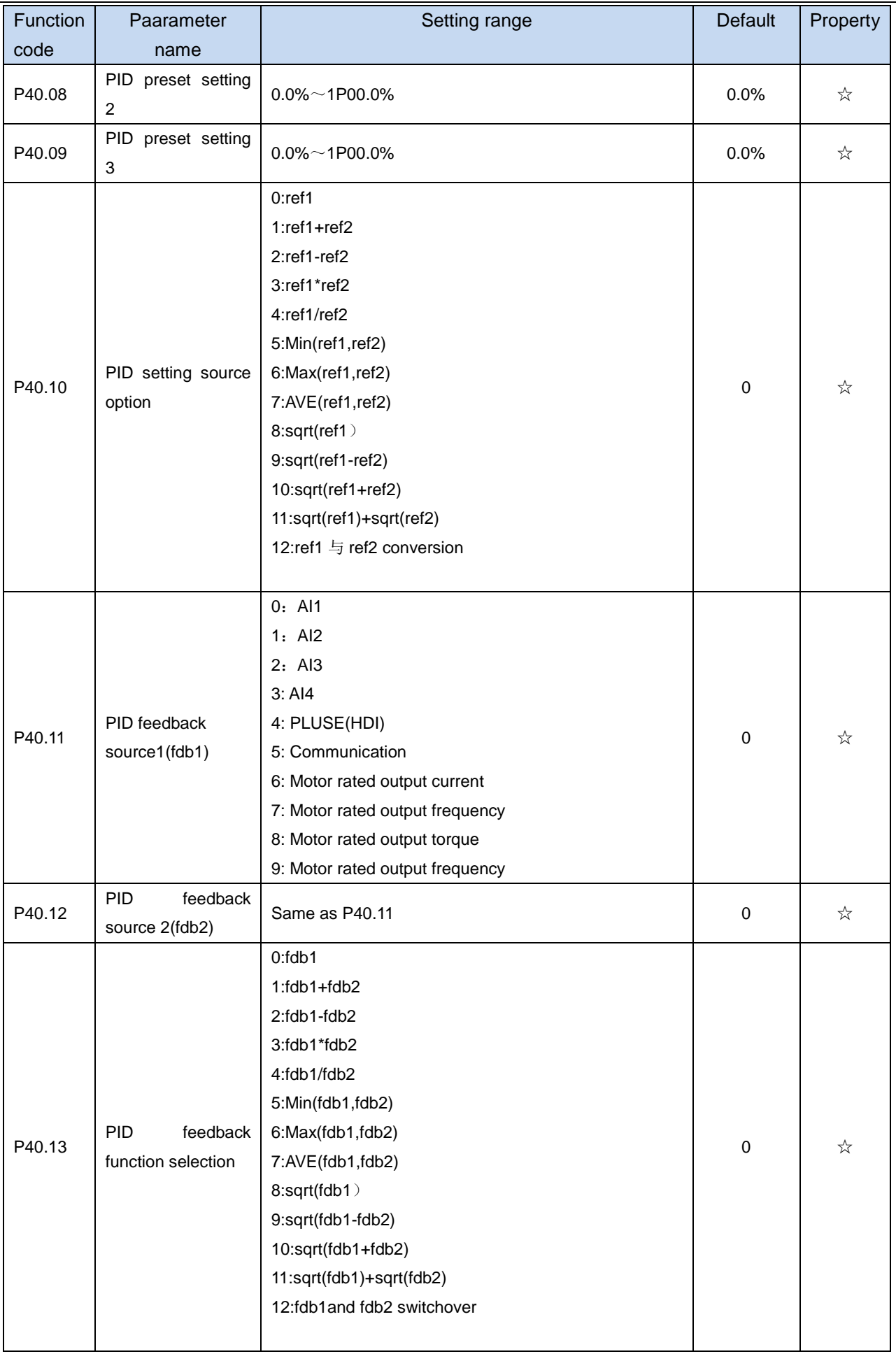

 $\overline{a}$ 

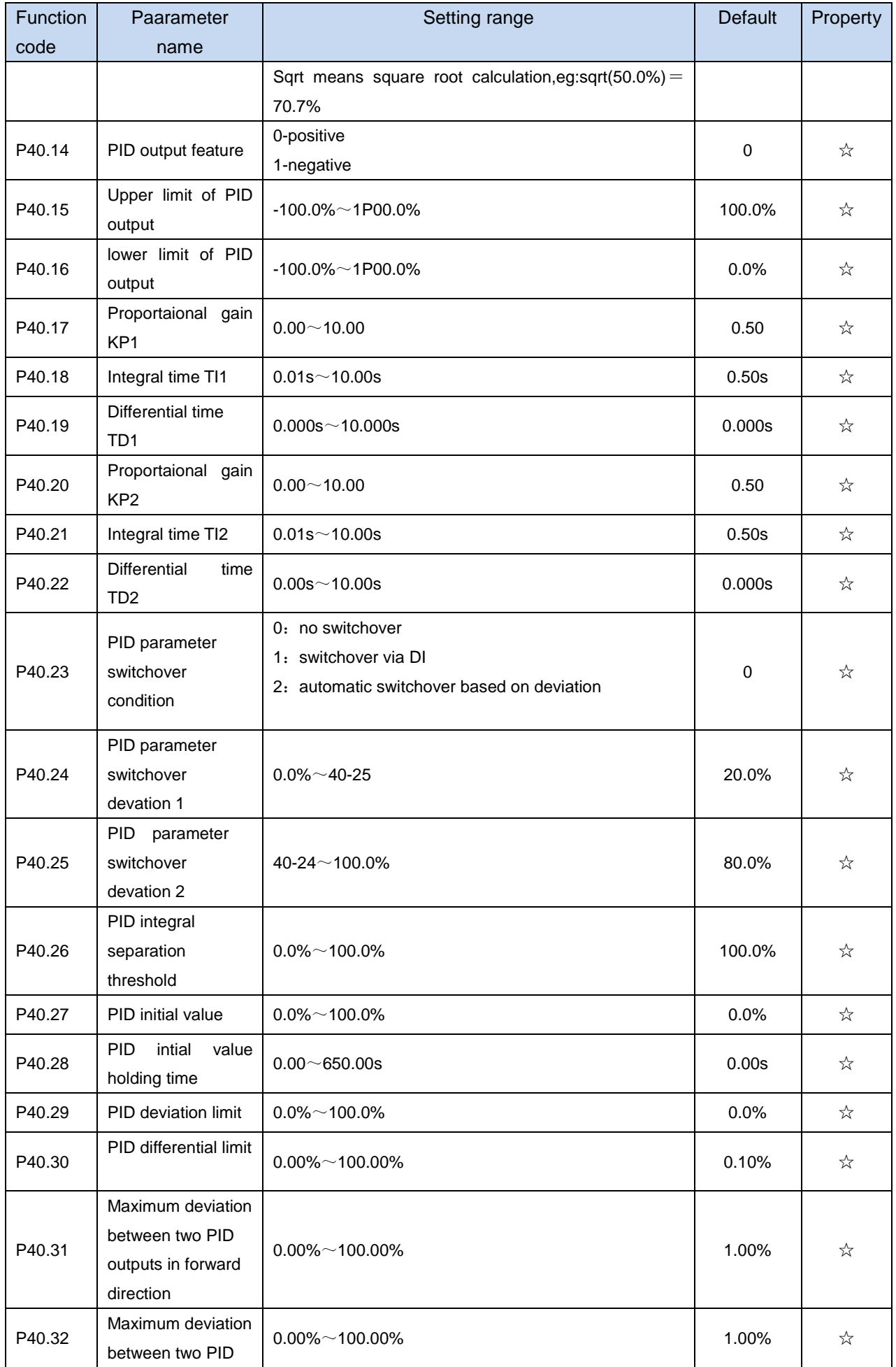

 $\overline{\phantom{a}}$ 

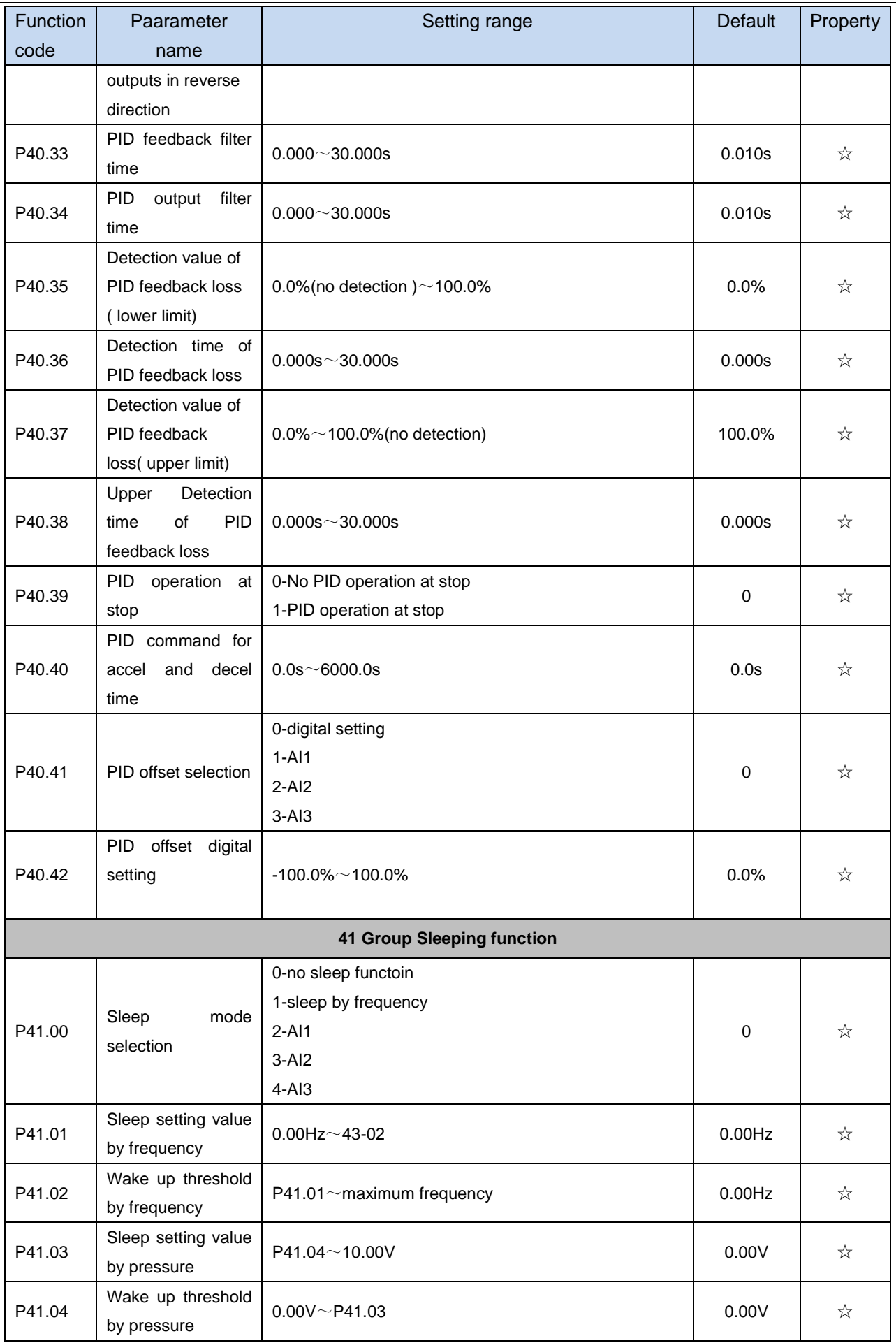

i.

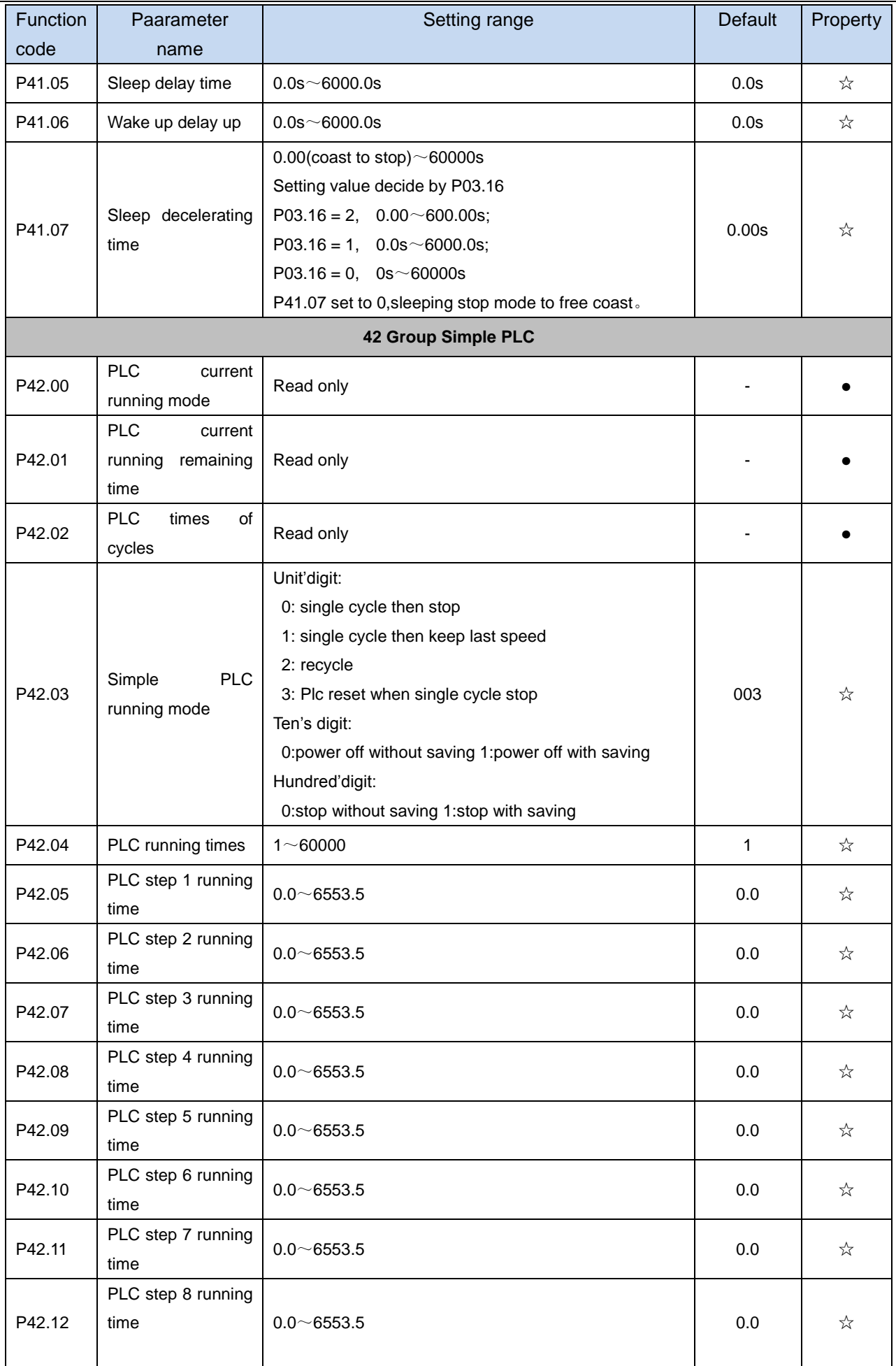

 $\overline{\phantom{a}}$ 

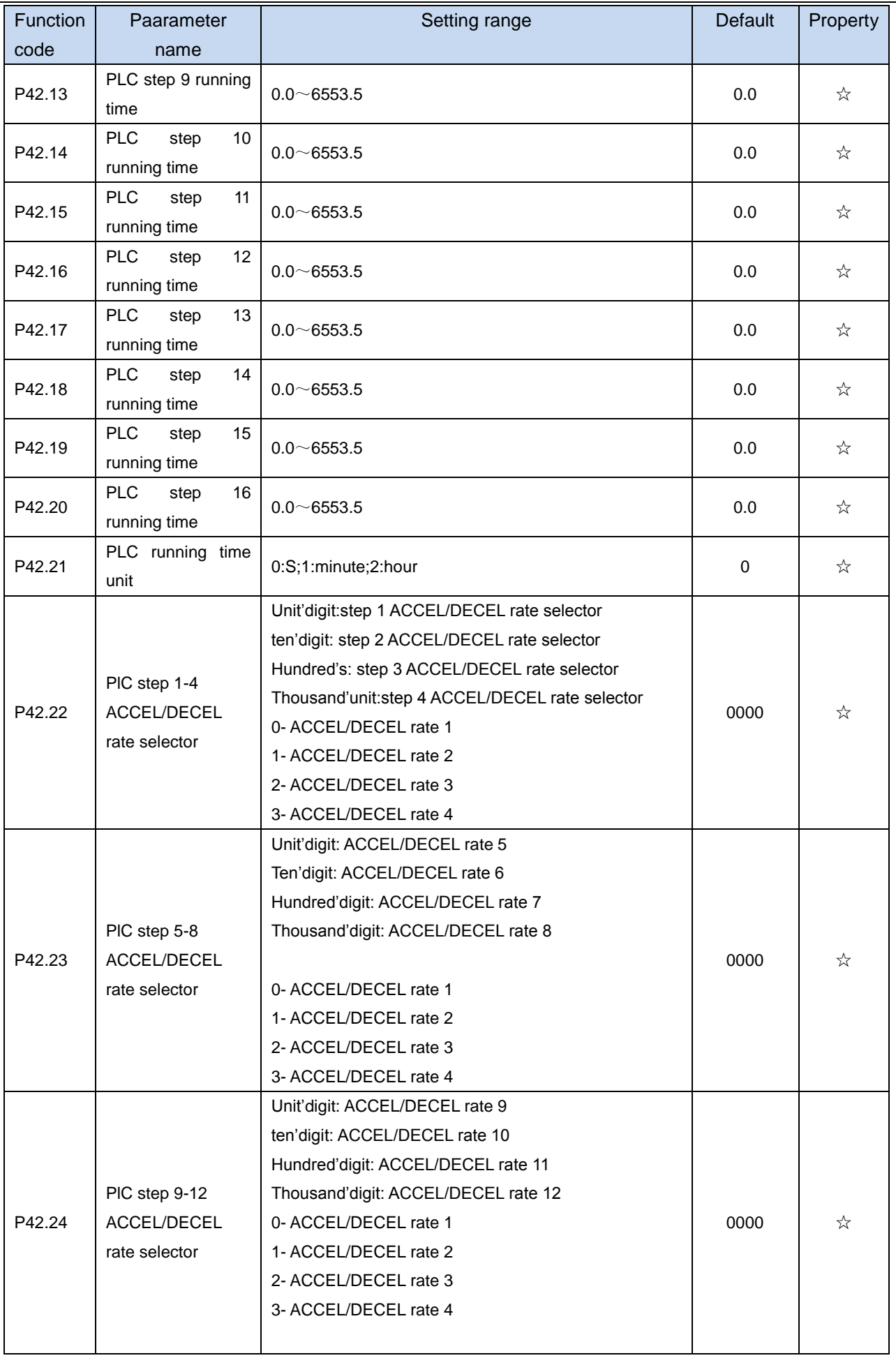

 $\sim$ 

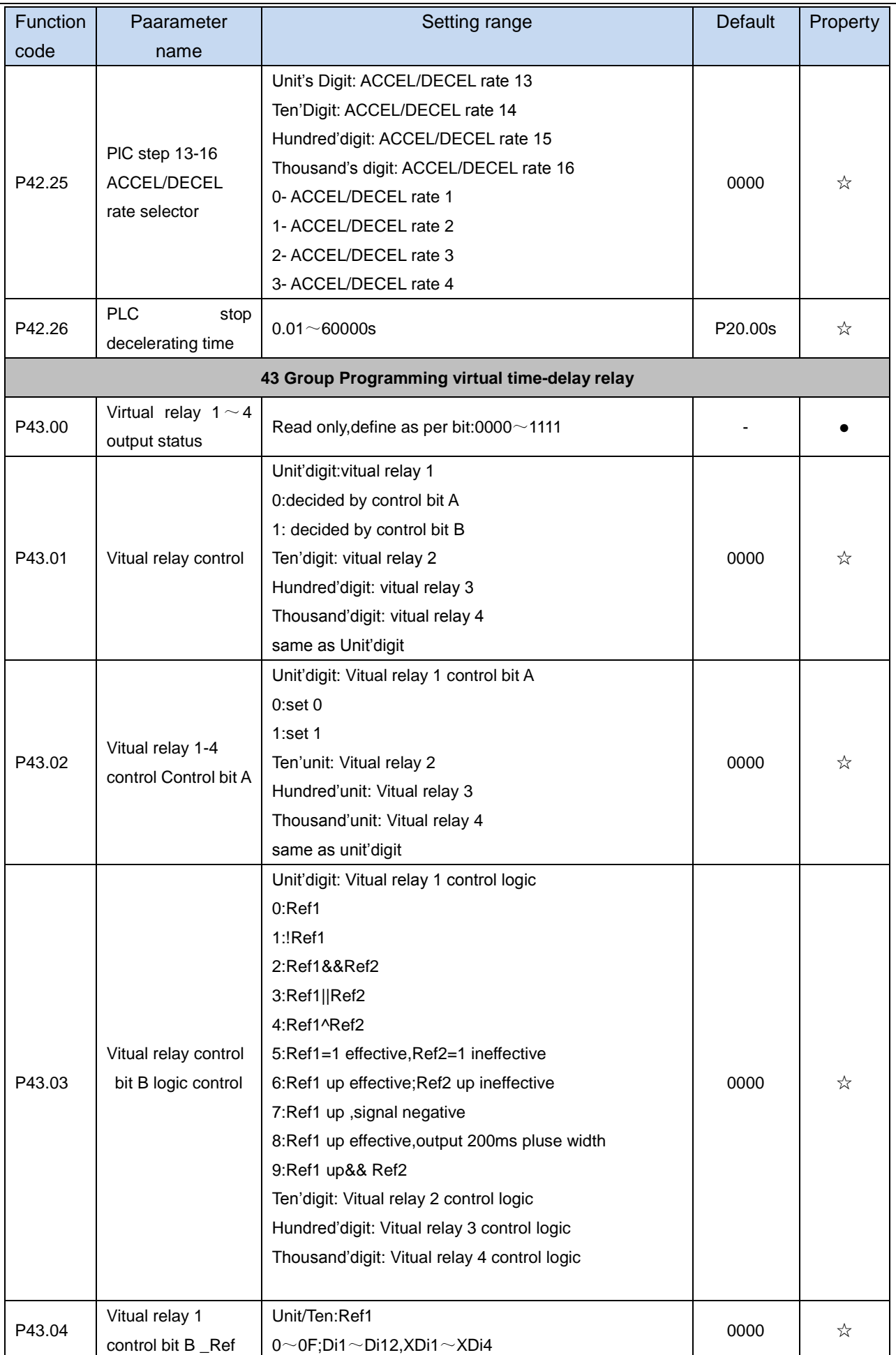

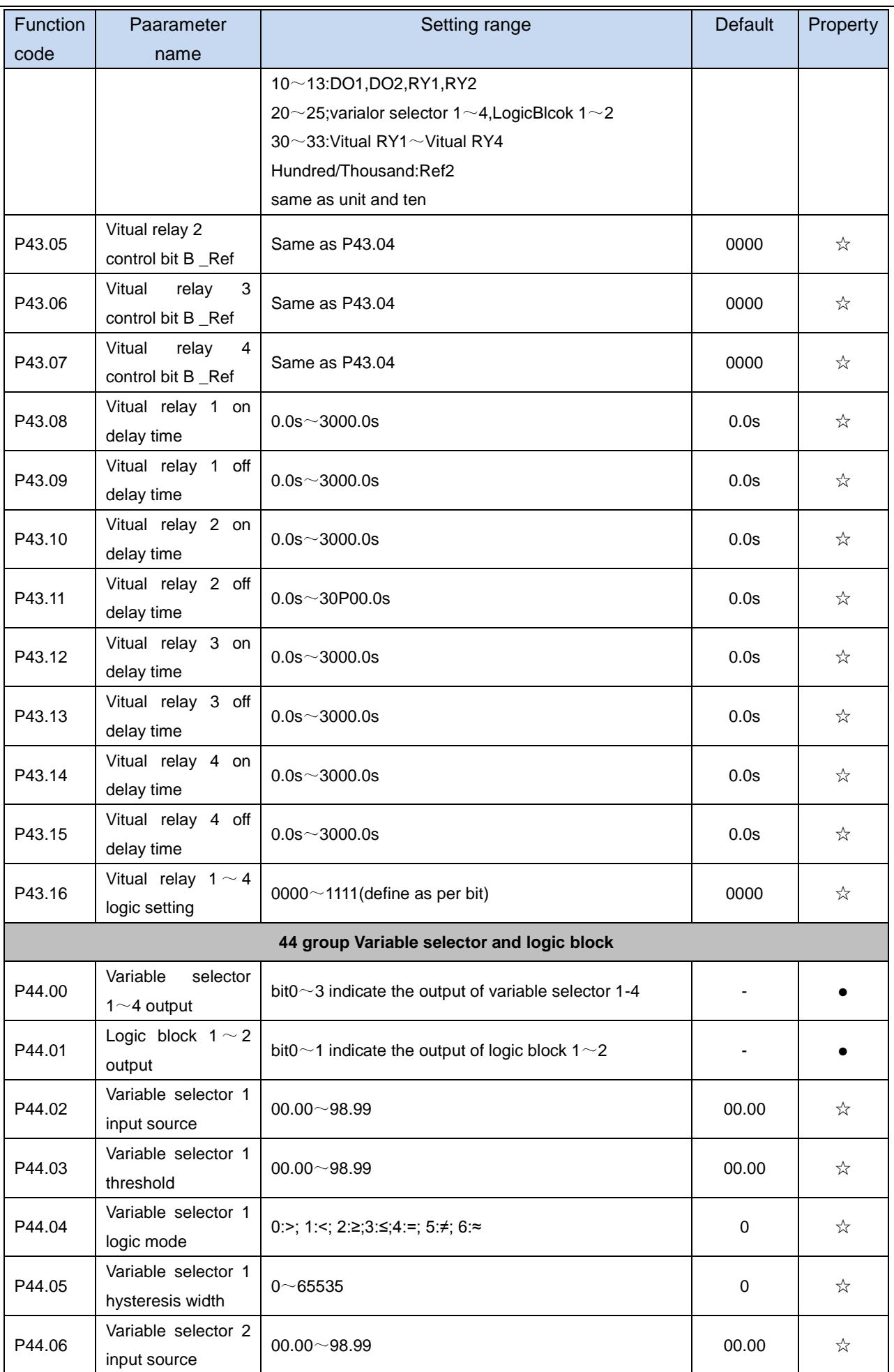

i.

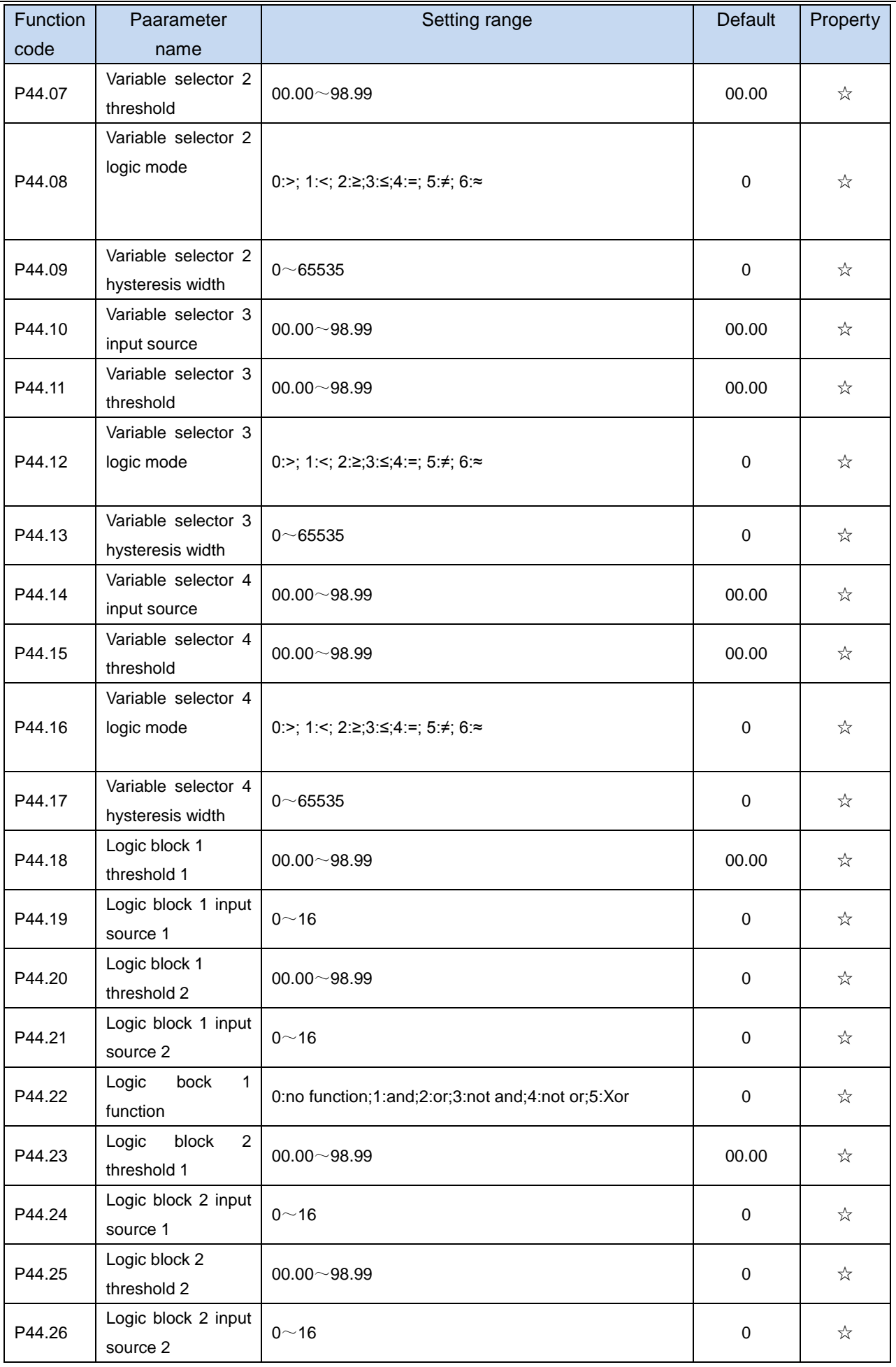

 $\overline{\phantom{a}}$ 

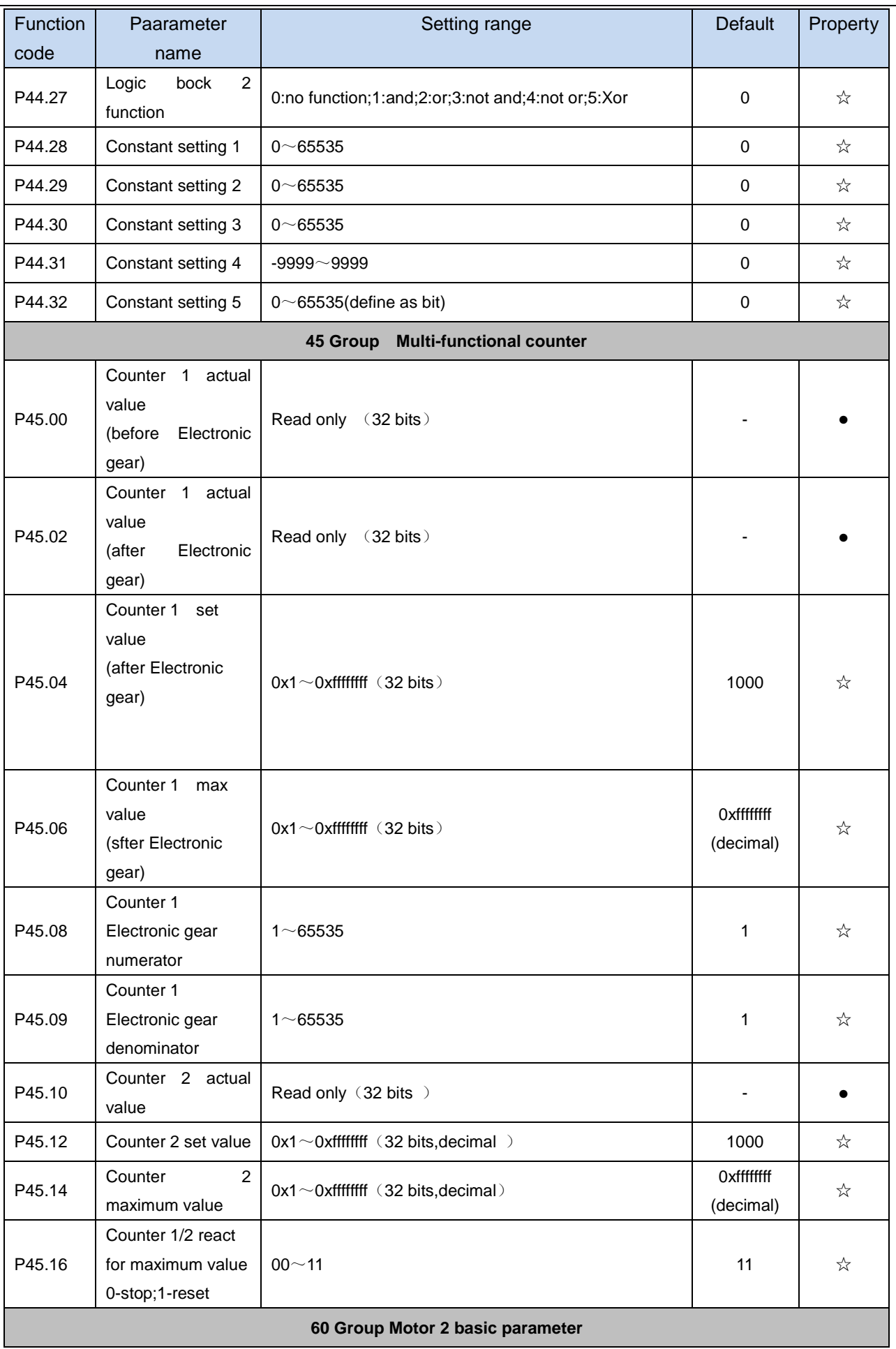

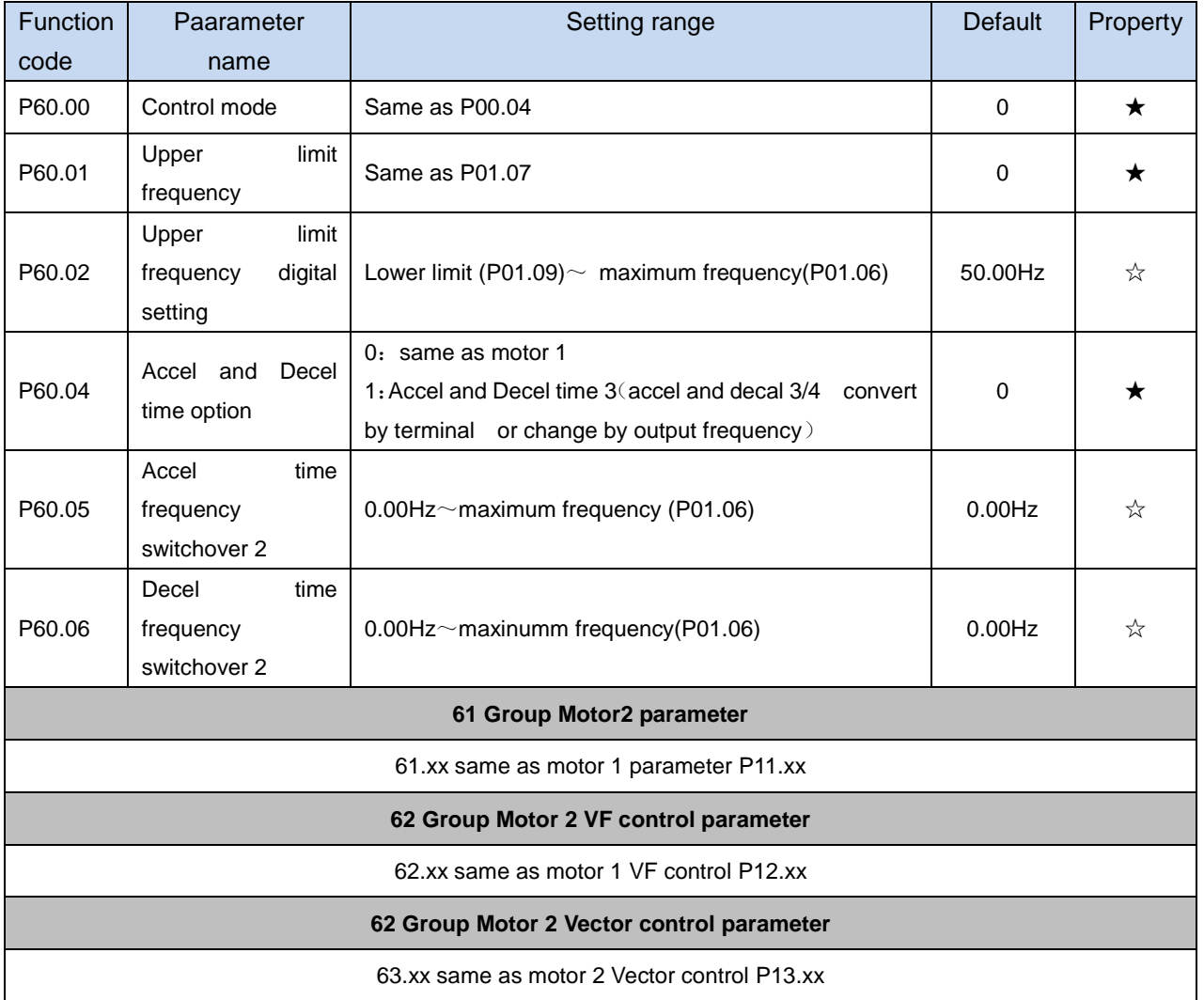

# **Chapter4 Fault Diagnosis and Solution**

SET-300A inverter has 24 types of warning information and protection function. In case of abnormal fault, the protection function will be invoked, the inverter will stop output, and the faulty relay contact of the inverter will start, and the fault code will be displayed on the display panel of the inverter. Before consulting the service department, the user can perform self-check according to the prompts of this chapter, analyze the fault cause and find out t solution. If the fault is caused by the reasons as described in the dotted frame, please consult the agents of inverter or our company directly

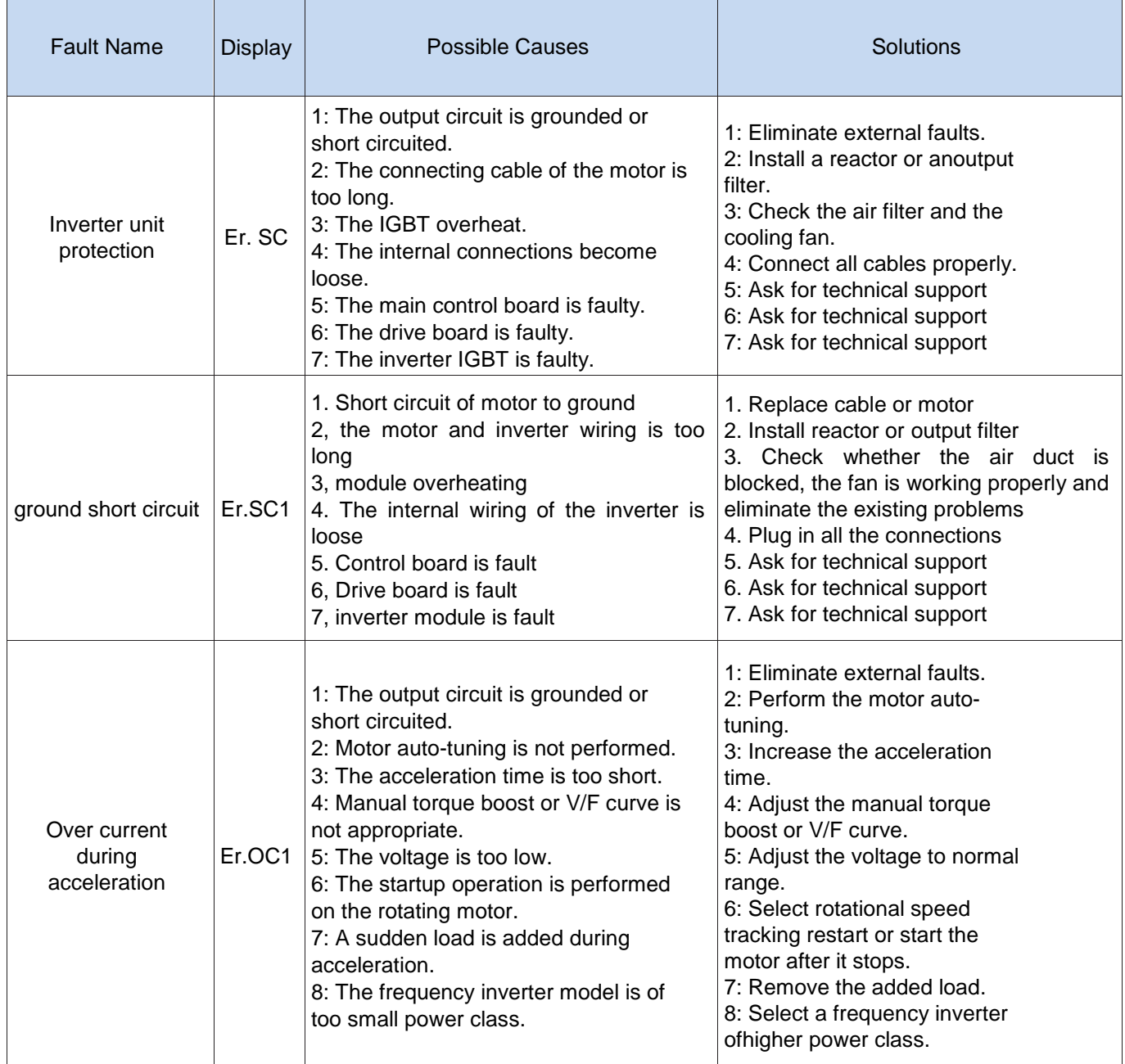

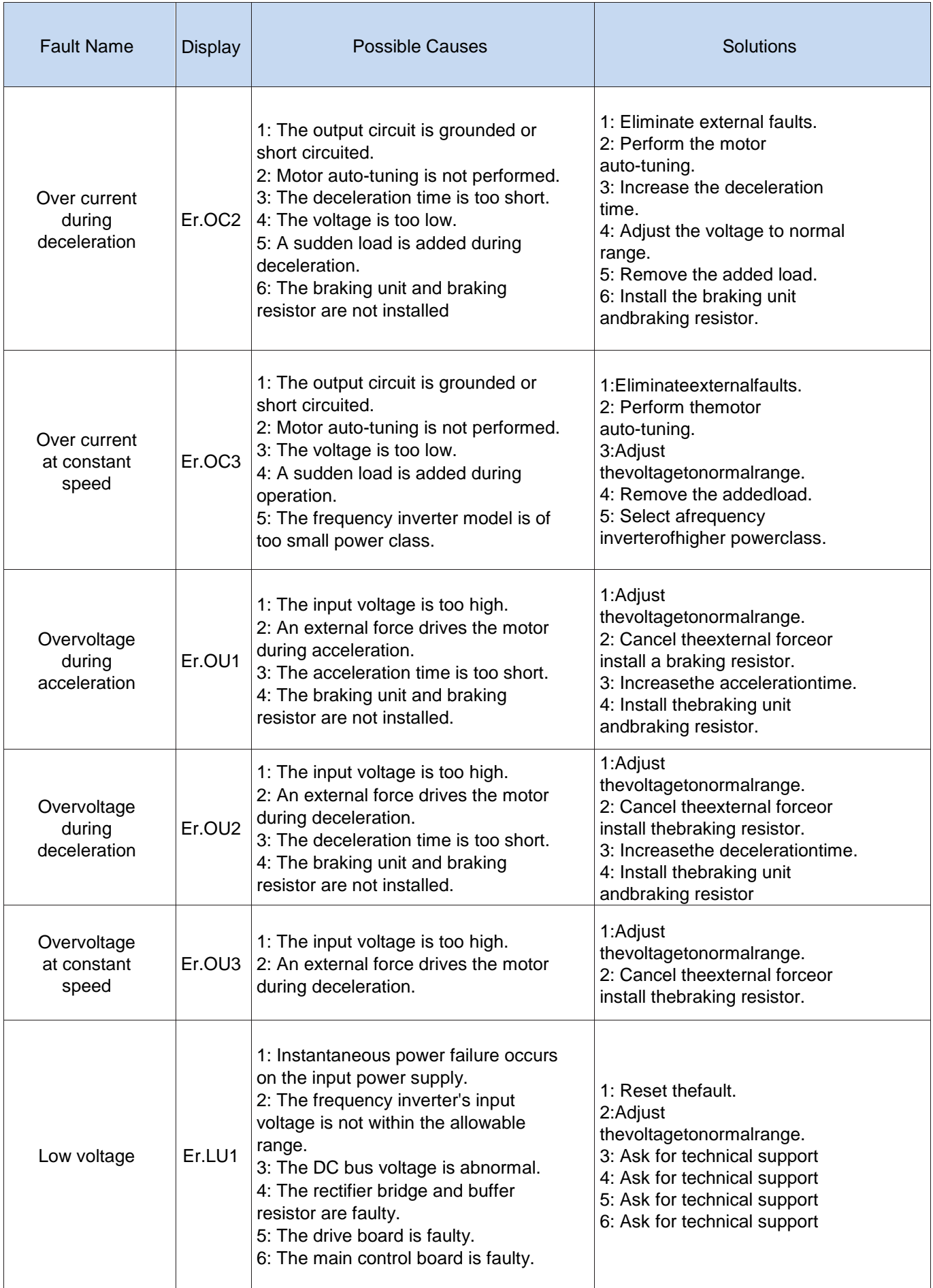

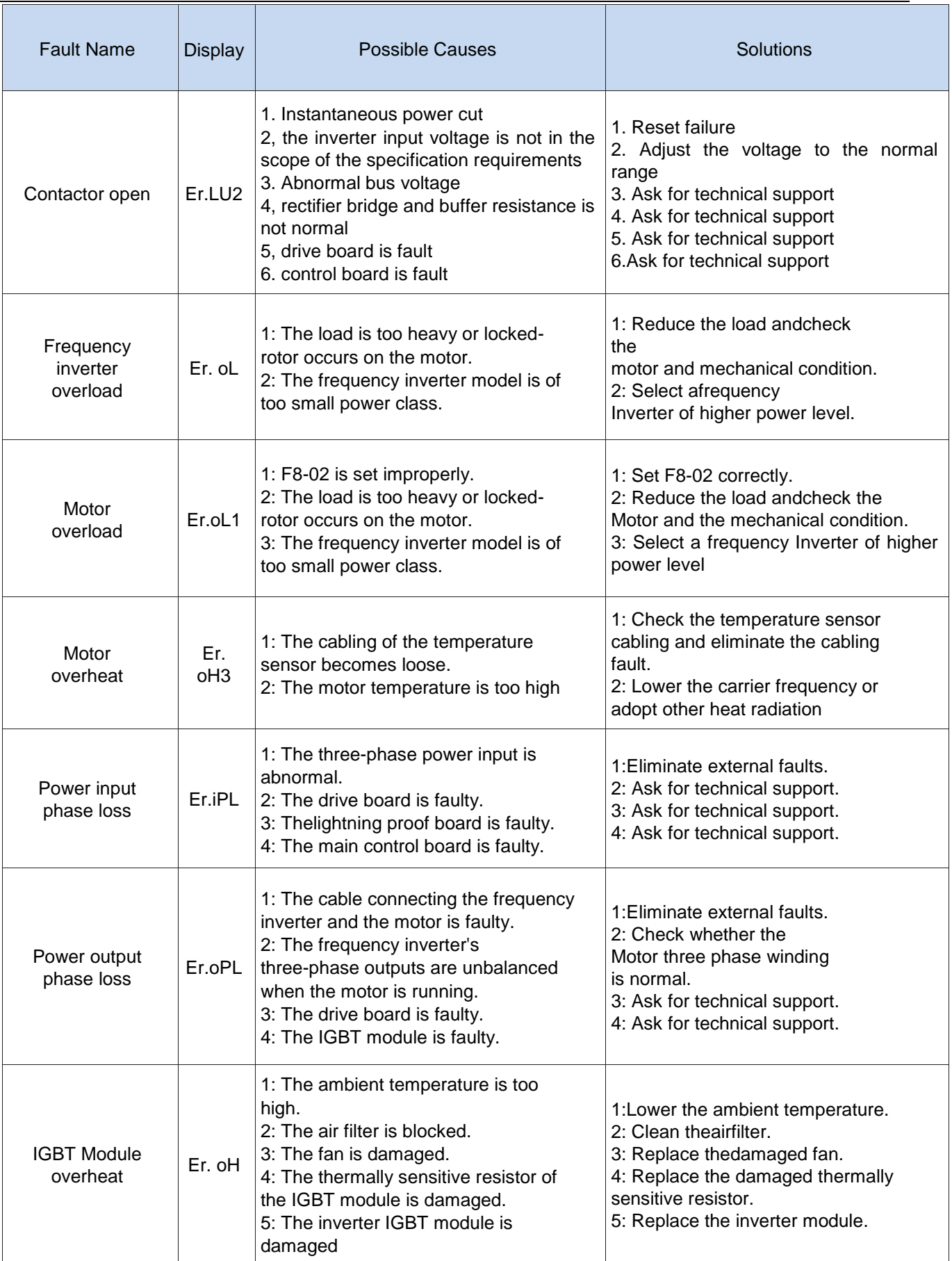

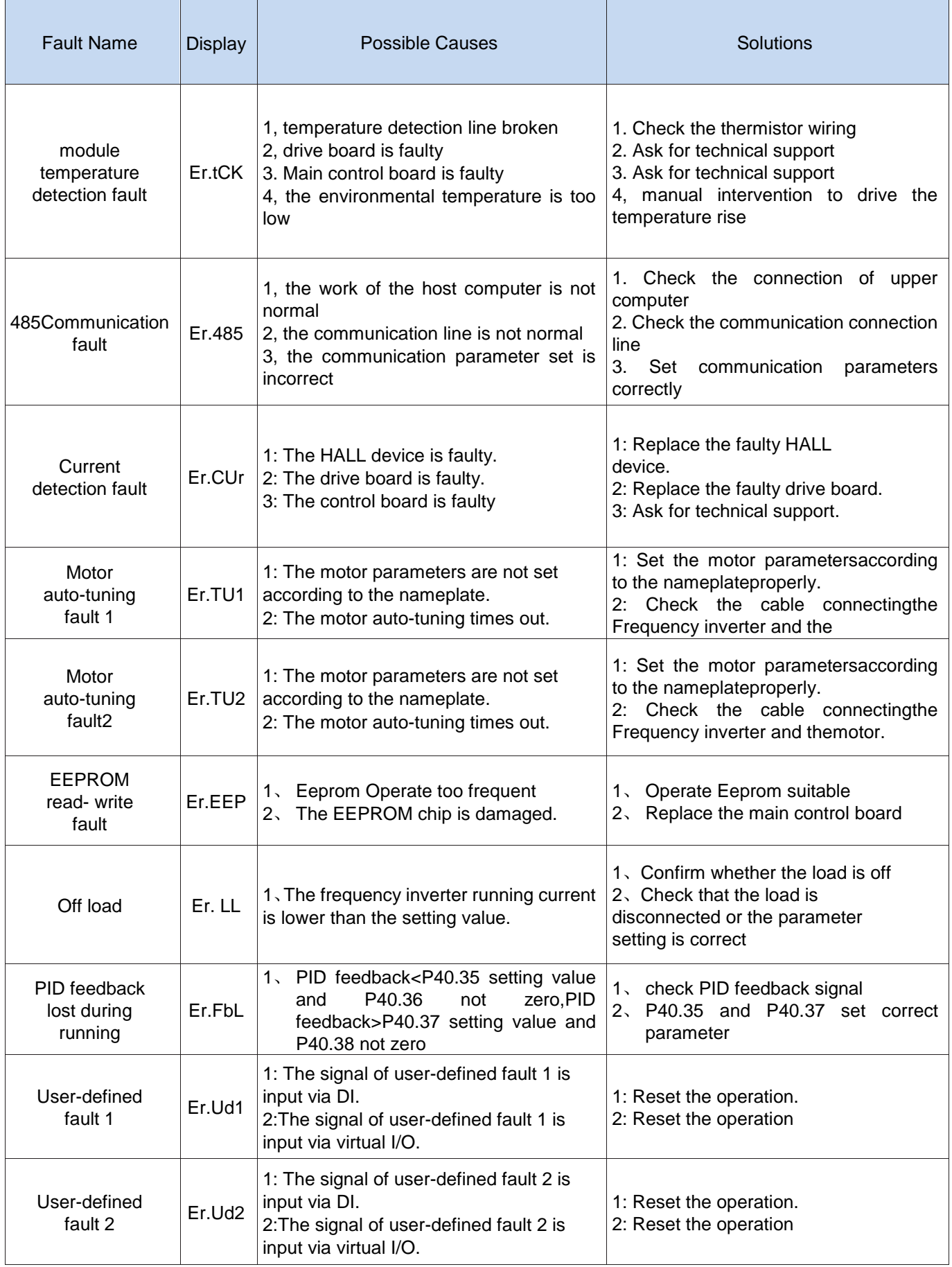

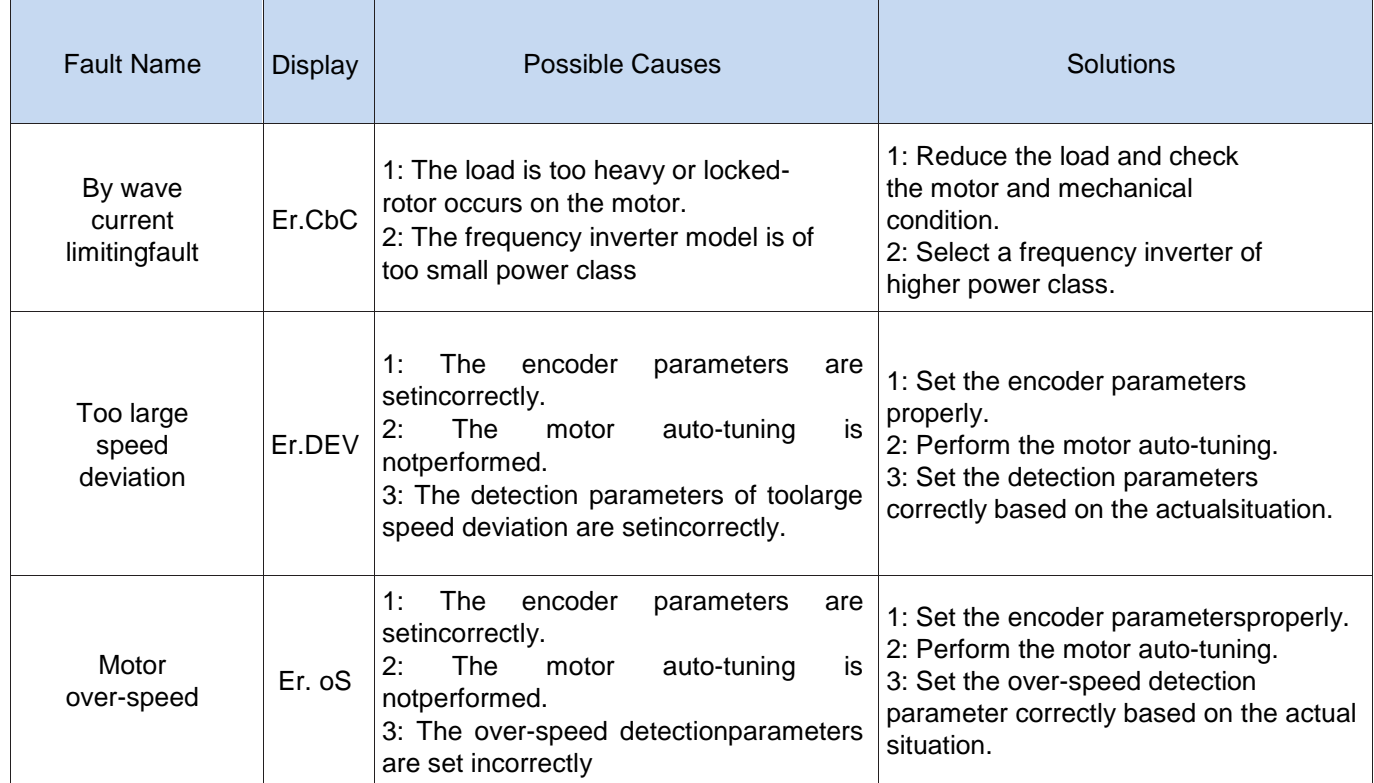

# **Appendix A Modbus communication protocol**

SET-300A series of inverter provides RS485 communication interface, and adopts MODBUS communication protocol. User can carry out centralized monitoring through PC/PLC to get operating requirements. And user can set the running command, modify or read the function codes, the working state or fault information of frequency inverter by Modbus communication protocol。

#### **A.1Protocl fomat**

#### **A.1.1 Message format**

The SET-300A series inverter Modbus message includes the start sign, the RTU message, and the end sign。

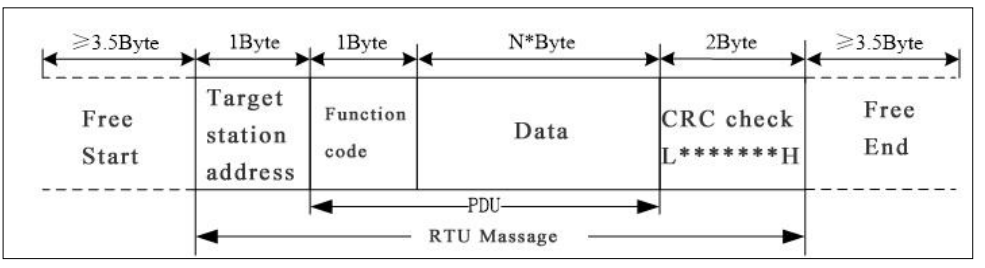

The RTU message includes the address code, the PDU (Protocol Data Uint, the protocol data unit), and the CRC check. PDU includes the function code and the data section.

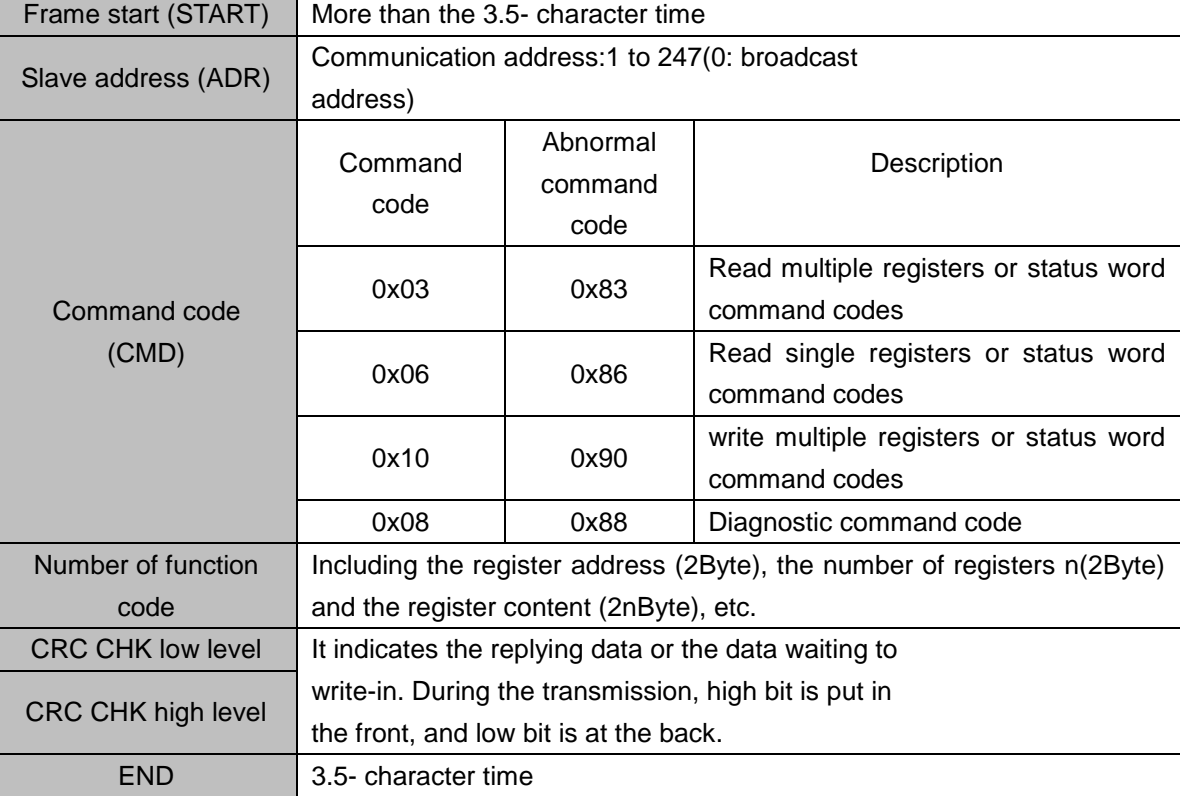

#### RTU frame format:

#### **Command code 0x03Read multiple registers or status words**

Request PDU

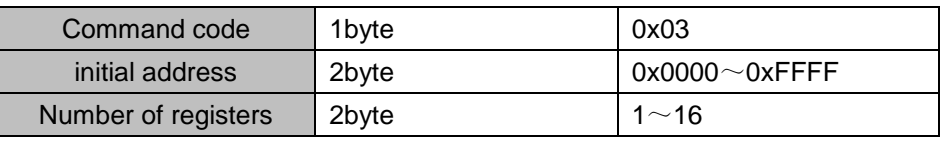

Response PDU

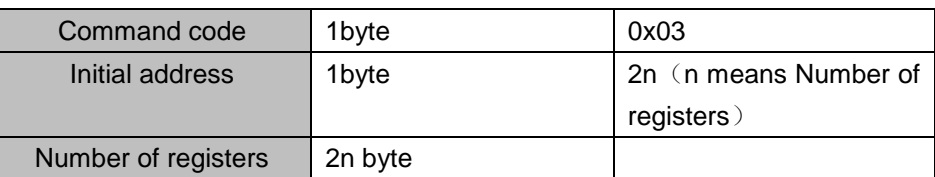

# Wrong PDU

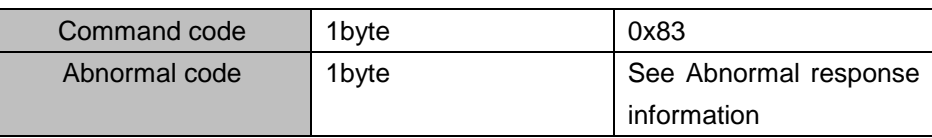

Currently Modbus protocol 0x03 command code does not support cross-group read multiple function codes, if more than the current group of function code number will be wrong.

**Command code 0x06** write single registers or status word command codes

Request PDU

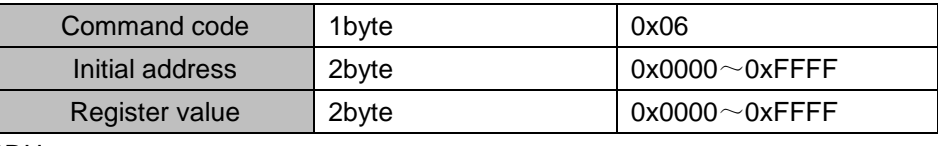

# Respond PDU

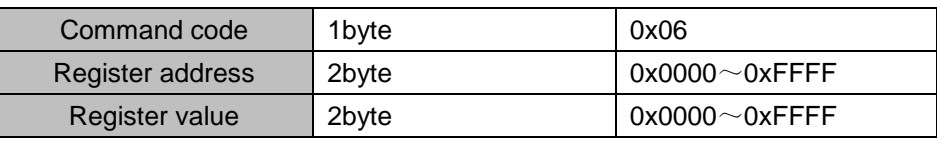

# Wrong PDU

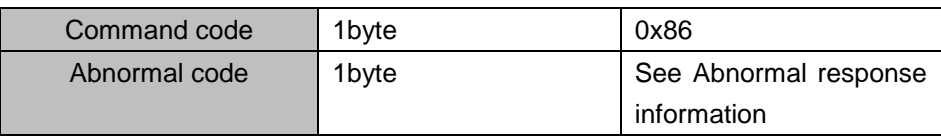

**Command 0x10**write multiple registers or status word command codes

# Request PDU

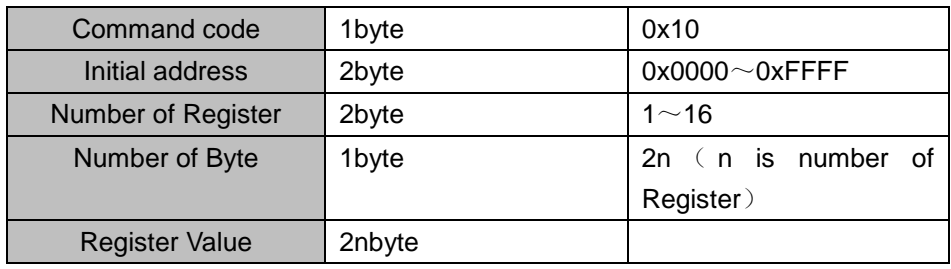

# Respond PDU

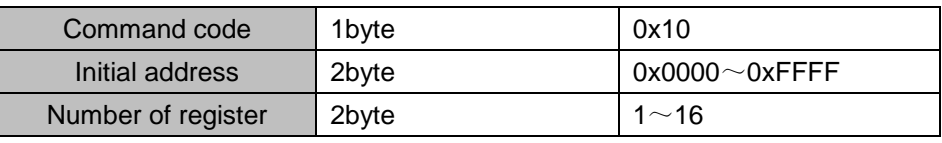

# Wrong PDU

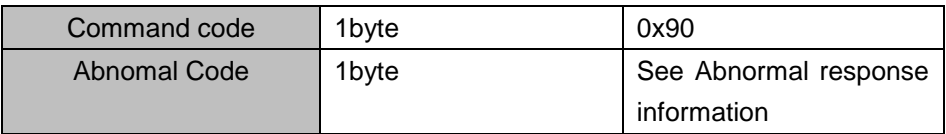

# **Commad code 0x08Diagnostic function**

- Modbus Command Code 0x08 Providea series of tests to check the communication system between the client (master) device and the server (slave) or various internal error conditions in the server.
- This function uses the sub-command code of 2 bytes inquery to define the type of test to be performed. The server copies the command and subcommand codes in the normal response. Some diagnostics cause the remote device to return the data through the normally responding data fields.
- Diagnostic functions to remote devices generally do not affect the user program running in the device. The main diagnostic function of this product is not line diagnosis (0000), used to test the host from the machine is normal communication.
- Request PDU

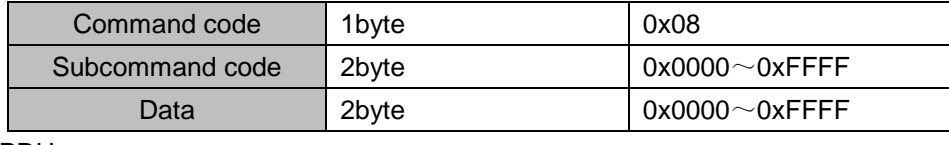

Respond PDU

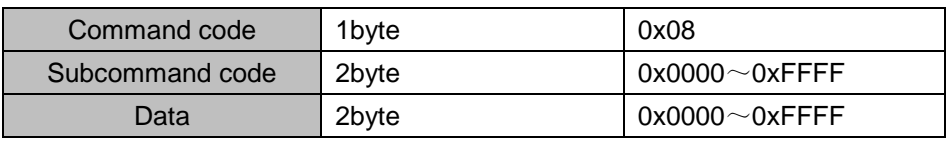

Wrong PDU

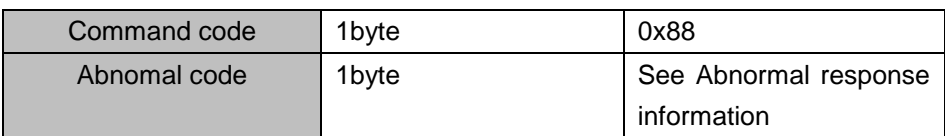

Subcommand code

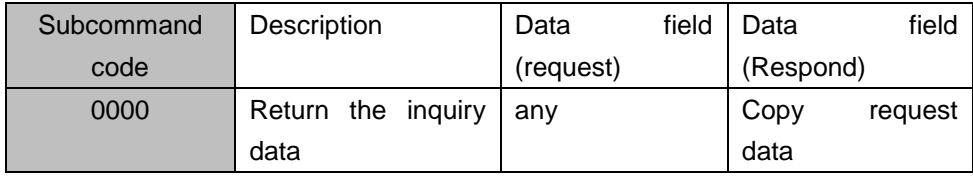

## **Abnormal response information**

When the master device sends a request to the slave device, the master expects a normal response. The master's query may result in one of four events:

(1) If the slave device receives a request for a communication error and the query can be processed normally, the slave device will return a normal response.

(2) If the slave device does not receive the request due to a communication error, no information can be returned and the slave device times out.

(3) If the slave device receives a request and detects a communication error (parity, address, framing error, etc.), no response is returned and the slave device times out.

(4) If the slave device receives no communication error request, but can not handle the request (such as the register address does not exist, etc.), the slave station will return an abnormal response to inform the master of the actual situation.

Abnormal response command code = normal response command code  $+$  0x80, the exception code as shown in the following table:

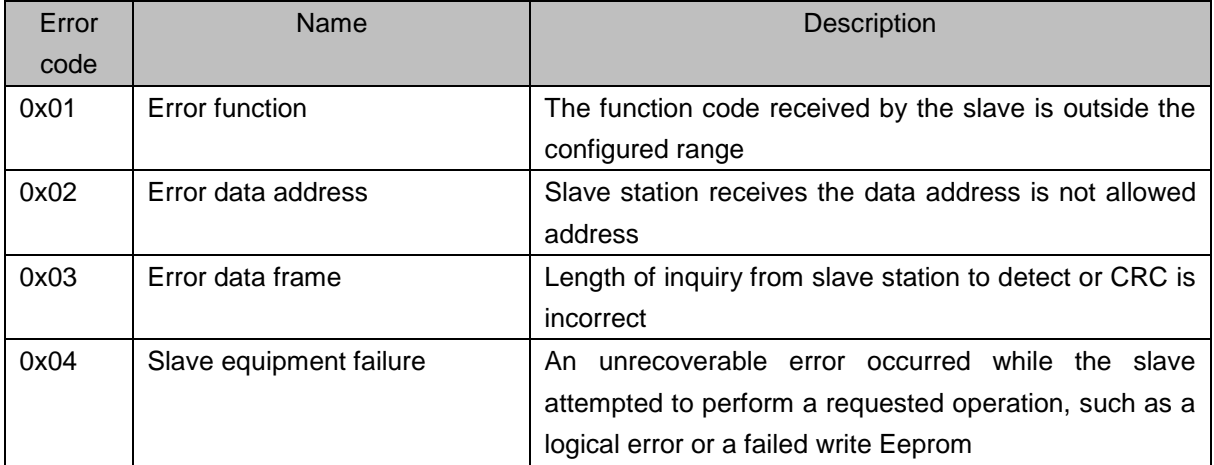

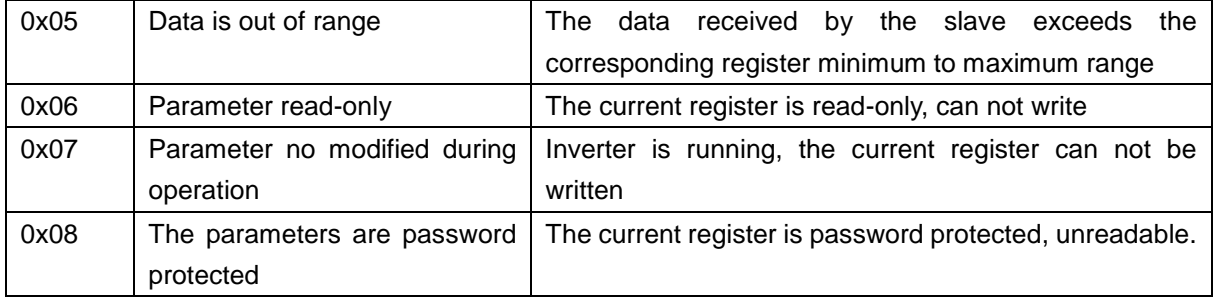

### **CRC check**

CRC (Cyclical Redundancy Check) use RTU frame, The message includes an error detection field based on the CRC method. The CRC field examines the contents of the entire message. The CRC field is two bytes containing a binary value of 16 bits. It is calculated by the transmission equipment and added to the message. The receiving device recalculates the CRC of the received message and compares it with the value in the received CRC field,

If the two CRC values are not equal, there is an error in the transmission.

CRC is first stored in 0xFFFF, and then call a process will be continuous in the news 8-bit byte and the value of the current register for processing. Only the 8Bit data in each character is valid for the CRC, the start and stop bits, and the parity bit are invalid. During CRC generation, each 8-bit character is exclusive or (XOR) different from the contents of the register. The result is shifted to the least significant bit. The most significant bit is padded with zeros. The LSB is extracted to detect if the LSB is 1, the register is exclusive or exclusive with the preset value, and if the LSB is 0 then no action is taken. The whole process to be repeated eight times. After the last bit (bit 8) is completed, the next 8-bit byte, in turn, differs from the current value of the register. The value in the final register is the CRC value after all the bytes in the message have been executed.

When CRC is added to the message, the low byte is added first followed by the high byte. CRC simple function is as follows:unsigned int crc\_chk\_value (unsigned char \*data\_value,unsigned char length)

```
{
    unsigned int crc_value=0xFFFF;
    int i;
    while (length--)
     {
         crc_value^=*data_value++;
         for (i=0; i<8; i++){
             if (crc_value&0x0001)
             {
                 crc_value= (crc_value>>1) ^0xa001;
             }
             else
             {
                 crc_value=crc_value>>1;
             }
         }
    }
    return (crc_value);
}
```
## **A.1.2 Register address distribution**

### (1) Function code address

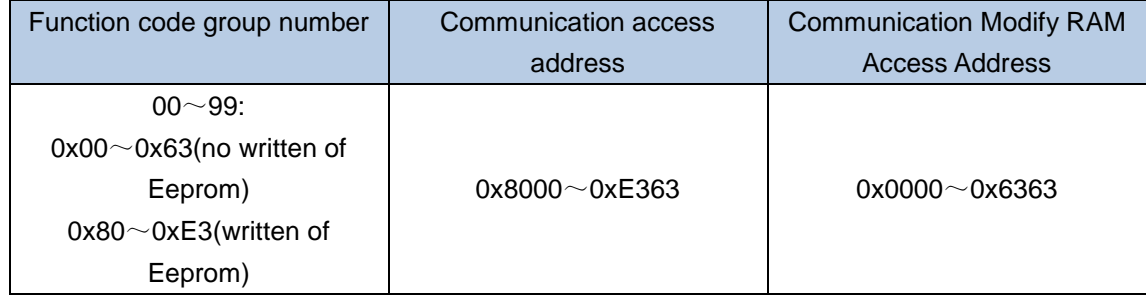

For example: To access function code P01.20, the access address of function code is represented as  $(0x0114) | 0x8000 = 0x8114;$ 

note:

As EEPROMs are frequently stored, the life of the EEPROM is reduced. Some function code in communication mode, no need to store, just change the value of RAM on it.

Control command input to inverter: (write only)

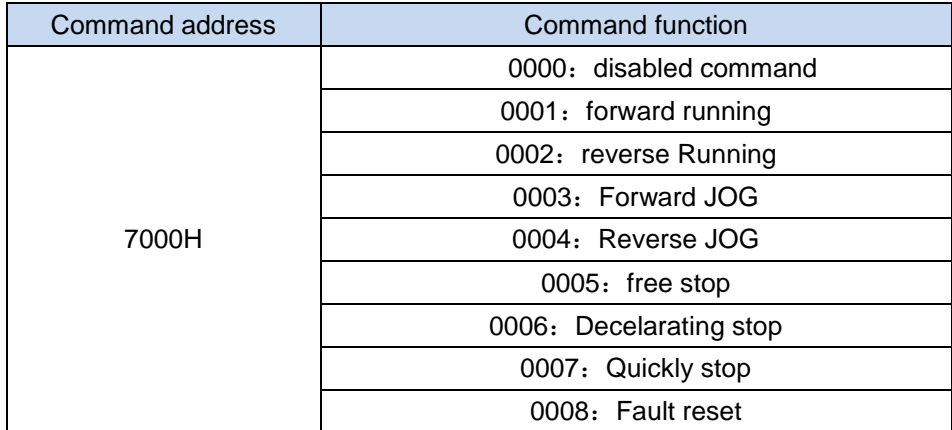

See the inverter status, see 27 groups of function codes.

Inverter fault description:

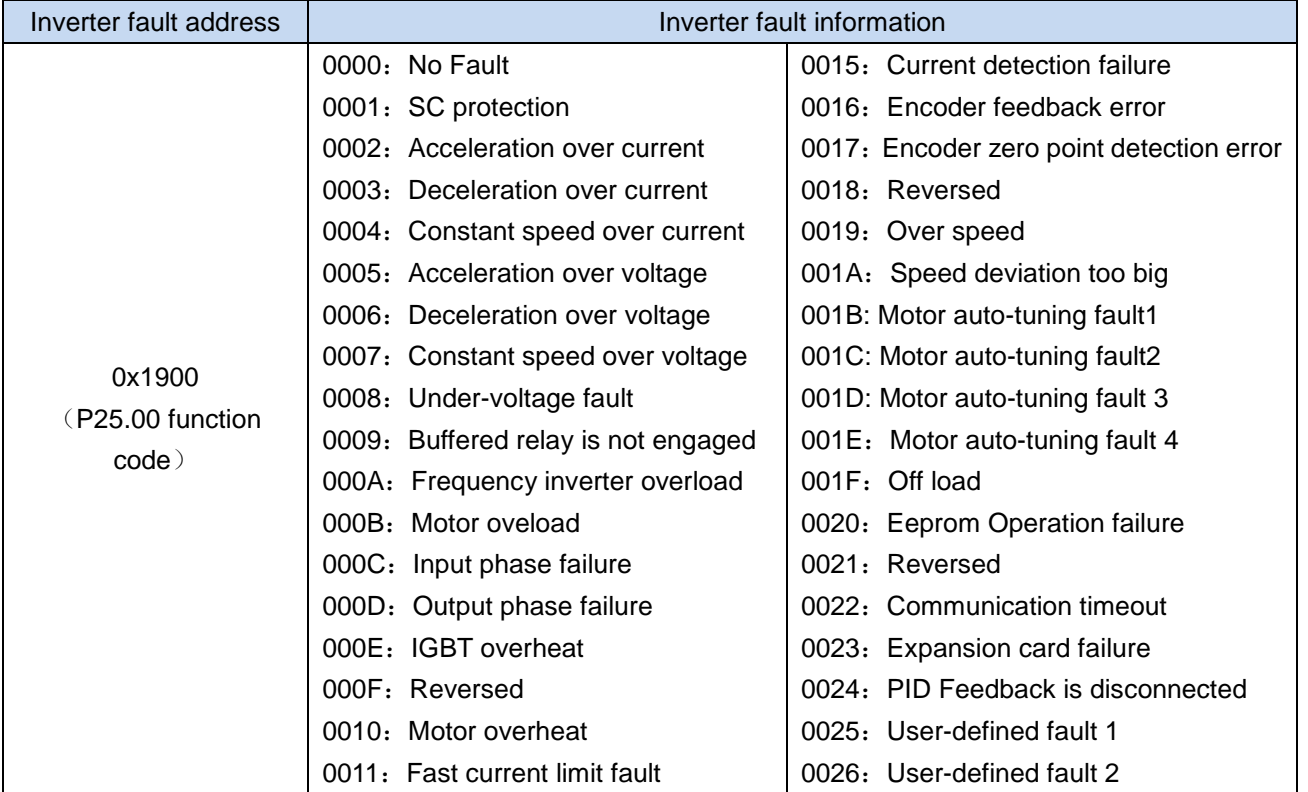

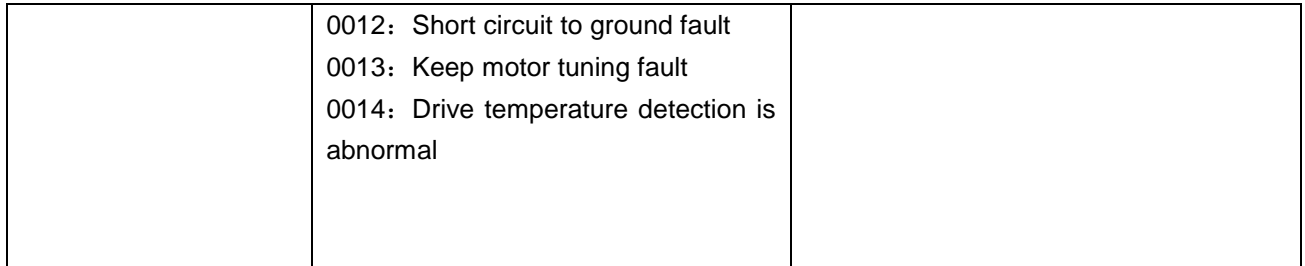

Communication function code see 30 function code group。

# **SANKET ELECTROTECH**

**B-112 Sumel Business Park-6, Opp. Hanumanpura BRTS, Dudheshwar Road Shahibaug, Ahmedabad - 380 004, Gujarat, India M: +91-9687689987-9, Email: info@sanketelectrotech.com**

www.sanketelectrotech.com